# **Raportul Stiintific si Tehnic (RST) in extenso**

# **SABIMAS**

**Etapa II** 

**Analiza cerintelor si specificarea sistemului de prelucrare si analiza a imaginilor radiografice ale osului femural proximal** 

# **CUPRINS**

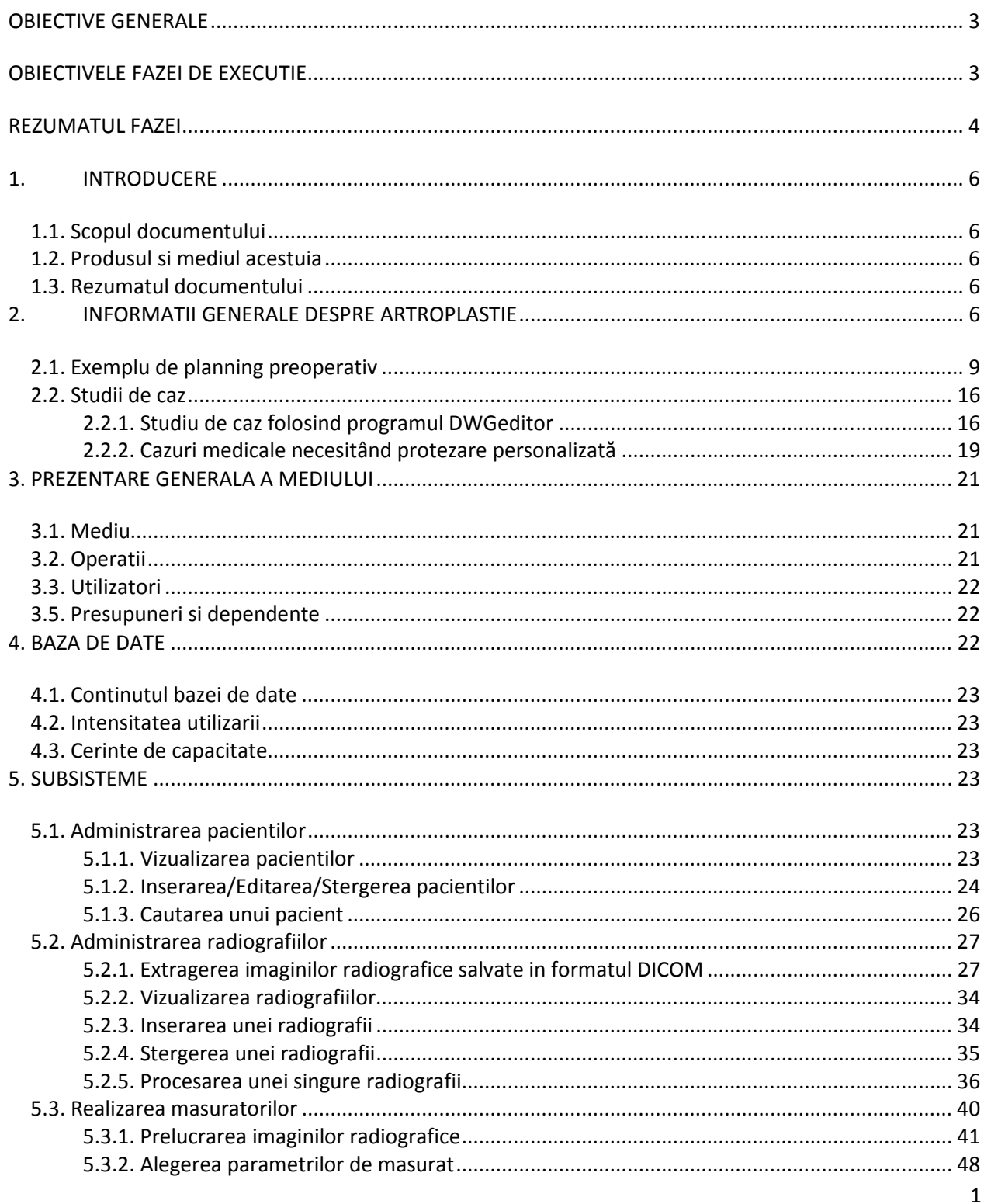

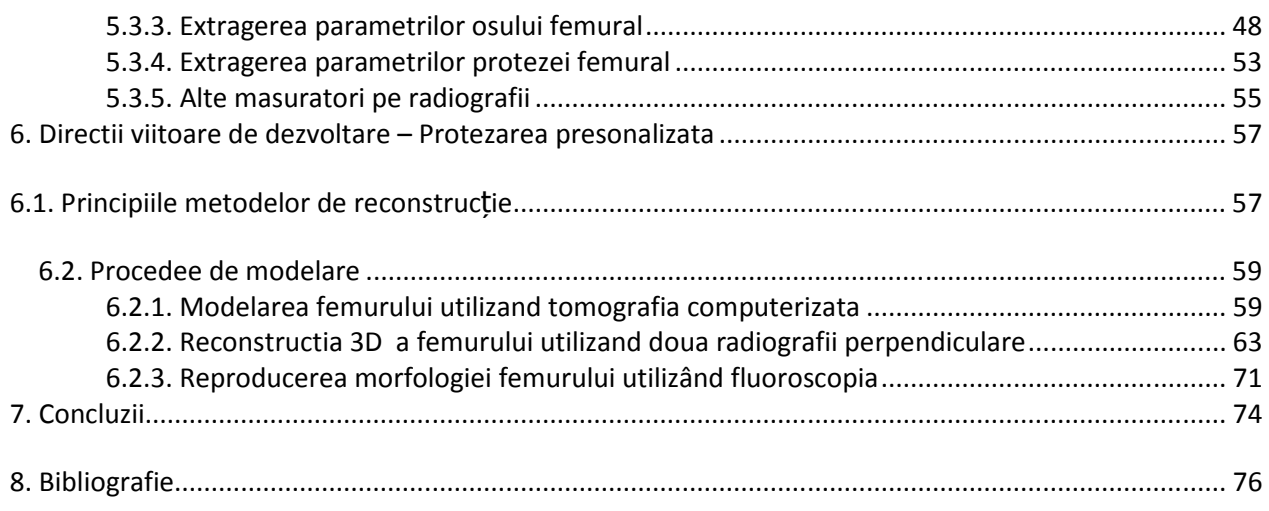

# **OBIECTIVE GENERALE**

Obiectivul general al proiectului este studierea corelatiei ce trebuie realizate intre forma canalului femural, evaluata prin metode imagistice moderne, si forma protezei. Astfel se va obtine o protezare cu o compatibilitate mecanica cat mai aproape de cea fiziologica, cu o adaptarea optima a protezei la osul in care este implantata, permitand recuperarea precoce a pacientului din punct de vedere fizic, psihic si social.

Scopul proiectului este acela de a crea, prin metode informatice avansate, elementele necesare pentru ca protezarea sa aiba caracter personalizat, adaptat fiecarui individ. Din acest punct de vedere, proiectul se adreseaza diversitatii biologice, pe care isi propune sa o conserve, prin fundamentarea stiintifica si dezvoltarea de tehnologii care sa respecte si sa mentina caracterul particular al fiecarui individ.

De asemenea, proiectul isi propune dezvoltarea unor tehnologii care sa creasca eficienta unei metode terapeutice, ducand astfel la eficientizarea serviciilor de sanatate, prin scaderea numarului de reinterventii necesare, dar si la cresterea creativitatii in domeniul sanitar, fiind vorba despre adaptarea protezarii la caracteristicile fiecarui individ.

In acest context obiectivele specifice ale proiectului se regasesc in:

- implementarea de metode noi de preventie si interventionale la nivel national, arondate la spatiul european de operare, cu aplicatii in domeniul artroplastiei de sold;
- realizarea unui sistem informatic de investigare si prototipizare incluzand activitati de analiza, diagnoza si monitorizare computerizata
- dezvoltarea de software specializat pentru prelucrarea / analiza imaginilor radiografice şi modelarea tri-dimensională a formei şi structurii oaselor pornind de la imagini CT sau MRI
- demonstrarea posibilității de obtinere a protezelor personalizate prin sinterizare, folosind modele 3D generate de calculator

# **OBIECTIVELE FAZEI DE EXECUTIE**

Etapa a constat in:

- **Modele conceptuale pentru optimizarea deciziei in selectia implanturilor si realizarea implanturilor personalizate - cerinte, specificatii si obtinerea datelor** 

 Activitatea care a stat la baza realizării etapei si de care a raspuns Universitatea Politehnica Bucuresti si Institutul National de Cercetare Dezvoltare pentru Mecatronica si Tehnica Masurarii a fost:

#### - **Analiza cerintelor si specificarea sistemului de prelucrare si analiza a imaginilor radiografice ale osului femural proximal**

Activitatea care a stat la baza realizării etapei si de care a raspuns Universitatea de Medicina si Farmacie "CAROL DAVILA" Bucuresti si Spitalul Clinic de Urgenta Floreasca Bucuresti a fost:

#### - **Obtinerea de imagini radiografice pentru o cazuistica cat mai larga si punerea lor la dispozitia partenerilor UPB si INCDMTM**

# **REZUMATUL FAZEI**

In cadrul etapei s-au prezentat metodele de procesare a imaginii digitale 2D , algoritmii generali de prelucrare digitala a imaginii cerintele si specificatiile software ale unui sistem de prelucrare digitala a imaginilor radiografice.

Scopurile principale al prelucrării digitale a imaginii medicale sunt următoarele:

- îmbunătățirea calității imaginii, în sensul eliminării așa numitului zgomot,
- posibilitatea identificării unor caracteristici particulare ale imaginii cum ar fi regiuni omogene, identificate cu structuri anatomice distincte, muchii, contururi etc.

Algoritmii de prelucrare pot fi operatii bazate pe histograma imaginii, operaţii binare aplicate imaginii, operația de convoluție precum: operații de netezire, Operații de derivare, Operaţii de morfologie matematică.

Alte operatii asupra imaginilor sunt: fixarea pragului imaginii, transformarea de intensitate şi de tip (Casting and Intensity Mapping), transformări neliniare (Non Linear Mappings), filtre de vecinătate, segmentarea imaginilor prin detectarea iterativă a regiunilor din imagine (Region Growing).

Softurile pentru prelucrarea imaginilor radiologice trebuie sa poata prelucra imagini memorate in diverse formate grafice, cum ar fi DICOM, TIFF,JPEG, Interfile, PNG sau BMP.

Trebuie admisa si prelucrarea fisierelor nonstandard, presupunind cunoscuta structura acestora. De asemenea trebuie permisa conversia datelor in/din diverse tipuri de fisiere.

Pentru ca imaginea sa fie afisata corect, trebuie prevazute comenzi de tip: Image->Flip

sau Image->transpose.

Este necesara o calibrare a imaginii, prin definirea rezolutiei imaginii pe axele X si Y (marimea pixelului). Pentru fiecare imagine trebuie definita zona de interes. Odata definita, zona de interers poate fi marita, micsorata sau anulata.

Transformarile globale aplicate imaginii sunt: determinarea histogramei, egalizarea si respectiv normalizarea ei.

Segmentarea este o operatie de partitionare a imaginii in zone de interes. Se traseaza apoi conturul. Punctele de pe contur trebuie sa poata fi salvate in fisiere ASCII.

Operatia denumita Registration transforma o imagine sursa folosind o imagine tinta si puncte de control.

Procesul de Registration va crea o noua imagine din imaginea sursa care are aceeasi orientare, scara si dimensiune precum imaginea tinta facilitind compararea imaginilor. In acest fel, o imagine distorsionata poate fi restaurata.

Operatiile asupra punctelor de control pot fi: Adaugare de noi puncte de control, Mutarea unui punct de control, Modificarea coordonatelor unui punct de control, Stergerea unui punct de control, Selectarea unui punct in imaginea destinatie, Deschiderea unui fisier care contine puncte de control, Salvarea punctelor de control intr-un fisier.

Alte operatii sunt de: rotire imagine, decupare imagine, mutare imagine in Clipboard, preluare imagine din Clipboard.

In cadrul lucrarii este prezentat un exemplu de planning preoperativ precum si mai multe studii de caz din care unele necesita protezare personalizata.

Etapele metodelor de personalizare a componentei femurale sunt:

- examinarea pacientului şi realizarea unor imagini 2D obţinute prin radiografie clasică, fluoroscopie sau prin tomografie computerizată.
- Procesare imagine
- Filtrare imagine prin care se elimină elementele de prisos, după care utilizând diferiți algoritmi matematici se obțin datele necesare pentu construcția curbelor 2D corespunzătoare secțiunilor transversale (perpendiculare sau longitudinale) prin osul pacientului
- Modelarea 3D a osului femural
- realizarea fizică a implantului pe mașini unelte cu comandă numerică sau pe sisteme de prototipare rapidă

Procedeele de modelare ale femurului pot fi utilizand:

tomografia computerizată

- două radiografii perpendiculare pentru reconstrucția 3D fluoroscopia pentru reproducerea morfologiei femurului

# **1. INTRODUCERE**

### **1.1. Scopul documentului**

Acest document este realizat pentru a specifica functionalitatile si cerintele unei aplicatii de interpretare a imaginilor radiografice ortopedice din domeniul artroplastiei, folosita pentru asistarea doctorilor in extragerea parametrilor importanti din aceste radiografii.

### **1.2. Produsul si mediul acestuia**

Scopul principal al acestui produs este acela de a extrage automat/semiautomat informatii din imaginile radiografice obtinute de la dispozitive specializate, in format DICOM. Un al doilea scop este de a oferi un management al pacientilor, al doctorilor si al radiografiilor, in cadrul unei institutii (spital), sau in cadrul mai multor institutii interconectate.

Mediul operational al sistemului va fi un computer (si Internet-ul + un computer cu acces la Internet in cazul mai multor institutii interconectate).

 Un urmator pas in dezvoltarea proiectului va fi aceea de studiere a corelatiei ce trebuie realizate intre forma canalului femural, evaluata prin metode imagistice moderne, si forma protezei. Astfel se va obtine o protezare cu o compatibilitate mecanica cat mai aproape de cea fiziologica, cu o adaptarea optima a protezei la osul in care este implantata, permitand recuperarea precoce a pacientului din punct de vedere fizic, psihic si social. Scopul proiectului este acela de a crea, prin metode informatice avansate, elementele necesare pentru ca protezarea sa aiba caracter personalizat, adaptat fiecarui individ. Din acest punct de

vedere, proiectul se adreseaza diversitatii biologice, pe care isi propune sa o conserve, prin fundamentarea stiintifica si dezvoltarea de tehnologii care sa respecte si sa mentina caracterul particular al fiecarui individ.

### **1.3. Rezumatul documentului**

Al doilea capitol prezinta informatii generale despre domeniul in care va functiona aplicatia si anume despre artroplastie. In capitolul 3 vor fi prezentate sumar caracteristicile mediului, operatiile care trebuie realizate de catre sistem, utilizatorii si dependintele. Capitolul 4 este dedicat prezentarii pe scurt a informatiilor continute in baza de date a sistemului. Capitolul 5 prezinta in detaliu functionalitatile fiecarui subsistem al produsului. Capitolul 6 este dedicat directiilor viitoare de dezvoltare, si anume interpretarea si modelarea 3D a imaginilor medicale. In capitolul 7 se vor prezenta concluziile.

# **2. INFORMATII GENERALE DESPRE ARTROPLASTIE**

Aplicatia este destinata asistarii doctorilor in domeniul Artroplastiei de sold. Artroplastia reprezinta o procedura chirurgicala prin care se inlocuieste o articulatie deteriorata cu ceva mai bun (o proteza). Articulatia vizata aici este articulatia soldului. Din acest motiv, urmeaza a se intra in detaliu in ce priveste parametrii importanti pentru artroplastie, la nivelul femurului si al bazinului. In figura 1 sunt prezentati principalii parametri urmariti.

Inainte de a lista numele fiecarui parametru si importanta acestuia, trebuie prezentat faptul ca femurul este compus din trei parti de interes pentru acest domeniu: capul femural sau cotilul (partea cea mai apropiata de bazin), gatul femurului, sau colul, si corpul femurului (cea mai lunga parte a femurului). Urmeaza o lista a parametrilor din figura 1.

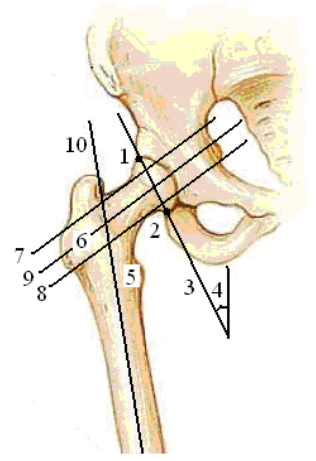

**Figura 1. Parametrii urmariti in radiografia antero-posterioara a soldului** 

- 1- **Marginea supero-externa a cotilului** (punctul cel mai de sus in care capul femurului atinge bazinul)
- 2- **Marginea infero-interna a cotilului** (punctul cel mai de jos in care capul femurului atinge bazinul)
- 3- **Axul cotilului** dreapta determinata de cele doua puncte care reprezinta marginea supero-externa si marginea infero-interna a cotilului
- 4- **Inclinatia cotilului** unghiul format de axul cotilului cu verticala
- 5- **Micul trochanter**
- 6- **Marele trochanter**
- 7- **Tangenta dusa la corticala superioara a colului**
- 8- **Tangenta dusa la corticala inferioara a colului femural**
- 9- **Axul colului femural** (axul cilindrului determinat de tangentele 7 si 8)
- 10- **Axul diafizei femurale** (axul cilindrului deteminat de corpul femural).

Cel mai important parametru extras din radiografia anterioara interventiei chirurgicale il reprezinta **unghiul cervico-diafizar** (unghiul determinat de axul colului si de axul diafizei femurale). In functie de valoarea acestuia se poate determina daca pacientul respectiv are sau nu nevoie de proteza. Daca unghiul are valori cuprinse intre 125 si 135 de grade, femurul se afla in parametri normali.

In cazul radiografiilor antero-posterioare, care reprezinta intregul bazin si ambele membre femurale, de interes sunt:

- 1- **linia bi-tuberozitara,** care trece tangent la punctele cele mai joase ale bazinului deoarece reprezinta linia orizontala de referinta a imaginii radiografice.
- 2- **linia verticala de referinta** (2), care se determina in functie de linia bi-tuberozitara, reprezentand mediatoarea acesteia.

In functie de linia bi-tuberozitara si de linia verticala de referinta, se pot extrage informatii despre **diferenta de lungime intre membrele inferioare**.

In figura 2 sunt prezentate cele doua linii, bi-tuberozitara si verticala de referinta. Al treilea parametru, diferenta de lungime intre membrele inferioare, se determina astfel: din centrul fiecarui mic trohanter se duce cate o paralela la linia bi-tuberozitara. Diferenta intre aceste doua paralele, calculata pe linia verticala de referinta, reprezinta diferenta de lungime intre membrele inferioare (care trebuie sa fie corectata in cazul in care este diferita de 0).

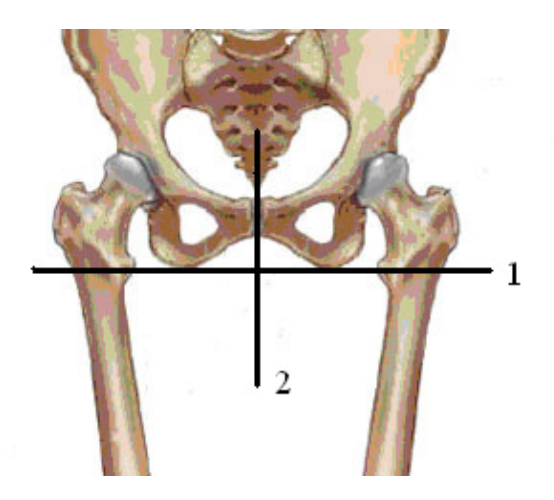

**Figura 2. Parametrii importanti in radiografia antero-posterioara a pelvisului** 

In urma inserarii protezei, parametrii urmariti sunt prezentati in figura 3:

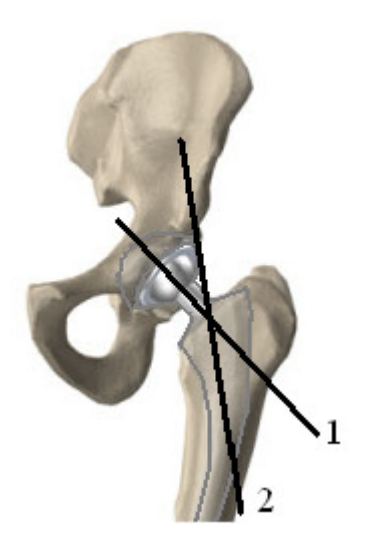

#### **Figura 3. Proteza la nivelul femurului in urma artroplastiei de sold si parametrii ce trebuie urmariti**

- 1- **Axul colului protezei**
- 2- **Axul diafizei protezei**

**Unghiul de anteversie al protezei** reprezinta unghiul determinat de cele doua axe prezentate anterior).

Daca valoarea unghiului de anteversie nu este aproximativ 10 grade, exista riscul luxarii protezei. Din acest motiv este inteleasa necesitatea urmaririi evolutiei pacientului la mult timp dupa realizarea interventiei chirurgicale de inserare a protezei.

### **2.1. Exemplu de planning preoperativ**

Cea mai moderna metoda de planing preoperativ se bazeaza pe facilitatile programului de desenare si determinare a caracteristicilor optime ale protezei, in functie de dimensiunile anatomice ale articulatiei naturale.

Vom prezenta etapele de desfasurare a acestui planning preoperativ, asa cum sunt implementate in programul de calculator MedTec al firmei germane HecTec Gmbh (http://dmz.hectec.de):

1. Desenarea contururilor (figura 4)

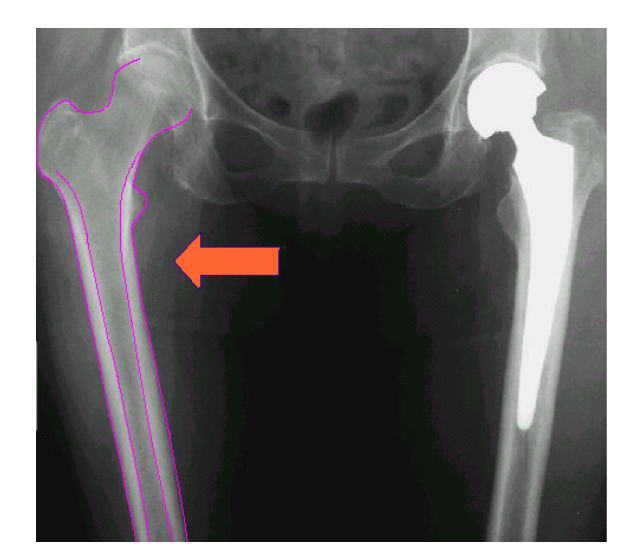

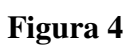

2. Simularea corectiei lungimii piciorului si diferentei dintre lungimile piciorului (figura 5)

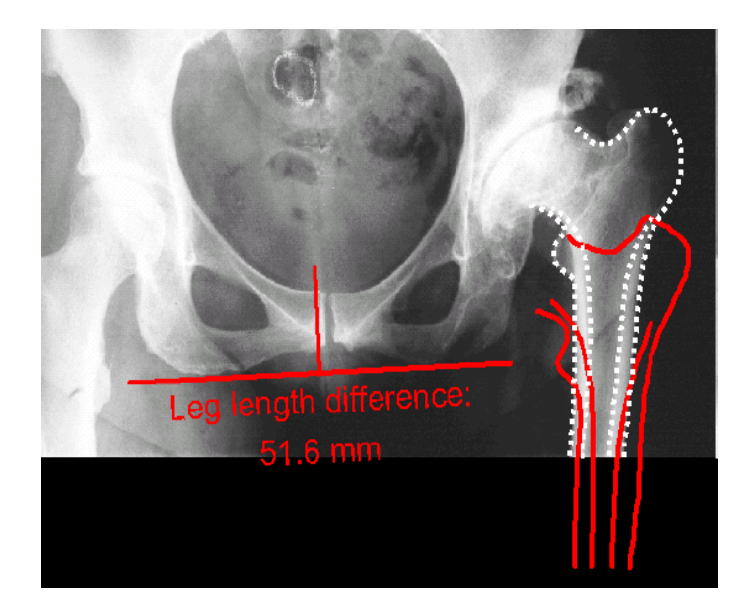

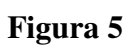

3. Definirea centrului articulatiei (figura 6)

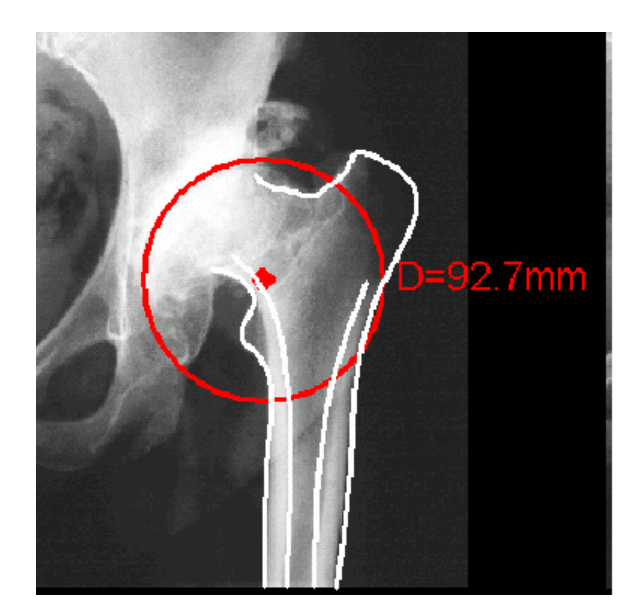

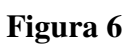

4. Inserarea cupei si tijei, definirea marimii, lungimii gatului si a capului (figura 7)

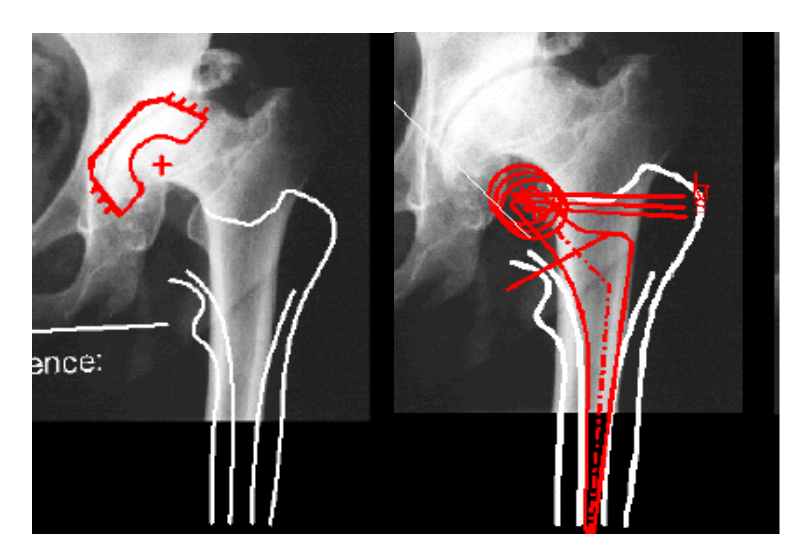

**Figura 7** 

5. Repozitionarea geometriei (figura 8)

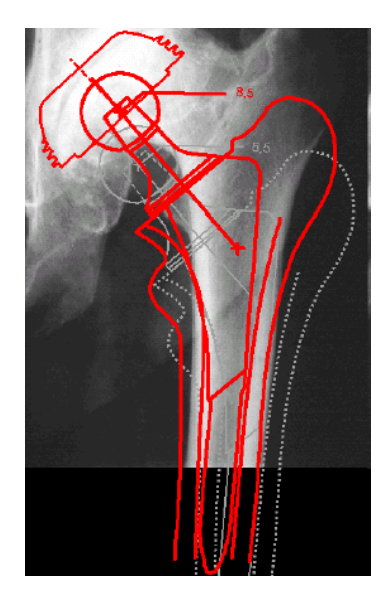

**Figura 8** 

Alta metoda propusa , care tine cont de principii biomecanice:

1. Definirea preoperativa a centrului articulatiei si corectarea deformatiei

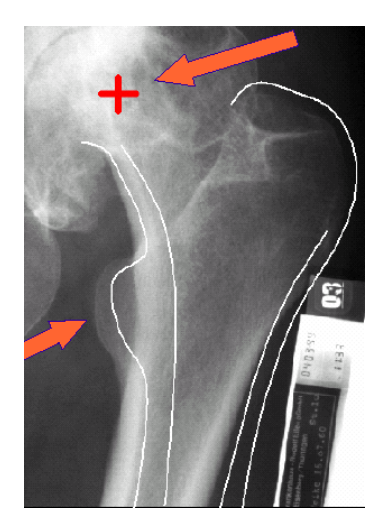

**Figura 9** 

2. Definirea celor 10 puncte biomecanice si calcularea automata a tuturor valorilor de interes

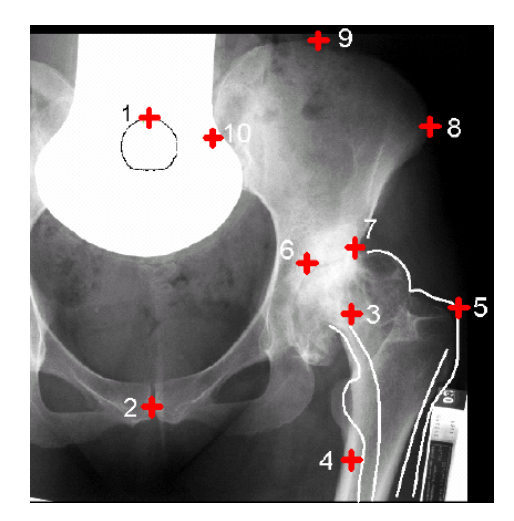

**Figura 10** 

3. Inserarea tijei

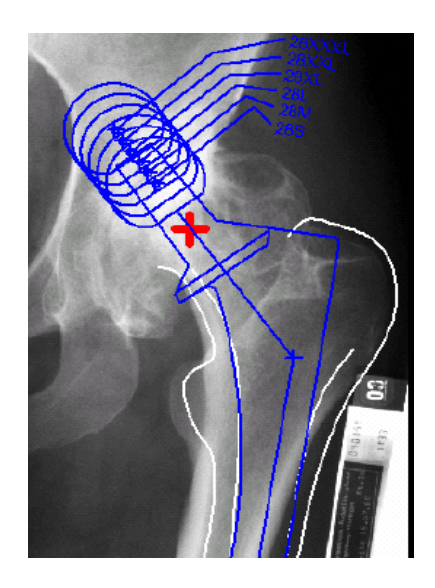

## **Figura 11**

4. Definirea centrului articulatiei noi la gastul protezei

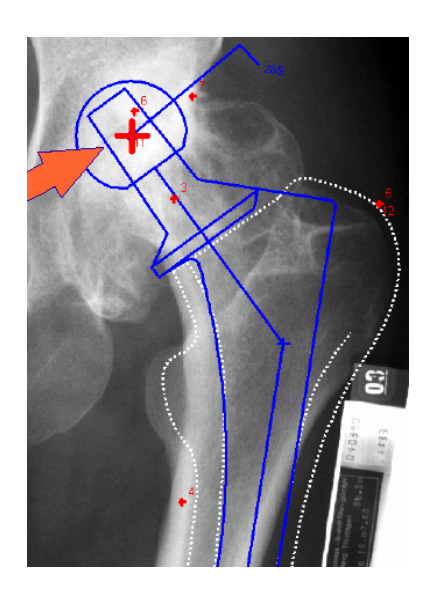

**Figura 12** 

5. Propunere pentru pozitionarea centrului articulatiei in interiorul ariei biometrice optime

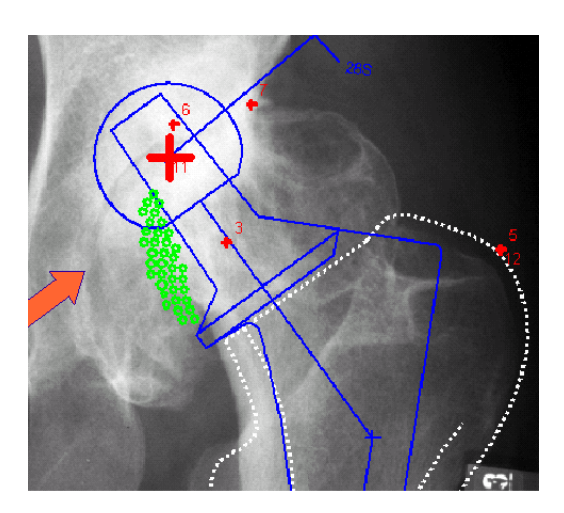

## **Figura 13**

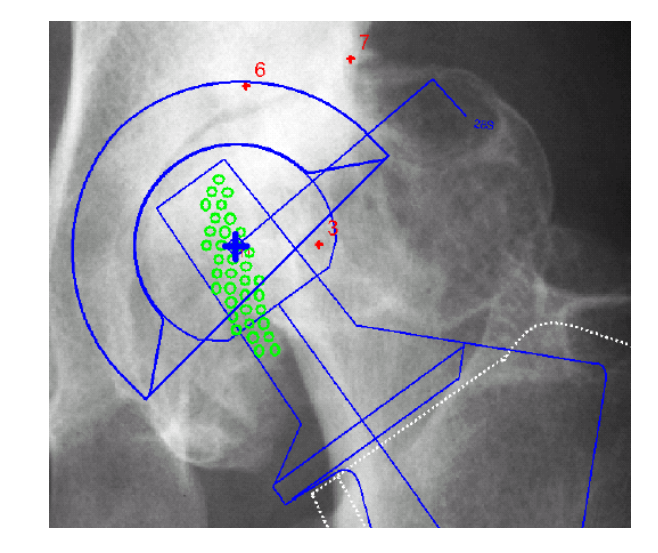

6. Pozitionarea cupei si a tijei la centrul de rotatie identic in interiorul ariei biometrice propuse

**Figura 14** 

7. Verificarea interactiva a dimensiunilor

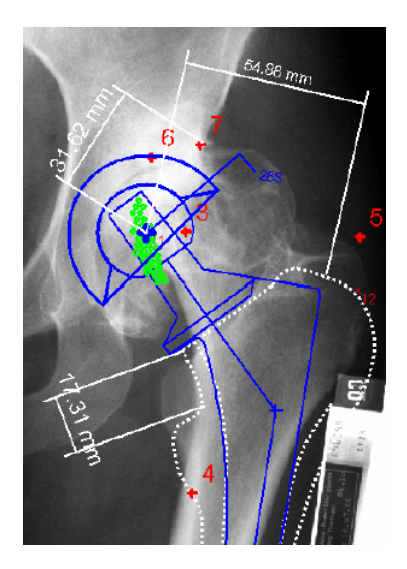

**Figura 15** 

# **2.2. Studii de caz**

# **2.2.1. Studiu de caz folosind programul DWGeditor**

Imaginea de pe suportul fotografic este scanata si preluata intr-un fisier grafic de uz general

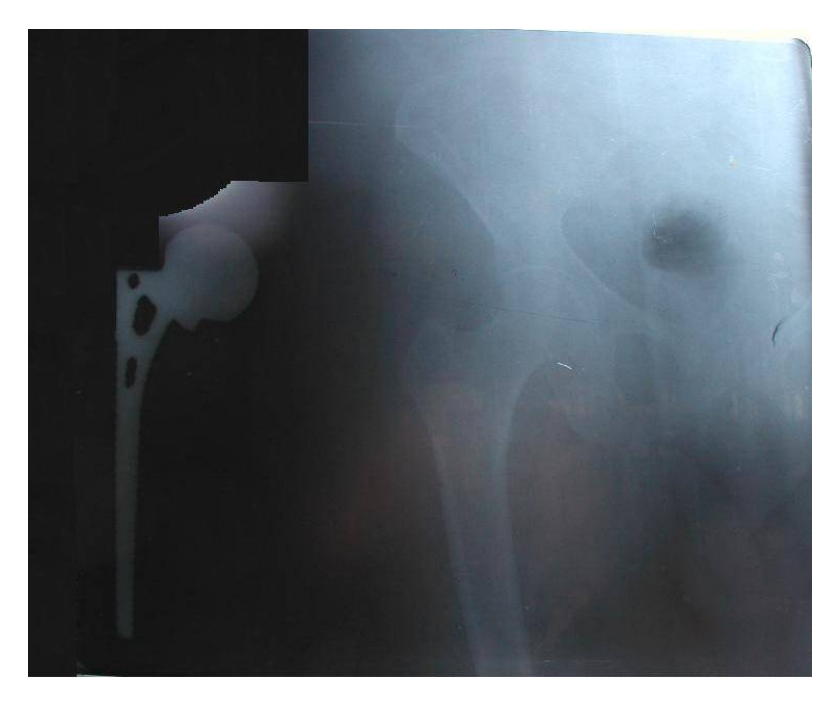

**Figura 16** 

Imaginea este importata in DWGEditor (program de proiectare/desenare 2D din suita SolidWorks Proffesional 2008) si vectorizata prin alegerea unor puncte semnificative de pe contur si unirea cu linii a acestora. Se construieste dreptunghiul de incadrare.

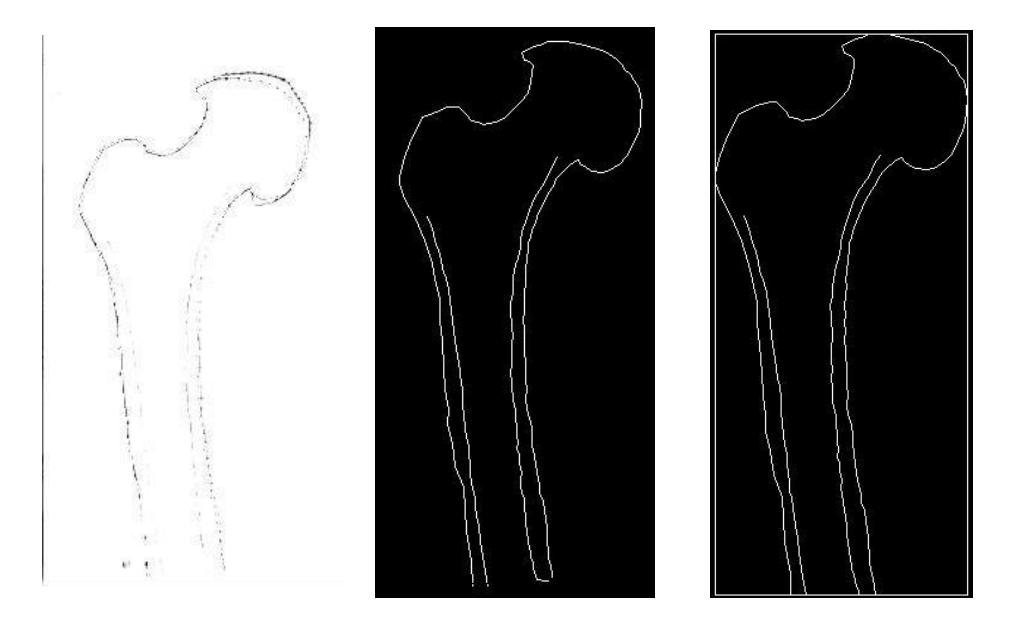

**Figura 17** 

Cotele dreptunghiului de incadrare se afiseaza automat de programul grafic. Se realizeaza scalarea imaginii obtinute prin raportarea dreptunghiului de incadrare la dreptunghiul de incadrare preluat din radiografia initiala (in cazul de fata un factor de marire de 1,9)

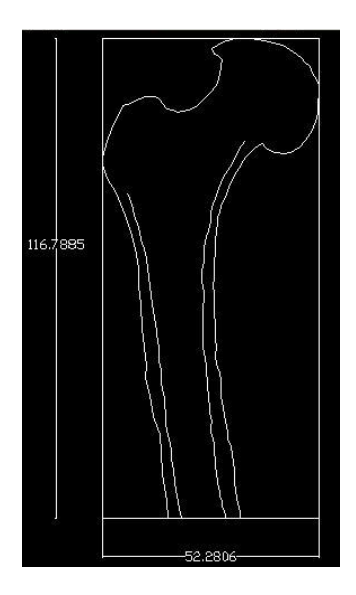

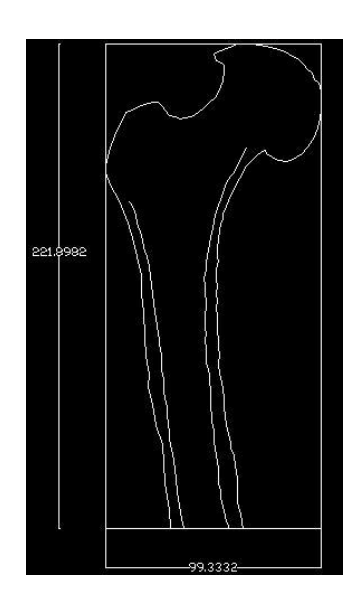

**Figura 18** 

Se deseneaza conturul exterior al protezei (sau se preiau din documentatie cotele desenului de executie). Primitivele grafice care au realizat constructia se grupeaza intr-un "bloc" pentru a se folosi ca un tot unitar. Punctul de inserare al blocului este centrul cercului bilei din capat.

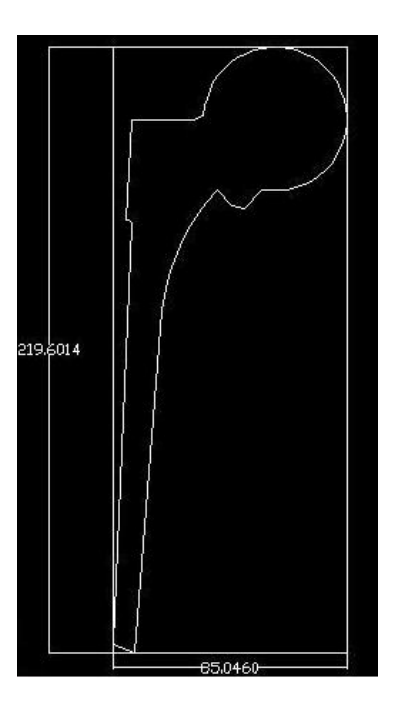

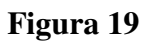

Se simuleaza rezectia capului femural sub un unghi de 45º pornind de la baza marelui trohanter

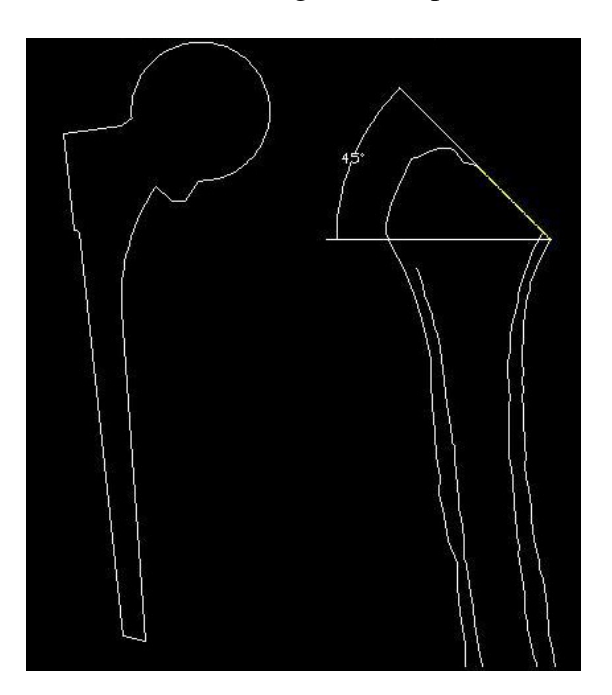

### **Figura 20**

Se insereaza blocul proteza peste modelul sectionat al osului femur, folosind punctul de insertie specificat si se elimina primitivele grafice asociate capului femural. Se pot masura diverse cote, inclusiv jocurile laterale.

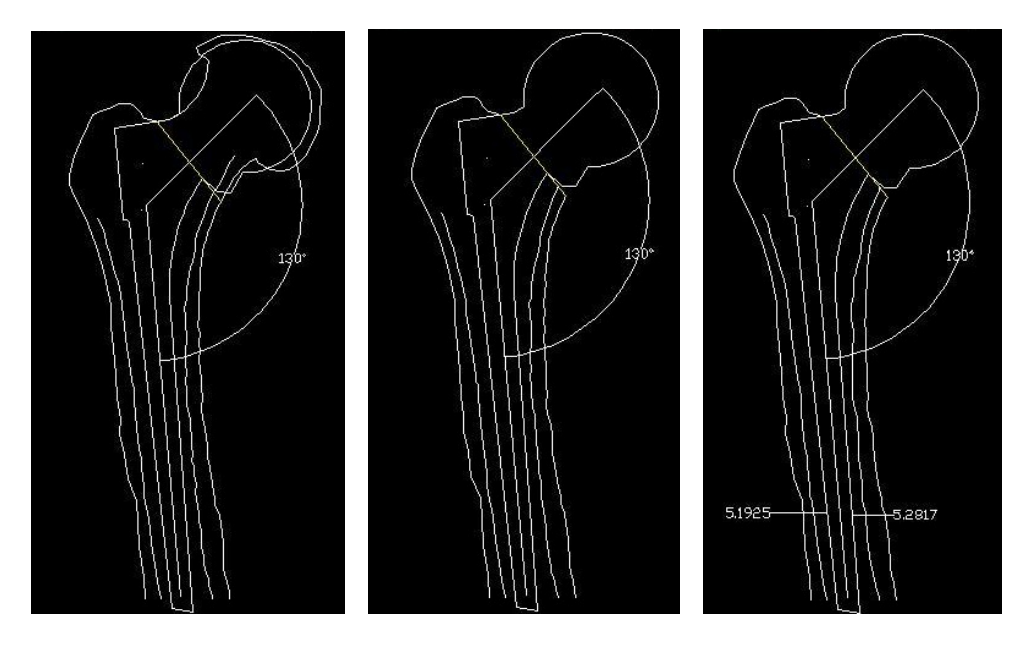

**Figura 21** 

### **2.2.2. Cazuri medicale necesitând protezare personalizat**ă

**a)** Un caz prezentat de dr. J. Hua de la Universitatea pentru Inginerie biomecanica din Londra [2] este cel al unei paciente de 30 de ani cu hiopocondroplazie cu displazie epifizala, la care radiografiile realizate au reliefat existenta unui canal femural distorsionat, cu dimensini foarte mari in zona proximala si extrem de ingust in zona axiala (v. figura 25.a).

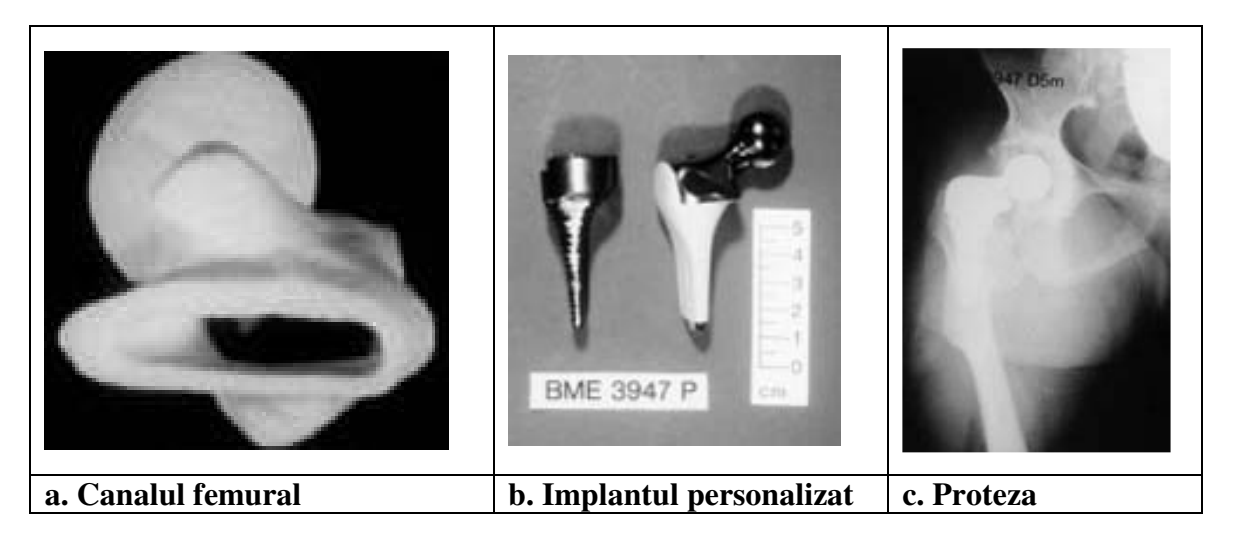

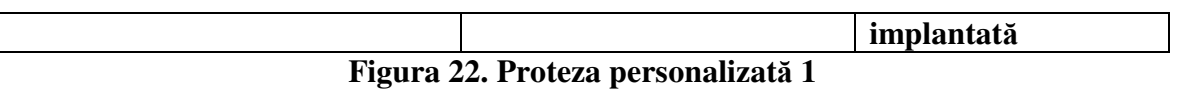

Pentru aceasta pacienta, pe baza tomografiilor computerizate, a fost proiectata si executata o componenta femurala personalizata (v. figura 25.b), iar revenirea la control la un an de la operatia de implantare a evidentiat o buna osteointegrare si stabilitate (v. figura 25.c) [21].

**b)** Un alt caz supus atentiei lumii medicale de catre Dr. J.M.Vaandrager de la Spitalul Universitar din Rotterdam [44], a fost cel al unei paciente in varsta de 46 de ani, care prezenta o vindecare incorecta a unei fracturi femurale. Radiografiile plane au evidentiat deficiente de aliniere atat in vederea antero-posterioara cat si in cea medio-laterala, existand incertitudini in ceea ce priveste sectiunea canalului femural la nivelul imediat inferior micului trohanter.

 Pentru realizarea unui implant personalizat, a fost realizata o tomografie computerizata, pe baza careia s-a realizat un model medical tridimensional al femurului proximal. Modelul medical a fost executat din rasina transparenta, pentru ca geometria interna a canalului femural sa poata fi vizualizata cat mai clar.

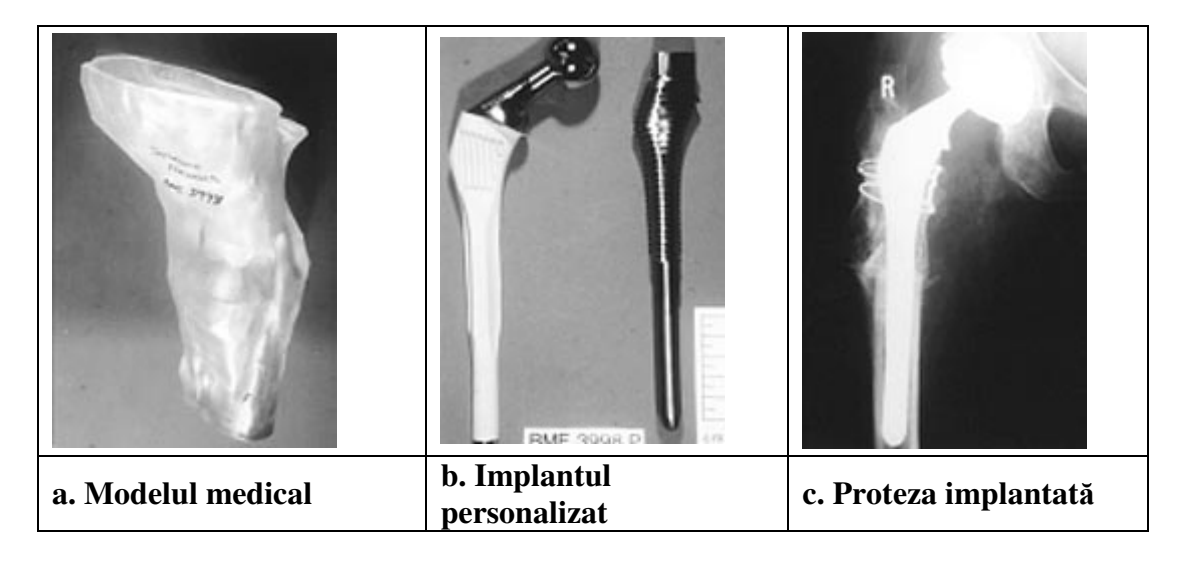

**Figura 23: Proteza personalizata 2** 

In urma analizei modelului medical s-a stabilit necesitatea unei osteotomii subtrohanterice, iar implantul a fost proiectat cu caneluri in zona osteotomiei, pentru asigurarea stabilitatii torsionale. Radiografiile post-operatorii au evidentiat si in acest caz o armonizare a formei tijei protezei cu sectiunea canalului femural si o buna stabilitate a implantului [21].

**c)** Un alt caz interesant care nu a necesitat protezarea personalizata, dar in care s-a utilizat ideea modelarii 3D, este cel al unui copil suferind de o deformatie a articulatiei femurale, cu rotirea membrului stang inferior cu 30° si scurtarea piciorului cu aproxmativ 3cm. Pentru acest caz a fost planificata o osteotomie de corectie, cu aplicarea unei placute de fixare unghiulare.

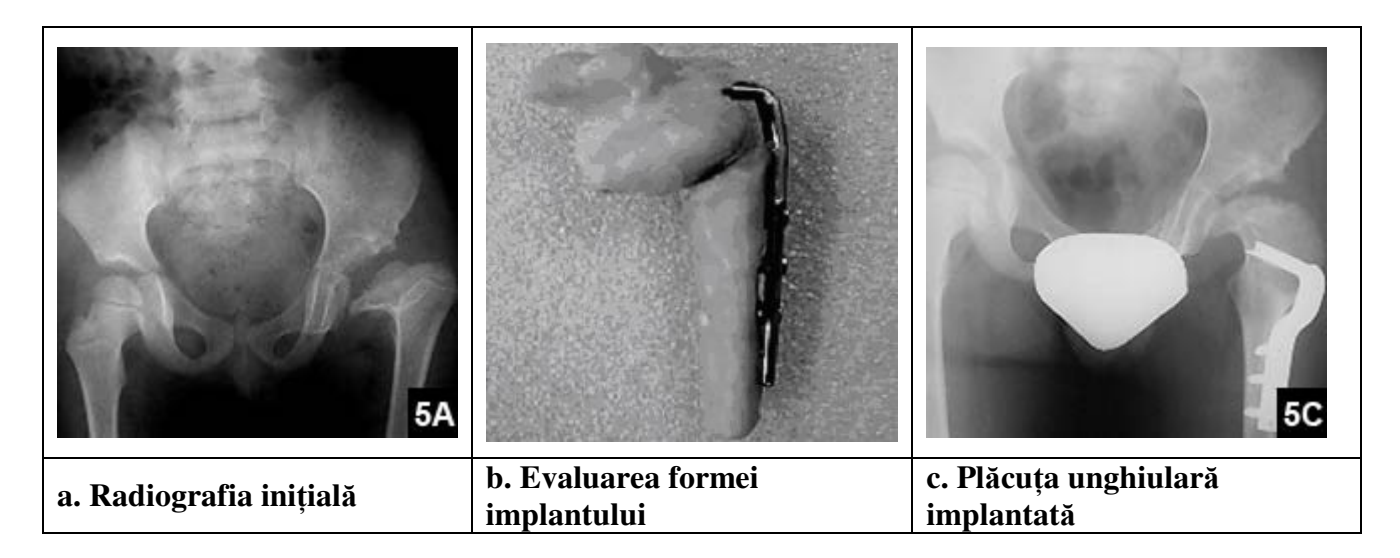

#### **Figura 24 Planificarea operatiei prin modelare 3D**

Pentru stabilirea formei exacte a acesteia inca din faza pre-operatorie, pentru masurarea exacta a unghiului cercico-cefalic si stabilirea pozitiei si directiei osteotomiei, a fost realizat un model tridimensional al femurului pe baza unor imagini RMN.

Utilizarea modelarii tridimensionale a permis in acest caz, a permis evaluarea corecta a directiei osteotomiei, a gravitatii deformatiei si a formei finale a implantului, conducand la o reducere semnificativa a duratei interventiei chirurgicale.

In concluzie modelarea tridimensionala a femurului si in special a zonei proximale, este foarte utila in chirurgia femurala si operatiile de artroplastie totala de sold, contribuind la evaluarea deformatiei osoase, la realizarea designului implantului si la planificarea operatiei, iar metoda se perfectionează continuu, reprezentand probabil viitorul in chirurgia reconstructiva a soldului.

# **3. PREZENTARE GENERALA A MEDIULUI**

### **3.1. Mediu**

Produsul poate fi o aplicatie desktop sau un sistem web-based. Administrarea pacientilor, a radiografiilor, realizarea masuratorilor pot fi accesate prin intermediul unui computer (pentru aplciatia desktop) sau prin intermediul unui computer si al unui browser internet modern (pentru un sistem web-based). Sistemul necesita un server, o baza de date, un serviciu de autentificare. Folosirea si intretinerea sistemului nu necesita abilitati specifice de utilizare a computerelor. Cunostintele de baza in mediul calculatoarelor ar trebui sa fie suficiente. In schimb, pentru intelegerea masuratorilor care se realizeaza prin intermediul aplicatiei, sunt necesare cunostinte de baza in domeniul Artroplastiei.

### **3.2. Operatii**

Produsul trebuie sa includa urmatoarele operatii sau subsisteme: un subsistem de administrare a datelor pacientilor (vizualizare, editare, adaugare, stergere, gasire), un subsistem de administrare a radiografiilor, un subsistem de realizare a masuratorilor si de manipulare a fisierelor ce reprezinta radiografiile precum si un subsistem de vizualizare a informatiilor extrase dintr-un fisier DICOM.

### **3.3. Utilizatori**

Administrator – acces la toate functionalitatie pentru toti pacientii Doctor – acces la toate functionalitatile pentru pacientii pe care ii trateaza Pacientii – acces la vizualizarea datelor si a radiografiilor lor (si nu ale altor pacienti)

### **3.5. Presupuneri si dependente**

Presupunem ca imaginile radiografice vor fi primite de la aparatele specializate in format DICOM.

# **4. BAZA DE DATE**

Acest capitol acopera informatii generale despre baza de date si descrie structura acesteia. Baza de date trebuie sa includa urmatoarele informatii:

- date despre pacienti
	- − numele pacientului
	- − data la care a inceput investigatiile
	- − id-ul pacientului
	- − data nasterii
	- − sexul pacientului
	- − numele institutiei
	- − adresa institutiei
	- − numele doctorului care il trateaza
- − date despre radiografii si masuratorile lor
	- − numele fisierului care contine radiografia
	- − pacientul a carui radiografie se interpreteaza
	- − parametrii extrasi in urma realizarii masuratorilor
		- − doua puncte care determina linia bi-tuberozitara
		- − doua puncte care determina linia verticala de referinta
		- − diferenta intre membre
		- − centrul capului femural, raza cercului ce reprezinta capul femural
		- − doua puncte care determina axul colului femural
		- − doua puncte care reprezinta axul cotilului
		- − unghiul care reprezinta inclinatia cotilului
		- − doua puncte care determina axul diafizei femurale
		- − unghiul cervico-diafizar

### **4.1. Continutul bazei de date**

Dezvoltatorii au libertatea de a proiecta si a implementa baza de date a sistemului pentru a permite indeplinirea specificatiilor elaborate in capitolul 5.

### **4.2. Intensitatea utilizarii**

Sistemul hardware ar trebui sa fie capabil sa functioneze la cea mai mare intensitate a utilizarii fara esec. Cererile per secunde estimate sunt mici pentru o singura institutie (spital), dar in cazul administrarii mai multor institutii, depinde de numarul acestora. Sistemul ar trebui sa functioneze 24 de ore pe zi.

### **4.3. Cerinte de capacitate**

Prin intermediul calculatoarelor moderne, capacitatea bazei de date ar trebui sa fie usor de controlat.

## **5. SUBSISTEME**

In acest capitol sunt acoperite subsistemele. Cerintele fiecarui subsistem sunt definite independent, dar dezvoltatorii pot si ar trebui sa scrie cod generic si reutilizabil.

Imaginile din acest capitol care descriu interfata sunt doar sugestive si nu trebuie implemetate exact.

### **5.1. Administrarea pacientilor**

In acest subcapitol va fi prezentat modulul de administrare al pacientilor.

### **5.1.1. Vizualizarea pacientilor**

Aplicatia trebuie sa ofere posibilitatea vizualizarii datelor personale ale pacientilor intr-un mod cat mai simplu si mai usor de inteles. Informatiile asociate fiecarui pacient care urmeaza a fi afisate sunt urmatoarele**:** 

- − numele pacientului
- − data la care pacientul a inceput investigatiile
- − id-ul pacientului
- − data nasterii pacientului
- sexul pacientului
- − numele institutiei (spitalul unde pacientul este tratat)
- − adresa institutiei
- − numele doctorului care il trateaza

Figura 25 prezinta un exemplu in care se pot vizualiza informatiile despre pacienti.

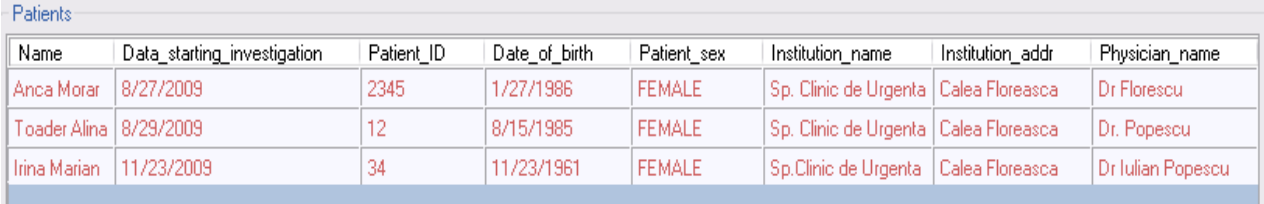

### **Figura 25. Vizualizarea datelor pacientilor**

### **5.1.2. Inserarea/Editarea/Stergerea pacientilor**

De asemenea, aplicatia ofera functionalitatile de stergere a unor pacienti, de editare a informatiilor acestora, de a adauga alti pacienti.

Un exemplu al modului de inserare al unui nou pacient este prezentat in figura 26. Dupa cum se poate observa, se propune urmatorul set de operatii in inserarea unui pacient:

- se alege optiunea "Add" din fereastra "Add/Remove/Edit Patient". In urma acestei operatii va aparea o fereastra asemanatoare celei din figura 26.
- se tasteaza numele pacientului
- se selecteaza data la care incepe tratamentul pacientului
- se apasa butonul "Add"
- in urma apasarii butonului, pacientul a fost adaugat. Pentru adaugarea celorlalte informatii despre pacient, se alege optiunea de Editare.

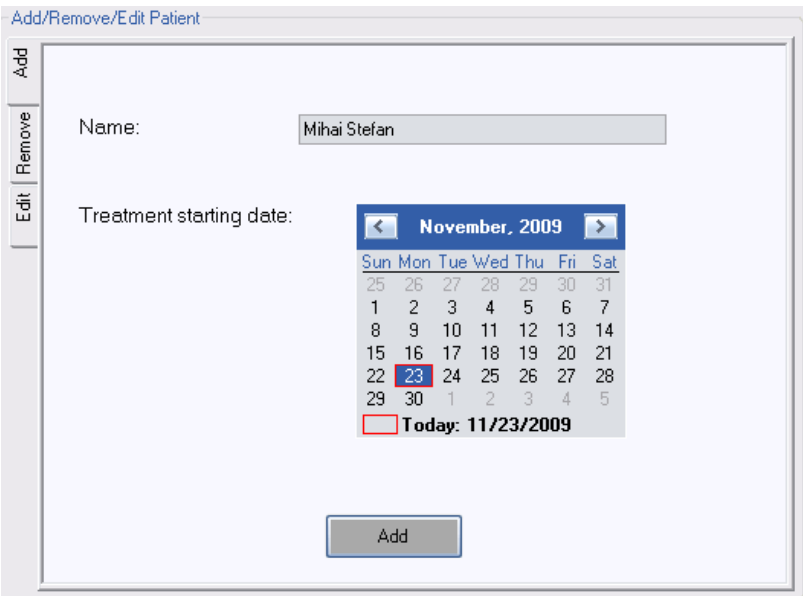

**Figura 26. Inserarea unui pacient** 

Figura 27 prezinta un exemplu de editare a informatiilor pacientilor existenti in baza de date.

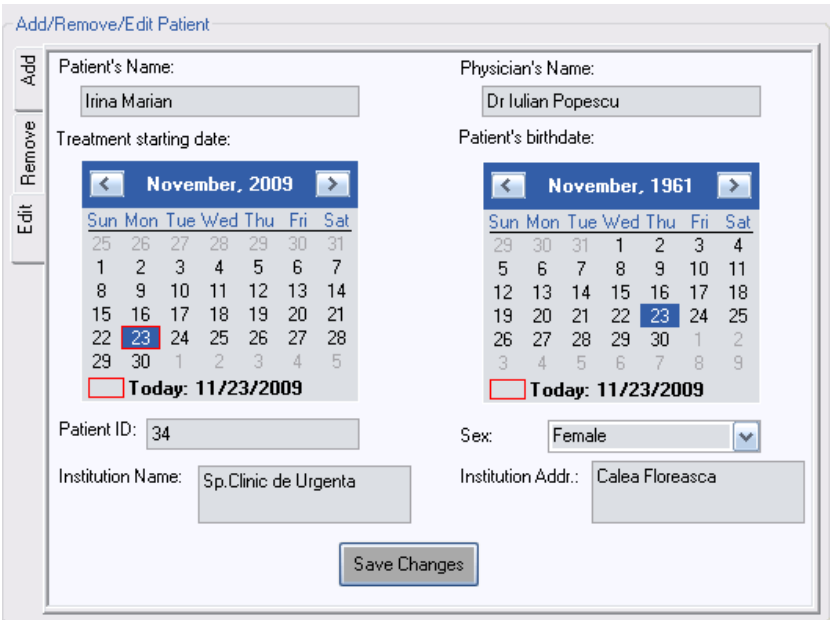

**Figura 27. Editarea informatiilor unui pacient** 

Editarea informatiilor despre pacienti presupune urmatorul set de pasi:

- selectarea unui pacient din fereastra de vizualizare
- selectarea optiunii "Edit". In urma acestei actiuni se va deschide o fereastra asemanatoare celei din figura 27
- in dreptul fiecarui camp vor aparea informatiile actuale, oferind posibilitatea utilizatorului de a modifica aceste informatii.
- Pentru ca modificarile facute sa fie salvate, se apasa butonul "Save Changes"

In figura 28 este prezentat un exemplu de interfata folosita in cazul stergerii unui pacient. Stergerea unui pacient presupune urmatorii pasi:

- selectarea unui pacient din fereastra de vizualizare a pacientilor
- selectarea optiunii "Remove" din fereastra "Add/Remove/Edit Patient". In urma acestei actiuni se va deschide o fereastra asemanatoare celei din figura 28.
- Apasarea butonului "Remove". In urma acestei actiuni, pacientul si toate informatiile asociate vor fi sterse din baza de date a sistemului.

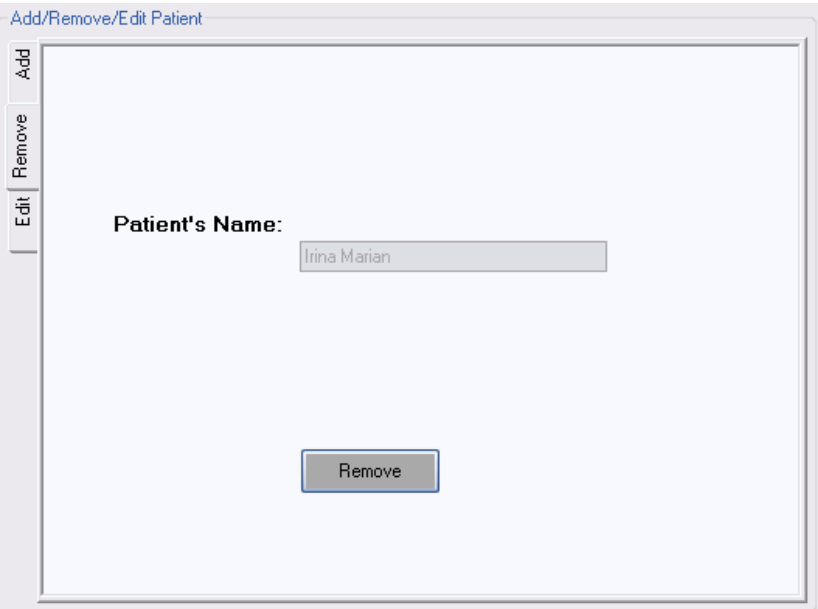

**Figura 28. Stergera unui pacient** 

### **5.1.3. Cautarea unui pacient**

In acest subsistem se ofera de asemenea posibilitatea de a cauta un pacient dupa numele acestuia si/sau dupa numele doctorului care il trateaza. Un exemplu de interfata pentru cautarea informatiilor despre un pacient poate fi observat in figura 29. Cautarea presupune urmatorii pasi:

- tastarea numelui pacientului
- tastarea numelui doctorului care trateaza acel pacient
- Apasarea butonului "Search". In urma acestei actiuni, daca pacientul exista, va fi scos in evidenta in fereastra de vizualizare a pacientilor.

Utilizatorul poate cauta un pacient dupa numele acestuia si/sau dupa numele doctorului care il trateaza.

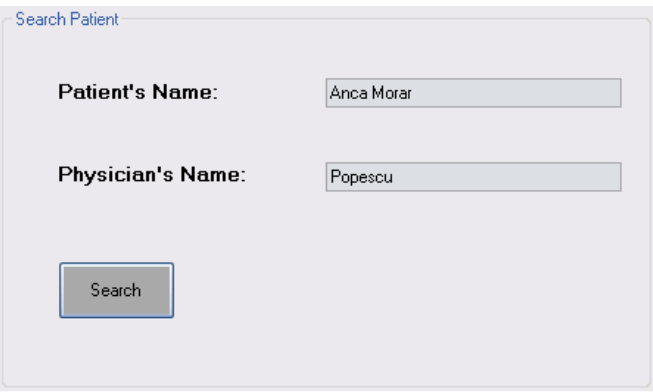

#### **Figura 29. Cautarea unui pacient**

Administratorul are acces complet (de vizualizare, stergere, inserare, editare, cautare) la toti pacientii care apartin de toate institutiile. Administratorii unei institutii au acces complet la toti pacientii institutiei de care apartine.

Un doctor are acces complet (de vizualizare, stergere, inserare, editare) la toti pacientii pe care acesta ii trateaza.

Un pacient nu are acces decat de vizualizare a informatiilor sale (nu poate edita, sterge, adauga informatii despre el sau despre alti pacienti si nu poate vizualiza date despre alti pacienti).

#### **5.2. Administrarea radiografiilor**

In acest subcapitol va fi prezentat modul de administrare a radiografiilor existente in baza de date. Un prim pas in administrarea radiografiilor este extragerea informatiilor din radiografii, care sunt stocate in fisiere DICOM.

#### **5.2.1. Extragerea imaginilor radiografice salvate in formatul DICOM**

Standardul Digital Imaging and Communications in Medicine (DICOM) este o specificare detaliata ce descrie modalitatile de codificare şi transfer a imaginilor medicale si a informatiilor asociate.

Standardul se bazeaza pe retelele standard existente si se adreseazs in mod deosebit comunicarii de imagini medicale de la aparate de diagnoza precum CT, rezonanta magnetica, medicina nucleara, ultrasunete, radiografii, filme digitalizate, captura video si informatii HIS/RIS. De asemenea, standardul suporta conectarea in retea a dispozitivelor hardcopy.

#### **5.2.1.1. Reprezentarea datelor in formatul DICOM**

Datele clinice sunt transpuse într-o varietate de formate: distantele sunt măsurate in milimetri, timpul in secunde, numele pacientilor sunt scrise de obicei folosind caractere alfanumerice, si asa mai departe. Partea PS 3.5 a standardului, intitulata Structura Datelor si Encodarea acestora, defineste 27 de tipuri de date standard, cunoscute sub numele de "value representations" (VR), care incadreaza toate tipurile de date ce pot aparea in domeniul medical. Orice informatie encodata intr-un fişier DICOM trebuie sa se incadreze in unul din aceste tipuri predefinite.

Fiecare VR are propria sa abreviere de doua litere, o descriere a ceea ce reprezinta, o specificare a caracterelor care sunt permise in cadrul tipului de date respectiv, si o lungime predefinita a campurilor apartinand tipului de date respectiv. In tabelul de mai jos (Tabelul 1) sunt prezentate o parte din cele 27 de tipuri de date impreuna cu descrierea lor si lungimea maxima acceptata. Pentru o mai buna intelegere a standardului, prezentarea denumirilor tipurilor de date este in engleza, pentru a putea descifra mai usor documentatiile disponibile referitoare la aceasta problema.

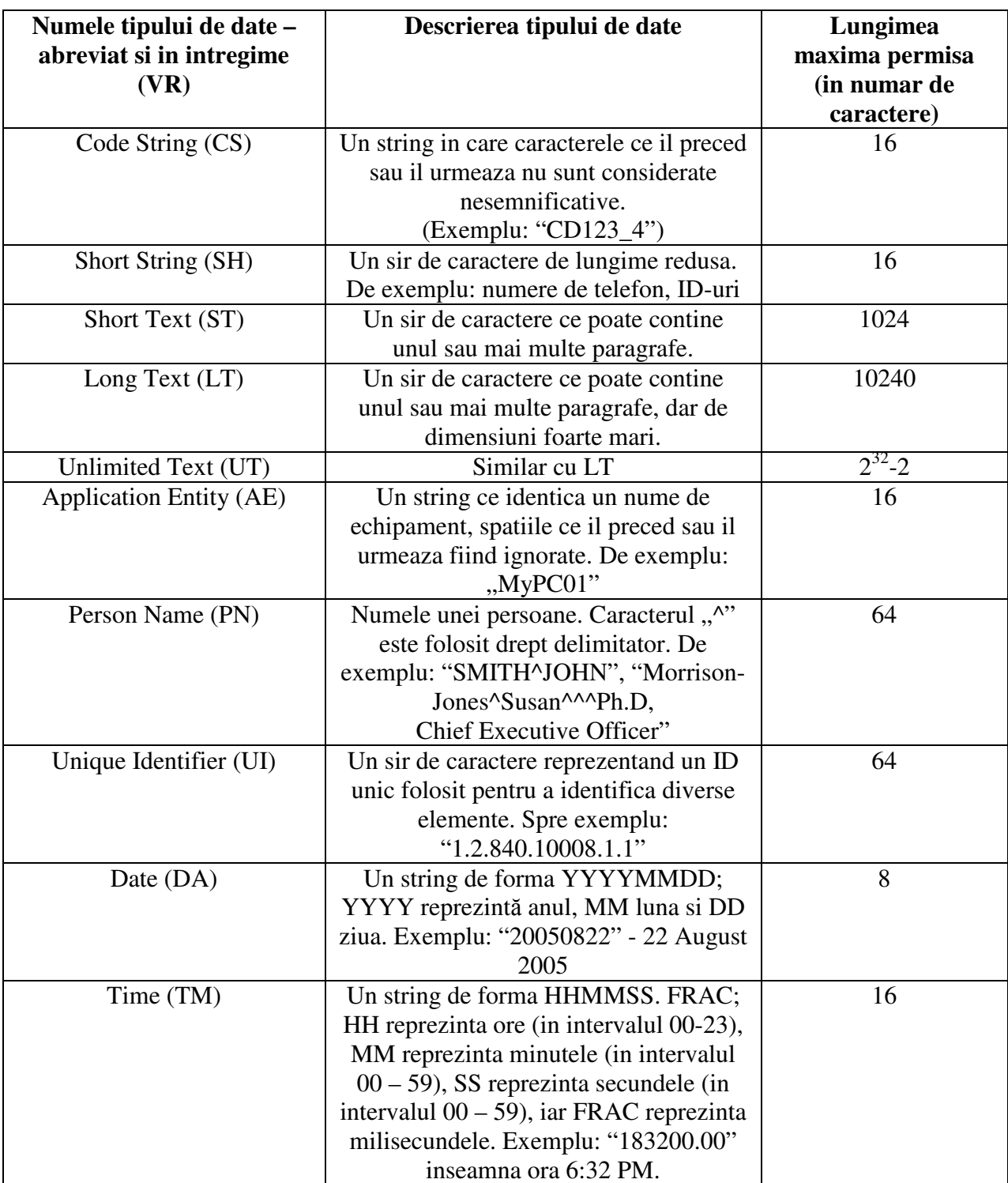

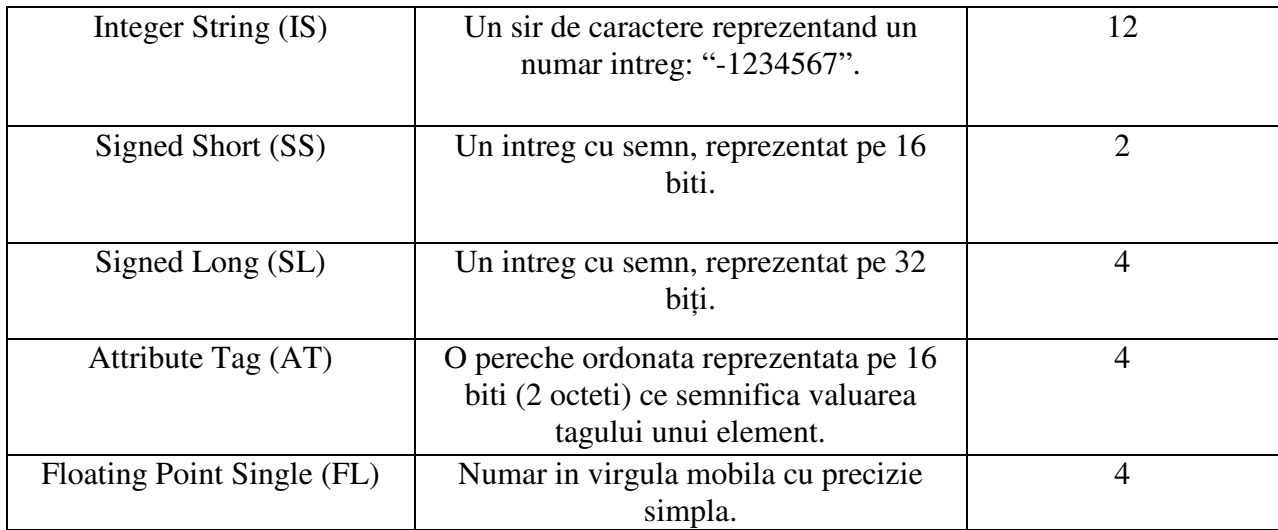

### **Tabelul 1. Tipurile de date in standardul DICOM**

Standardul DICOM a adoptat un model orientat pe obiecte. De exemplu, imaginile, pacientii, rapoartele, sunt obiecte intr-un fisier DICOM. Se numesc obiecte informatie intrucat contin numai informatii. Partea care contine descrieri si informatii intr-un fisier DICOM se numeste obiect de definitii. Un formular de definitii poate fi definit ca o insiruire de blancuri, care urmeaza a fi completate cu informatii. Fiecare bucata de informatie este un atribut (exemplu nume pacient). Atunci cand formularul este completat, el nu mai este generic, intrucat informatia este atribuita atributelor. Acest proces creeaza o instanta a unui un obiect de informatii.

Un fisier DICOM are urmatoarea structura:

- Un preambul de 128 octeti
- Un prefix (4 octeti) unde sunt retinute literele 'D', 'I', 'C', 'M' care reprezinta semnatura unui fisier DICOM
- Un set de date care retin informatii cum ar fi: nume pacient, tip imagine, dimensiune imagine, etc.
- Pixelii care compun imaginea (imaginile) continute in fisier.

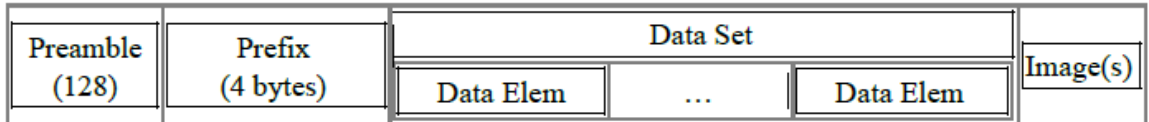

### **Figura 30. Structura unui fisier DICOM**

1. Tagul Data Element - un identificator unic pentru un Data Element. Tag-ul este compus dintrun GroupNumber pe 2 octeti si un Element Number (2 octeti). De exemplu, in tagul (0010, 0020), Group Number este 0010 si Element Number este 0020. Este foarte important grupul 0002 si elementul cu 0010 intrucat reprezinta Identificatorul Unic pentru sintaxa de transfer. Sintaxa de transfer reprezinta un set de reguli de codificare care permit aplicatiei sa negocieze sintaxa de codificare. (structura Data Element, ordonarea octetilor, compresia).

Intr-un Data Set, Data Elementele sunt aranjate intr-o ordine crescatoare a numarului de tag si apar o singura data.

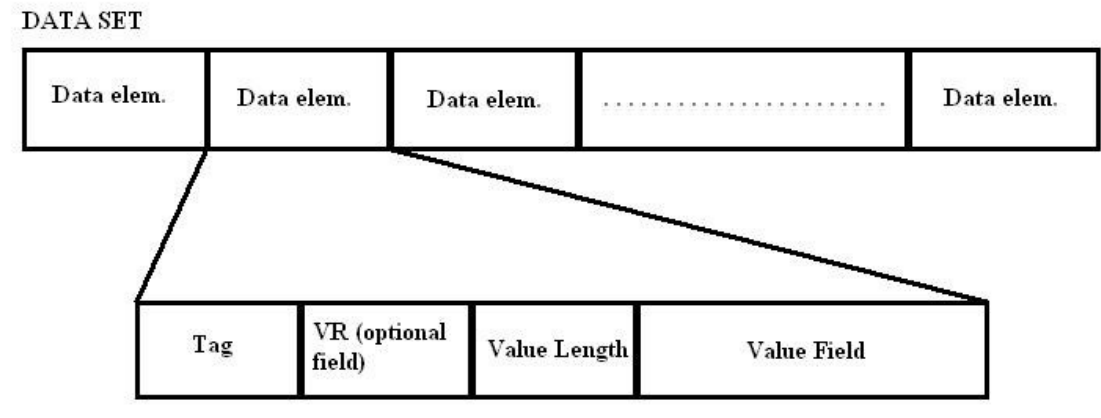

**Figura 31. Strucutura unui Data Set** 

2. Reprezentarea Valorii (VR) descrie tipul datei si dimensiunea corespunzatoare a unui element din Data Element. VR pentru un tag data Element este definit in Data Dictionary (Partea PS 3.6), iar vectorul de caractere este codificat folosind sirul standard definit in standardul DICOM.

3. Lungimea Valorii: Fie 16 sau 32 biti depinzand daca VR este implicit sau explicit.

4. Campul Valoare: Un numar impar de octeti continand valorile Data Elementelor.

Standardul DICOM suporta un numar important de imagini medicale, Data Setul fiecarui fisier DICOM fiind diferit în functie de tipul de imagine continut. Cateva exemple de tipuri de imagini (cele mai uzuale) suportate de standardul DICOM sunt prezentate in tabelul 2. Pentru o mai usoara intelegere a standardului prezentam aceste tipuri cu denumirile si abrevierile din limba engleza, traducerea in romană fiind oferita intre paranteze.

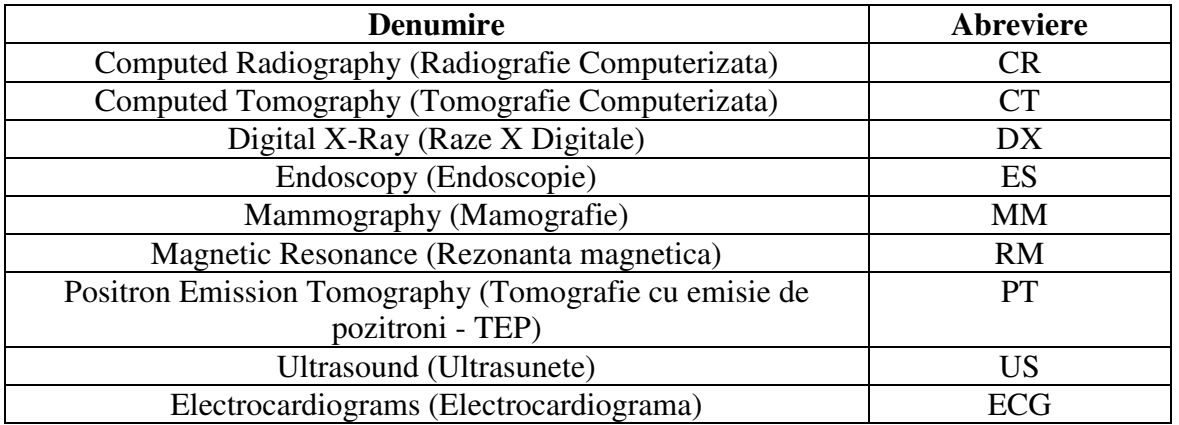

### **Tabelul 2. Tipuri de imagini suportate de standardul DICOM**

#### **5.2.1.2 Algoritm de extragere a informatiilor din fisiere DICOM**

Extragerea de date din fisierele DICOM se face tinand cont de fiecare dintre tagurile din dictionarul DICOM. Fiecare dintre acestea va fi cautat in fisier, iar daca va fi gasit, va fi interpretat.

Pasii pentru extragerea informatiei din fisier sunt:

- Verificarea existentei caracterelor 'D','I','C','M'.
- Stabilirea tipului VR.
- Stabilirea ordonarii octetilor (BigEndian sau LittleEndian). Standardul DICOM contine toate valorile posibile.
- Cautarea unui tag in fisierul DICOM, corespunzator ordonarii octetilor si tipului de VR.
- Extragerea valorii corespunzatoare acelui tag.

Standardul DICOM contine (asa cum am discutat in sectiunea anterioara) 27 de tipuri de date.

Tipul de data pastrata in campul valoare este data de VR. In functie de aceasta se va extrage informatie de tipul string, intreg, byte, etc.

Descriem in continuare problematica extragerii imaginilor din fisierele standard DICOM, tinand cont de metoda de compresie: RLE, JPEG.

Imaginile se pot clasifica după cateva criterii:

- Numarul de imagini memorate: 1 sau mai multe.
- Numarul de biti per pixel: 8 biti, 12 biti, 16 biti sau 24 biti.
- Compresia.
- Interpretarea fotometrica: nuante de gri (grayscale), imagini color.

In cazul imaginilor fara compresie, extragerea imaginilor este facuta pixel cu pixel tinand cont de numarul de biti pentru fiecare pixel. Pentru imaginile care folosesc compresie, este necesara mai intai decompresia.

Pseudocodul pentru extragerea imaginilor, este:

*Repeta pana cand toate imaginile sunt extrase:* 

*Dimensiune = nr\_coloane \* nr\_linii\*biti\_pe\_pixel Citeste toate informatiile: header+numar\*dimensiune Daca este imagine monocroma Salveaza ca imagine Memoreaza imaginea folosind GIF sau JPEG Sfarsit daca Daca imagine folosind paleta de culori Citeste paleta Citeste pixelii din paleta Salveaza ca imagine Memoreaza imaginea folosind GIF sau JPEG Sfarsit daca Daca imagine RGB (24 biti) Citeste valorile rosu, verde, albastru* 

```
Compune culoarea folosind formula ((255 < < 24) \mid ((0xff&r) << 16) \mid ((0xff&g) <<
       8) | (0xff&b)) 
               Salveaza ca imagine 
               Memoreaza imaginea folosind GIF sau JPEG 
       Sfarsit daca 
Sfarsit repetare
```
#### **5.2.1.3. Imaginile de tip Radiografii Computerizare (CR) din fisiere DICOM**

In subcapitolul reprezentarii datelor in formatul DICOM, s-a observat ca orice informatie este incapsulata intr-o structura standard, numita "Data Element", care apartine la randul sau unui anumit tip de date din cele 27 de date specificate in documentatia standardului.

Un obiect sau un modul DICOM este o colectie de astfel de Data Elemente. Sa luam ca exemplu o imagine medicala digitala. Aceasta imagine va fi definita prin mai multe atribute cum ar fi lungimea imaginii, latimea sa, paleta de culori, data la care imaginea a fost facuta si asa mai departe. Toate aceste atribute pot fi gasite in Dictionarul DICOM (DICOM Data Dictionary) si vor fi encodate in Data Elements, fiecare cu tagul si valoarea sa. Aceasta secventa de elemente encodate conform standardului, care descriu imaginea respectiva, devin modulul /obiectul IMAGINE.

Aşa cum am aratat in sectiunea despre reprezentarea datelor, Data Elementele contin un tag, format din pereche Numar Grup si Numar Element, fiecare reprezentat pe 2 octeti. De exemplu, grupul cu numarul 0010 aduna toate elementele legate de pacient (nume, ID, greutate, varsta, sex, etc.); grupul cu numarul 0028 cuprinde informatii legate de imagine (lungime, latime, adancimea culorii, etc.). Grupurile cu numere impare nu sunt prezente in Dictionarul DICOM, fiind rezervate producatorilor pentru a pastra in ele date proprietare.

Atunci cand elementele sunt grupate intr-un obiect DICOM, sunt sortate in ordinea tagurilor (Numar Grup, Numar Element), incepand cu cel mai mic. Aşadar, elementele sunt sortate in ordine crescatoare in cadrul grupurilor/modulelor, iar grupurile la randul lor sunt sortate tot in ordine crescatoare. De exemplu, elementul cu tagul (0008,0012) va fi memorat inaintea elementului (0008, 0014). Elementul (0010,0010) va fi memorat dupa primele doua deoarece are cel mai mare numar al grupului.

Trebuie totusi remarcat ca, desi obiectele/modulele DICOM sunt foarte flexibile, continutul lor poate fi totusi diferit. De exemplu, pastrarea unei imagini cu ultrasunete alaturi de un CT in acelasi modul imagine ar fi total lipsita de sens. Partea a 3-a a standardului, DICOM PS3.3-2008 ("Information Object Definitions") detaliaza continutul fiecarui modul DICOM impreuna cu elementele continute in functie de tipul de imagine memorata in fisierul DICOM.

In continuare (Tabelul 3) vom prezenta modulele impreună cu elementele continute care apar in fisierele ce pastreaza imagini de tip CR (Computer Radiography). Tabelul este conform cu specificatiile standardului DICOM PS3.3-2008. Pentru o mai buna intelegere, numele modulelor si ale elementelor sunt in limba engleza. Deoarece numarul de elemente per modul este extrem de mare, am inclus in acest tabel doar cateva elemente uzuale pentru a forma o idee cat mai clara cititorului asupra formatului fisierelor DICOM ce contin imagini de tip CR (pentru lista completa a atributelor corespunzatoare fiecarui modul in parte, descarcați partea a 3-a a standardului DICOM, PS3.3-2008, de la adresa ftp://medical.nema.org/medical/dicom/2008/)

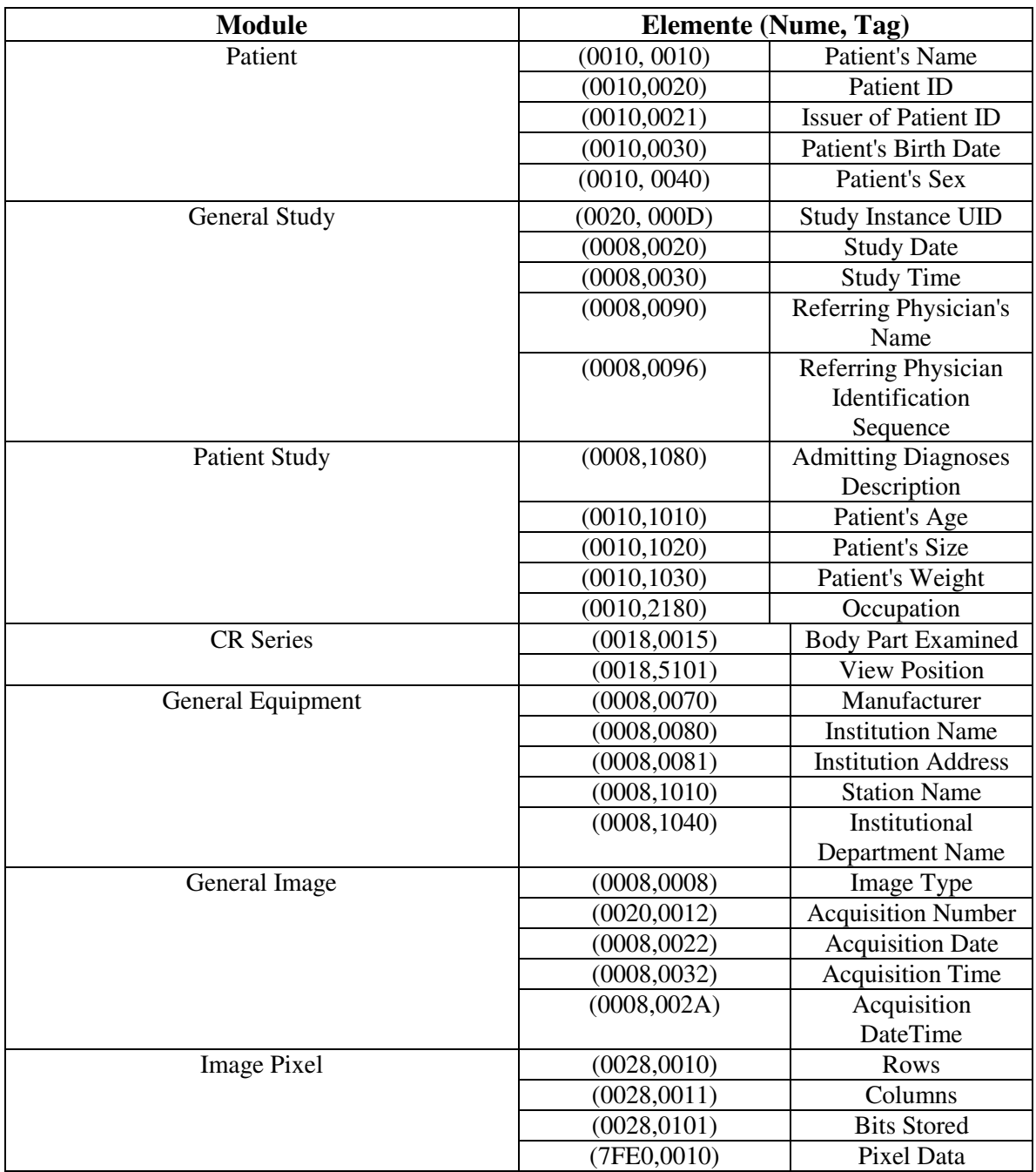

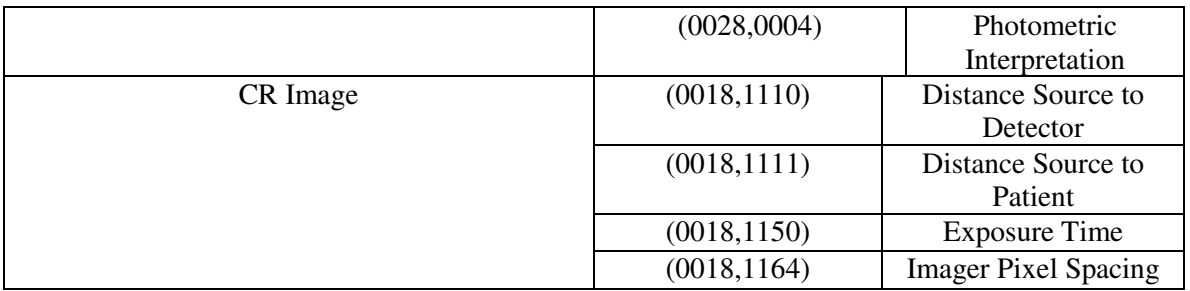

#### **Tabelul 3. Modulele din imaginile DICOM de tip CR**

Avand la dispozitie importantul aport de informatii inmagazinate in fisierele DICOM, se propune folosirea acestor informatii in scopul determinarii parametrilor ceruti, dar si in scopul realizarii unei gestiuni a pacientilor si a radiografiilor acestora.

### **5.2.2. Vizualizarea radiografiilor**

Fiecare radiografie este asociata unui pacient. Aplicatia trebuie sa ofere posibilitatea de vizualizare a informatiilor despre radiografii si a unui preview pentru fiecare radiografie. Informatiile afisate despre radiografii sunt urmatoarele:

- − numele pacientului a carui radiografie este vizualizata
- − partea corpului care este cuprinsa in imaginea radiografica
- − perioada de timp care a trecut de la operatie pana cand a fost facuta radiografia

In figura 32 se poate observa o modalitate de afisare a informatiilor radiografiilor unui pacient care a fost selectat anterior din fereastra de vizualizare a pacientilor.

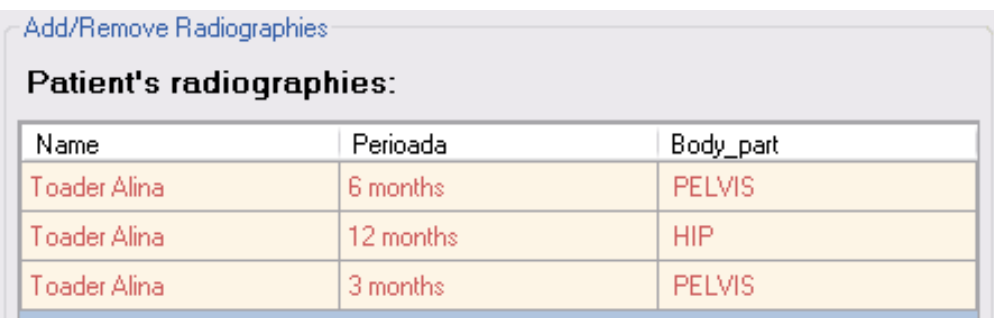

#### **Figura 32. Vizualizarea informatiilor despre radiografii**

### **5.2.3. Inserarea unei radiografii**

Utilizatorul are posibilitatea de a vizualiza aceste informatii si de adauga sau sterge noi radiografii asociate pacientului selectat.

Dupa cum se poate observa si in figura 33, inserarea unei radiografii presupune urmatorii pasi:

- selectarea unei radiografii din fereastra de vizualizare a radiografiilor (figura 32)
- selectarea optiunii "Add"
- apasarea butonului "Import DCM File" si apoi selectarea unui fisier .dcm
- selectarea perioadei de timp care a trecut de la operatie pana cand a fost facuta radiografia
- apasarea butonului "Add" pentru inserarea noii radiografii pentru pacientul respectiv.

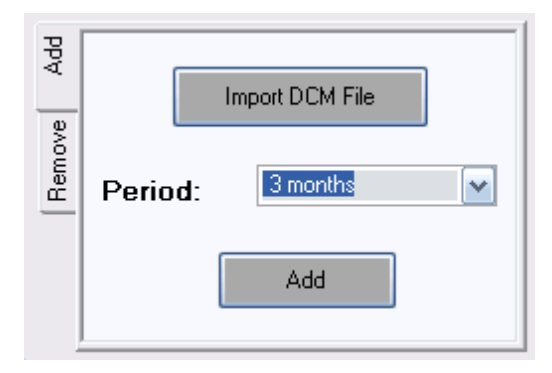

### **Figura 33. Inserarea unei noi radiografii pentru un pacient dat**

### **5.2.4. Stergerea unei radiografii**

 In figura 34 se poate observa un exemplu de stergere a unei radiografii, precum si modul de vizualizare al preview-ului. Stergerea presupune urmatorii pasi:

- selectarea unei radiografii din fereastra de vizualizare a radiografiilor unui pacient
- selectarea optiunii "Remove". In urma acestei operatii va aparea fereastra de stergere a unei radiografii (partea din stanga jos a figurii 34)
- apasarea butonului "Remove". In urma acestei operatii, radiografia selectata va fi inlaturata din baza de date.
| Name                                                    | Perioada                   | Body_part     |
|---------------------------------------------------------|----------------------------|---------------|
| Toader Alina                                            | 6 months                   | <b>PELVIS</b> |
| Toader Alina                                            | 12 months                  | <b>HIP</b>    |
| Toader Alina                                            | 3 months                   | <b>PELVIS</b> |
|                                                         | Please be sure that one of | П             |
| 뀿<br>the dcm files above is<br>selected before clicking |                            |               |
| Remove<br>remove!                                       |                            |               |
|                                                         |                            |               |

**Figura 34. Stergerea unei radiografii si vizualizarea preview-ului** 

Alegand o anumita radiografie (selectand preview-ul acesteia), vor fi accesibile subsistemele de realizare a masuratorilor si de vizualizare a datelor din fisierul DICOM in care este stocata imaginea radiografica.

Administratorul are acces la vizualizarea, stergerea si inserarea radiografiilor pentru orice pacient din orice institutie. Administratorul unei institutii are acces numai la radiografiile pacientilor tratati in institutia respectiva.

Un doctor are acces la vizualizarea, stergerea si inserarea radiografiilor tuturor pacientilor pe care ii trateaza.

Un pacient are numai posibilitatea vizualizarii radiografiilor sale.

Subsistemele de administrare a pacientilor si a radiografiilor pot fi incluse in aceeasi fereastra a aplicatiei.

## **5.2.5. Procesarea unei singure radiografii**

In urma selectarii preview-ului unei radiografii, aceasta devine radiografia curenta si va putea fi procesata. Subsistemele de masuratori si de vizualizare a datelor fisierelor DICOM sunt relative la o singura raiografie, la cea curenta. Procesarea radiografiei consta din o serie de operatii care vor fi detaliate in subcapitolele urmatoare.

### **5.2.4.1. Posibilitatea vizualizarii informatiilor despre pacient si vizualizarea radiografiei**

Figura 35 prezinta un exemplu de vizualizare a informatiilor pacientului raduigrafiei curente.

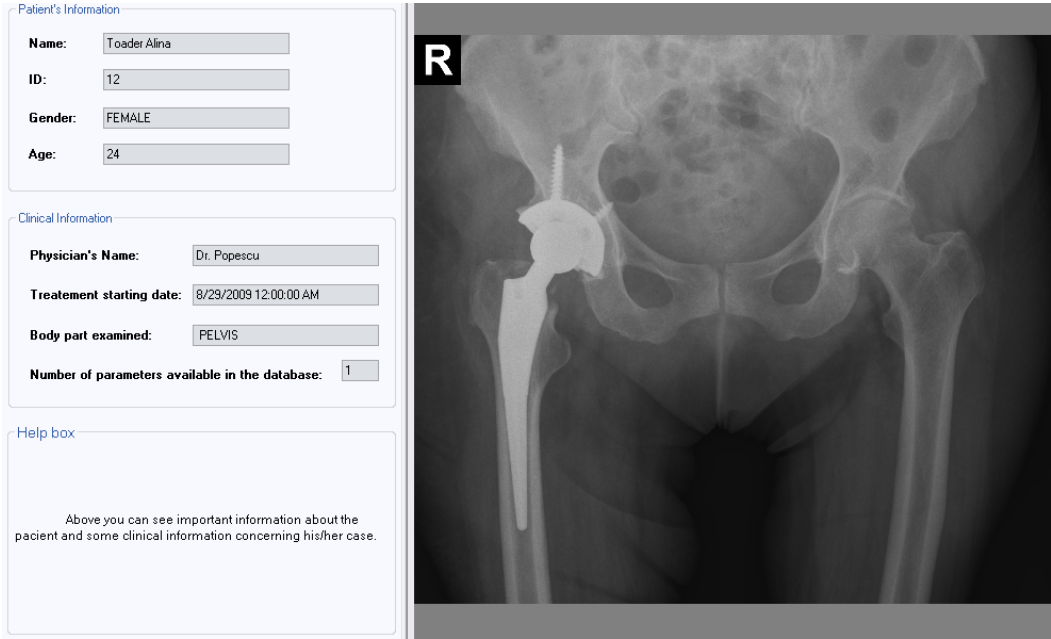

**Figura 35. Vizualizarea radiografiei si a datelor legate de pacienti** 

In urma selectarii unei radiorgafii, vor putea fi vizualizate urmatoarele informatii legate de: - pacient:

- numele pacientului
- id-ul pacientului
- sex-ul pacientului
- varsta pacientului
- informatii clinice:
	- numele doctorului
	- data inceperii tratamentului
	- partea corpului care este examinata in radiografie
	- numarul de parametri care au fost deja determinati pe radiografia respectiva

### **5.2.4.2. Posibilitatea salvarii radiografiei intr-un format de circulatie (JPG, BMP etc) si a incarcarii unui alt fisier dcm ce contine o radiografie**

Figura 36 prezinta un exemplu de manipulare a fisierelor DICOM.

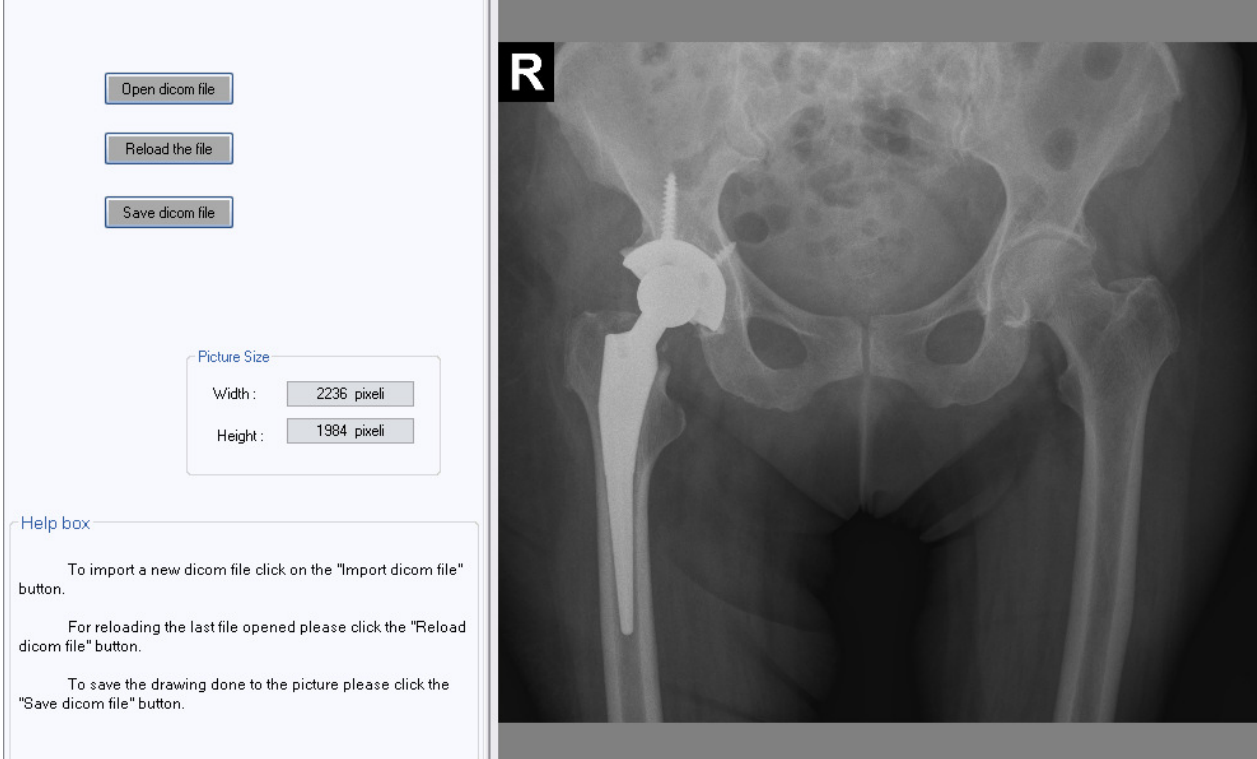

## **Figura 36. Incarcare unui nou fisier DICOM sau salvarea radiografiei intr-un format de circulatie**

**Incarcarea unei radiografii** noi presupunea urmatorii pasi:

- apasarea butonului "Open dicom file"
- selectarea caii noului fisier dicom

### **Salvarea radiografiei intr-un format de circulatie** presupune urmatorii pasi:

- apasarea butonului "Save dicom file"
- selectarea directorului in care va fi salvat fisierul
- tastarea numelui fisierului in care va fi salvata radiografia

### **5.2.4.2. Posibilitatea vizualizarii informatiilor complete extrase din fisierul DICOM**

Aplicatia va oferi de asemenea posibilitatea vizualizarii tuturor informatiilor caracteristice unei radiografii computerizate, stocate in formatul DICOM. Figurile 37 si 38 prezinta un exemplu in care pot fi vizualizate aceste date. Vor exista doua moduri de vizualizare:

- vizualizarea tagurilor importante (figura 37) vizualizare activa prin alegerea tab-ului "Selected Tags"
- vizualizarea tuturor tagurilor dintr-un fisier DICOM (figura 38) vizualizare activa prin alegerea tab-ului "All Tags"

| $\Box$ o $\times$<br><b>B</b> DicomTags                           |                               |                       |  |  |
|-------------------------------------------------------------------|-------------------------------|-----------------------|--|--|
| Search by<br>⊙ Tag<br>Search<br>Name<br>Selected Tags<br>All Tags |                               |                       |  |  |
| Tag                                                               | <b>Name</b>                   | Value                 |  |  |
| (0010, 0010)                                                      | Patient's Name                | PANA^ASPAZIA ORT2     |  |  |
| (0010, 0020)                                                      | Patient ID                    | 20090518-114234       |  |  |
| (0010, 0030)                                                      | Patient's Birth Date          | 1717000112:00:00 AM   |  |  |
| (0010, 0040)                                                      | Patient's Sex                 |                       |  |  |
| (0008, 0020)                                                      | Study Date                    | 5/18/2009 12:00:00 AM |  |  |
| (0008, 0060)                                                      | Modality                      | <b>DX</b>             |  |  |
| (0008, 0080)                                                      | <b>Institution Name</b>       | Sp. Clinic de Urgenta |  |  |
| (0008, 0081)                                                      | <b>Institution Address</b>    | Calea Floreasca Nr. 8 |  |  |
| (0008, 0090)                                                      | Referring Physician's Name    |                       |  |  |
| (0008, 1040)                                                      | Institutional Department Name | Imagistica            |  |  |
| (0018, 0015)                                                      | Body Part Examined            | PELVIS                |  |  |
| (0018, 1000)                                                      | Device Serial Number          | 00.12.025L/11 407 169 |  |  |

**Figura 37. Vizualizarea tagurilor importante dintr-un fisier DICOM** 

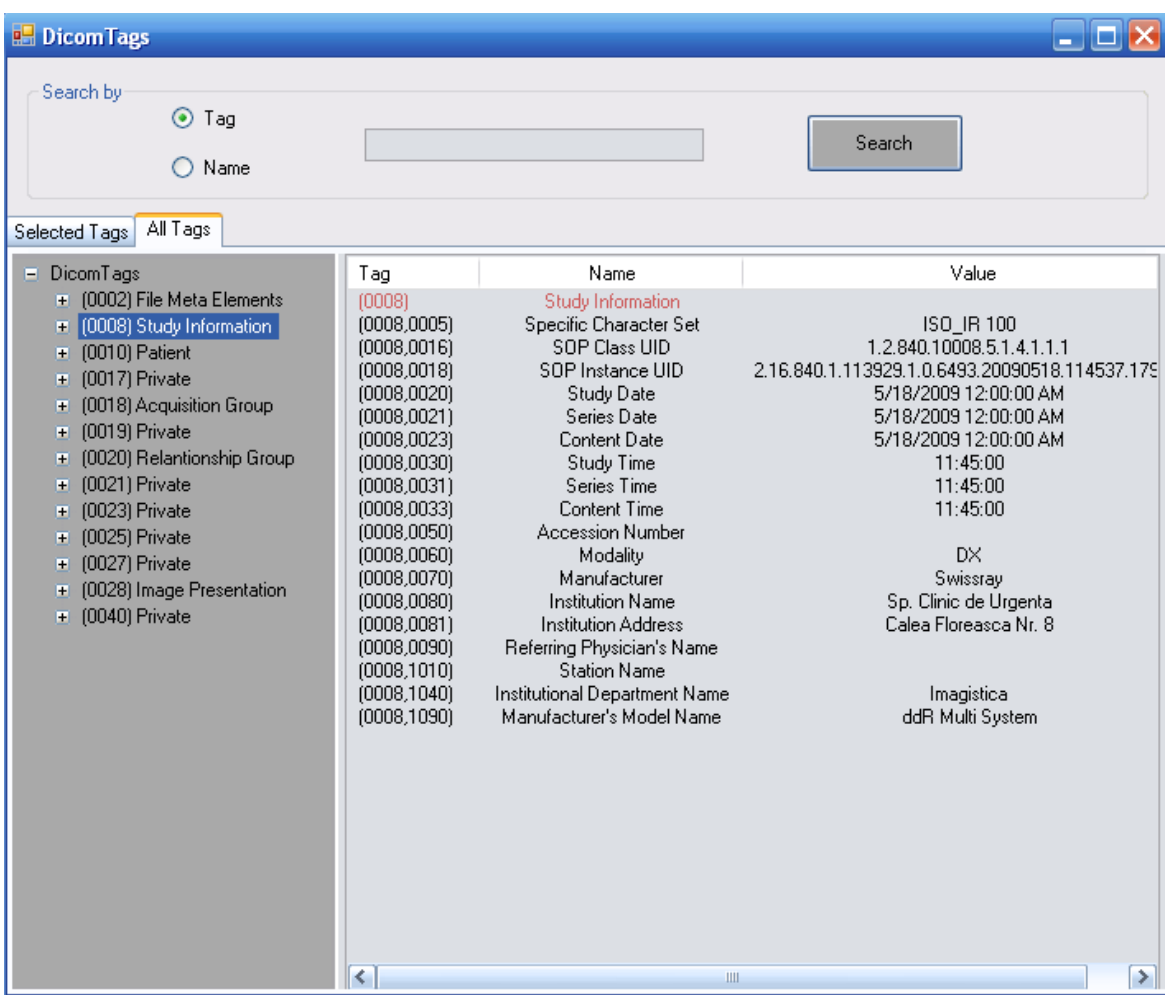

### **Figura 38. Vizualizarea tuturor tagurilor dintr-un fisier DICOM**

Se poate observa in cele doua figuri anterioare o alta functionalitate: posibilitatea cautarii unui tag. Aceasta cautare presupune urmatorii pasi:

- selectarea cautarii dupa
	- o tag
	- o nume
- tastarea tagului/numelui
- apasarea butonului "Search"

### **5.3. Realizarea masuratorilor**

In acest subcapitol vor fi prezentate functionalitatile modulului de realizare a masuratorilor, care devine accesibil la selectarea unei radiografii (prin dublu-click pe preview-ul acesteia).

 Un prim pas in realizarea masuratorilor este acela al prelucrarii imaginilor, care consta din imbunatatirea imaginilor si extragerea conturului osului femural, pentru determinarea automata a unor parametri importanti in artroplastie.

### **5.3.1. Prelucrarea imaginilor radiografice**

### **5.3.1.1. Imbunatatirea imaginilor**

Tehnicile de imbunatatire a imaginilor sunt folosite pentru a rafina o imagine data, astfel incat anumite particularitati ale imaginii sa devina mai vizibile sau sa poata fi detectate de sistemele de analiza automata a imaginilor. Prin imbunatatirea imaginii, se pot observa detalii care nu erau cu usurinta observabile in imaginea initiala (de exemplu imaginea initiala are prea mult zgomot sau un contrast insuficient).

De multe ori este posibil ca in urma aplicarii algoritmilor de "enhancement" al imaginii, sa apara si efecte nedorite. Informatii importante ce apareau in imaginea iniţiala pot fi pierdute sau imaginea imbunătățită se poate dovedi a fi mai slaba calitativ decat imaginea initiala. Mai mult decat atat, este de la sine inteles ca algoritmii de imbunatatire nu pot produce informatii care nu apar in imaginea de intrare.

Vor fi prezentate sumar doua metode de imbunatatire a imaginilor:

- Reducerea zgomotelor
- Evidntierea marginilor (edge enhancement)
- Imbunatatirea contrastului

### **Eliminarea zgomotelor in imaginile radiografice**

Zgomotul din imaginile digitale poate proveni dintr-o multitudine de surse. Procesul de achizitie a imaginilor digitale, care converteste o imagine optica intr-un semnal electric continuu este un proces primar generator de zgomote. La fiecare pas din procesul de achizitie exista fluctuatii cauzate de fenomene naturale si acestea aduaga o valoare aleatoare la extragerea fiecarei valori a luminozitatii pentru un pixel dat.

Exista doua tipuri de zgomote:

- Independente de continutul imaginii
- Dependente de continutul imaginii

O imagine cu zgomot independent de continutul imaginii poate fi modelata prin:  $g(x,y) =$  $f(x,y) + n(x,y)$ , unde  $f(x,y)$  este imaginea de intrare pentru dispozitivul de formare a imaginii  $($ imaginea reala) iar n(x,y) reprezinta zgomotul independent de continutul imaginii, numit si zgomot aditiv.

In cazul in care zgomotul depinde de continutul imaginii (de exemplu, radiatii monocromatice produse de o suprafata, ce produc interferente de unde), zgomotul poate fi reprezentat printr-un model neliniar. Deoarece aceste modele matematice sunt mai complicate, zgomotul este considerat, daca este posibil, ca fiind independent de date (continutul imaginii).

Modelarea matematica a zgomotelor este utila nu numai pentru reducerea lor ci si pentru sinteza unor imagini cu zgomote tipice, in scopul analizei algoritmilor de filtrare a zgomotelor.

Exista o serie de modalitati de eliminare a zgomotelor:

- **Prin filtru medie**: Filtrarea medie poate fi obtinuta aplicand o masca de convolutie de dimensiuni (2K+1 X 2L+1), fiecare coeficient avand o valoare egala cu inversul numarului total de coeficienti din kernel. Reducerea zgomotului este cu atat mai semnificativa cu cat dimensiunea kernelului este mai mare.
- **Prin filtru median**: Acest tip de filtrare nu foloseste masti de convolutie pentru a obtine imaginea filtrate. Pentru fiecare pixel din imaginea de intrare (m, n) se centreaza fereastra de filtrare si se calculeaza media valorii pixelilor incadrati in fereastra, aceasta valoare devenind pixelulu (m, n) din imaginea rezultata. Acest filtru reduce variatia intensitatilor din imagine, producand regiuni de intensitate constanta sau aproape constanta.
- **Prn media imaginilor**: Folosirea acestui tip de reducere a zgomotului peaca de la trei presupuneri de baza:
	- o ca un numar relativ mare de imagini de intrare sunt disponibile
	- o ca fiecare imagine de intrare a fost afectata de acelasi tip de zgomot aditiv
	- o ca zgomotul aditiv apare aleator, are media 0 si e independent de imagine
- **Prin filtru Gaussian**: utilizeaza nuclee ce reprezinta aproximari ale suprafetei lui Gauss.

#### **Evidentierea marginilor (edge enhancement)**

Filtrele de evidentiere/imbunătătire a marginilor au ca rol imbunatarirea zonelor de discontinuitati locale aflate la marginile diferitelor linii ("edges") existente in imagine. Aceste filtre incearca sa pastreze contrastul local si informatiile legate de luminozitate sau de frecvente joase/inalte, dupa caz. O margine ("edge") in semnal este definita ca o tranzitie in intensitate sau amplitudine a semnalului (in cazul nostu fiind unul discret). Asadar majoritatea filtrelor de imbunatatire/evidentiere a marginilor sunt bazate pe prima si a doua derivata, uneori folosindu-se si de diferenta gradientilor.

Exista o serie de modalitati prin care se poate realiza evidentierea marginilor.

- folosind **filtre trece-sus/trece-jos**:
	- o Un filtru trece jos atenueaza componentele de inalta frecventa din imagine, care pot reprezenta zgomote. Imaginea rezultata din aplicarea filtrului trece jos este mai neclara decat imaginea initiala. Filtrul atenueaza tranzitiile bruste de intensitate lasand impresia ca imaginea are mai putine detalii
	- o Un filtru trece-sus accentueaza componentele de inalta frecventa, avand un efect mic asupra celor de joasa frecventa. In imaginea rezultata din aplicarea unui filtru trece-sus sunt accentuate diferentele de intensitate (detaliile) in zonele de tranzitie de intensitate
- folosind **masti de convolutie**: Muchiile cu diferite orientari pot fi identificate selective si evidentiate. Imaginea rezultata dupa evidentierea marginilor poate fi suprapusa peste

imaginea initiala pentru a conserva intreg continutul pozei. Aceste modalitati vor fi prezentate pe larg in sectiunea de extragere a conturului.

- Folosind "**adaptive smoothing"**: un filtru de evidentiere a liniilor de margine a obiectelor din imagine, fiind aplicat asemenea unui filtru matricial. Acesta nu aplica ponderi asupra vecinatatii unui pixel pentru a-i calcula noua intensitate sau culoare, ci foloseste un gradient. Iesirea pe care o da folosirea acestui gradiet consta in intensitati atat pozitive cat si negative si pune accentual pe detaliile cu frecvente inalte din imagine.

### **Imbunatatirea contrastului**

Imbunatatirea contrastului se poate realiza in urmatoarele moduri:

- prin **egalizare de histograma**: Imbunatatirea contrastului se poate realiza prin distribuirea uniforma a valorilor intensitatilor din imagine asupra tuturor nivelelor de gri disponibile. Prin egalizarea histogramei, histograma imaginii de intrare este mapata la o noua histograma, uniform distribuita. Imaginea de iesitre are un contrast mult mai bun decat imaginea de intrare deoarece intensitatile din imaginea de intrare sunt scalate astfel incat sa fie relativ uniform distribuite in imagine. Egalizarea histogramei tinde sa amplifice zgomotul
- prin **scalarea intensitatii**: Scalarea intensitatii este o metoda de imbunatatire a contrastului ce poate fi aplicata asupra imaginilor pentru care se stie ca informatia prezenta in anumite benzi de intensitate este de interes pentru observator. Scalarea intensitatii permite observatorului sa-si focalizeze atentia asupra anumitor nivele ale intensitatii din imagine, modificand imaginea astfel incat banda de interes sa se extinda pe toata imaginea.

In urma analizarii acestor metode, se recomanda folosirea urmatorilor algoritmi:

- indepartarea zgomotelor folosind filtru Gaussian
- imbunatatirea marginilor folosind algoritmul "adaptive smoothing"
- imbunatatirea contrastului prin egalizarea de histograma

### **5.3.1.2. Alte operatii pe imagini**

### **Segmentarea imaginilor**

Tehnica de bază a acestui tip de algoritmi presupune existenţa unui nucleu de pornire seed region, format dintr-unul sau mai mulţi pixeli, care sunt consideraţi a fi înăuntru obiectului care va fi segmentat. Pixelii din vecinătatea regiunii sunt evaluați pentru a se decide dacă vor aparține obiectului studiat. În caz afirmativ, ei vor fi adăugaţi regiunii deja formate şi procesul va continua atîta timp cît se mai pot adăuga pixeli. Algoritmii se diferențiază unii de alții în principal după criteriile de includere a unor noi pixeli, stategiile de căutare a acestor pixeli şi tipul de conectivitate între pixeli (4 sau 8).

Cei mai cunoscuti algoritmi de segmentare sunt urmatorii:

- Algoritmul Connected Threshold
- Algoritmul Otsu
- Algoritmul Neighborhood Connected
- Algoritmul Confidence Connected
- Algoritmul Isolated Connected
- Algoritm de tip Watershed
- Algoritmi de Segmentare tip Level Set

### **5.3.1.3. Recunoasterea contururilor**

In cazul ideal, rezultatul aplicarii pe o imagine a unui detector de contur poate conduce la un set de curbe conectate care indica frontierele obiectului, frontierele suprafetelor determinate de asemenea curbe ce corespund discontinuitatilor in orientarea suprafetelor. Astfel, un algoritm de extragerea contururilor poate reduce semnificativ cantitatea de informatii ce urmeaza a fi procesate, eliminand informatia mai puţin relevanta. Daca pasul de aplicare al detectorului de contur reprezinta un succes, atunci urmatorii pasi de interpretare a informatiei vor fi simplificati substantial.

Totuşi, din nefericire, in cele mai multe cazuri, nu este posibila obtinerea unor frontiere ideale din interpretarea imaginilor de complexitate moderata (cum este si cazul radiografiilor). Contururile extrase din imagini netriviale au urmatoarele inconveniente:

- sunt deseori fragmentate (muchiile nu sunt conectate între ele)
- contin muchii false (care nu corespund contururilor obiectelor in cauza)

Aceste inconveniente complica astfel algoritmii ulteriori de interpretare a imaginilor.

Majoritatea algoritmilor de extragere a frontierelor presupun efectuarea urmatoarelor

etape:

- Detectia pixelilor de front (a pixelilor in care intensitatea se schimba brusc). De retinut este faptul ca nu orice pixel de front este pixel de frontiera (fiind pixel de zgomot)
- Eliminarea pexelilor de front care nu sunt si pixeli de frontiera
- Conectarea pixelilor de frontiera pentru a forma conturul. Pentru conectarea pixelilor de frontiera se folosesc doua tipuri de metode:
	- o Metode locale, care folosesc relatiile fiecarui pixel din imagine cu pixelii vecini. Frontiera e construita astfel iterativ, intr-un proces de urmarire a punctelor de frontiera
	- o Metode globale, care utilizeaza informatii globale, cum ar fi cunoasterea formei geometrice a frontierelor sau a ecuatiei matematice.

Se recomanda o metoda hibrida de conectare a contururilor, folosind metoda globala in sensul ca va tine cont de forma osului (va cauta pe rand corpul osului, cele doua trohantere, colul, cotilul etc), dar la fiecare parte a osului/radiografiei, va implementa metoda locala de urmarire pixel cu pixel a frontierei.

Un mare numar de algoritmi de extragere a contururilor utilizeaza prima sau a doua derivata a functiei imagine, deoarece in punctul in care intensitatea variaza brusc, prima derivata are un maxim/minim local, iar a doua derivata trece prin 0.

In cazul bidimensional, pentru o funcție imagine  $f(x,y)$ , prima derivata corespunde Gradientului, iar a doua derivata corespunde Laplacianului. Detectia de fronturi in imagini se bazeaza pe operatori care aproximeaza in planul discret Gradientul sau Laplacianul imaginii.

 Detectoarele bazate pe gradient produc matricea amplitudinii gradientului in fiecare punct al imaginii de intrare. De asemenea, ele pot produce si matricea directiei gradientului in fiecare punct al imaginii de intrare.

 Rezultatul detectoarelelor bazate pe Laplacian este acelasi indiferent de directiile fronturilor imaginii. Un detector care foloseste Laplacianul produce o matrice in care punctele de front sunt puncte de tranzitie prin valoarea 0.

Dintre algoritmii de contur care folosesc metoda Gradientului se amintesc:

#### - **Detectorul Roberts**:

- o Se mai numeste si detectorul cruce
- o Foloseste urmatoarele masti de convolutie:

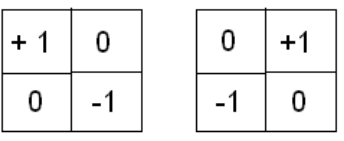

- o Avantaje: simplitatea calculelor: operatii de adunare si scadere cu valorile a numai 4 pixeli
- o Dezavantajul: deoarece utilizeaza un nucleu foarte mic, este foarte sensibil la zgomot.

#### - **Detectorul Sobel**:

o Gradientul este aproximat prin convolutia imaginii cu urmatoarele masti:

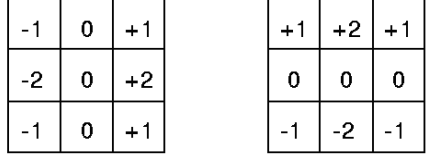

- o Operatorul Sobel solicita mai multe calcule decat operatorul Roberts, dar masca sa de convolutie fiind mai mare, netezeste mai mult imaginea si de aceea este mai putin sensibil la zgomot.
- Detectorul Prewitt
	- o Este asemanator detectorului Sobel si foloseste urmatoarele masti de convolutie:

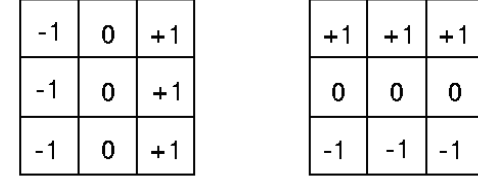

Metoda Laplacianului poate fi implementata cu urmatoarea masca de convolutie:

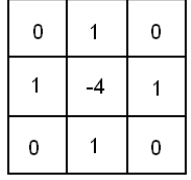

Pentru rezultate optime, in urma analizei metodelor de detectare a pixelilor de front in imagini radiografice, se recomanda folosirea unui detector bazat pe metoda gradientului.

Algoritmul cu cele mai bune rezultate este Algorimtul Canny, care foloseste detectorul Sobel.

### **Detectorul Canny**

Operatorul Canny de extragere a frontierelor a fost dezvoltat de John F. Canny în 1986 si foloseşte un sir de algoritmi pentru a detecta contururile in imagini destul de complexe. Canny a elaborat se asemenea o teorie computationala de extragerea contururilor in care a explicat faptul ca tehnica lui functioneaza.

 Printre elementele pe care Canny şi le-a propus in realizarea acestui algoritm pot fi amintite:

- scaderea ratei de eroare (detectorul sa nu raspunda la puncte "false" si sa nu piarda puncte de pe frontiera)
- punctele de pe frontiera sa fie bine localizate
- un singur raspuns la un singur punct de pe frontiera.

In vederea implinirii criteriilor anterioare, detectorul Canny efectueaza in primul pas o netezire a imaginii in vederea eliminarii zgomotului. In urmatorul pas este calculat Gradientul imaginii pentru a pune in evidenta zonele cu variatie brusca a intensitatii. In continuare, algoritmul parcurge aceste zone si elimina orice pixel care nu este un maxim local pe directia gradientului. Matricea gradientului este mai departe redusa prin histerezis.

In urmatoarea sectiune acest algoritm va fi descris in amanunt.

Algoritmul Canny consta din urmatorii pasi:

### **Pasul 1:**

Se aplică imaginii de intrare un filtru Gaussian pentru netezirea acesteia. Cu cat latimea mastii de convolutie este mai mare, cu atat senzitivitatea la zgomot este mai mica. In acelasi timp, eroarea de localizare a fronturilor creste.

Masca de filtrare folosita este urmatoarea:

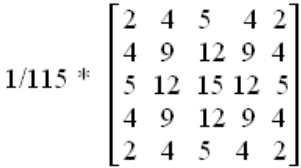

In urma aplicarii filtrului, imaginea va avea un aspect mai neted, cu mai putine zgomote. Aceasta metoda este una eficienta in eliminarea pixelilor de front care nu sunt si pixeli de frontiera. Imaginile ulterioare aplicarii filtrului Gaussian sunt mai neclare decat cele initiale. **Pasul 2:** 

Se aplica operatorul Sobel imaginii rezultate din pasul 1, obtinandu-se matricea amplitudinilor gradientului.

#### **Pasul 3:**

Se calculeaza directia gradientului in fiecare punct, obtinandu-se matricea directiilor:  $\theta$  (x,y) = arctg (Dy / Dx)

#### **Pasul 4:**

Se ajusteaza θ la una dintre directiile din spatiul discret al imaginii, si anume cea mai apropiata de valoarea lui θ. In figura 39 sunt evidentiate cele patru directii posibile in spatiul imaginii, din pixelul p:

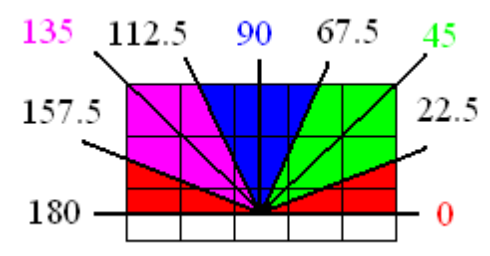

**Figura 39. Directia gradientului** 

Directia asignata gradientului in pixelul p se calculeaza astfel: Directia gradientului = 0 grade, daca  $0 \le \theta \le 22.5$  sau  $157.5 \le \theta \le 180$ 45 grade, daca  $22.5 \le \theta \le 67.5$ 90 grade, daca  $67.5 \le \theta \le 112.5$ 135 grade, daca 112.5 <= θ < 157.5

#### **Pasul 5:**

Pasul 5 poarta denumirea de non-maxima suppression. Detectorul Sobel, ca toti detectorii bazati pe masti de convolutie, produce mai multe puncte de front pentru un acelasi punct de frontiera (mai multe masti pot contine un punt de frontiera). De aceea, matricea amplitudinilor poate contine zone late in jurul frontierei.

In acest pas sunt eliminati pixelii care nu au amplitudinea maxima locala (in vecinatatea unui pixel). Sunt declarate puncte de frontiera acele puncte a caror amplitudine este maxima locala pe directia gradientului. Celelalte puncte sunt eliminate (setate la zero).

Pentru fiecare pixel C se iau in considerare pixelii A si B din vecinatatea lui C pe directia gradientului din C.

Daca  $D(A) > D(C)$  sau  $D(B) > D(C)$ , atunci  $D(C) = 0$ .

Efectul acestui pas este de subtiere a frontierei fara a o intrerupe. .

### **Pasul 6:**

Ultimul pas poarta denumirea de hysteresis thresholding. In urma aplicarii primilor cinci pasi, imaginea rezultata inca mai are zgomote, care se manifesta ca pixeli de intensitate mica.

In acest pas se elimina pixelii falsi. Pentru procedeul de eliminare a zgomotelor se utilizeaza operaţia de histerezis. Operatia de histerezis consta in aplicarea a doua praguri, un prag de jos P1 si un prag de sus, P2. Aceste praguri se aplica separat imaginii rezultate in pasul anterior, I5, rezultand 2 imagini binare, T1 si T2. In T1 au valoarea 1 pixelii cu amplitudinea >T1 iar in T2 aceia cu amplitudinea >T2. Imaginea din T2 are intreruperi in frontiera dar contine mai putine puncte false. Punctele din T2 sunt legate in contururi. Urmarirea unei frontiere incepe cu un punct din T2. Se conecteaza puncte din T2 pana cand se ajunge intr-un pixel p care nu mai poate fi conectat cu alt punct din T2 (nu are vecini in T2 pe nici una dintre cele 4 directii). In acest moment, se cauta in T1, in vecinatatea de 8 pixeli a pixelului p, un pixel care poate fi conectat la contur. Se conecteaza la frontiera puncte din T1 pana cand se ajunge la un pixel cu valoare diferita de zero in T2 (sau se ajunge la sfarsit de contur). In acest fel, se completeaza intreruperile de frontiera din T2 cu pixeli din T1. Metoda histerezis rezolva problemele care apar la utilizarea unui singur prag.

 In urma operatiei de histerezis, output-ul imaginii devine final. Din cauza zgomotelor inca existente si a lipsei multor pixeli de frontiera, algoritmul de urmarire a frontierei prezentat anterior in pasul 6 nu poate fi implementat. Din acest motiv, se recomanda urmarirea frontierei tinand cont de forma osului sau a protezei, care reprezinta de fapt urmarirea unor parametri importanti:

- corpul (partea cea mai lunga in care frontiera din stanga si frontiera din dreapta pot fi confundate cu doua linii drepte) care determina axul diafizei
- marele si micul trohanter, pentru a incadra colul osului/protezei, pentru a determina axul colului
- punctele in care femurul si bazinul se intersecteaza, pentru a determina axul cotilului

### **5.3.2. Alegerea parametrilor de masurat**

 Utilizatorul va avea posibilitatea de a alege dintr-o lista parametrii ce vor fi masurati. Exista totusi o serie de dependente intre parametrii, care vor fi prezentate in sectiunile urmatorare (unii parametri pot fi determinati numai dupa extragerea altor parametri).

### **5.3.3. Extragerea parametrilor osului femural**

In acest modul se realizeaza extragerea parametrilor importanti pentru artroplastie. Pentru fiecare parametru, aplicatia trebuie sa ofere indrumare utilizatorului in cazul in care masuratorile se realizeaza semiautomat.

Parametrii extrasi din radiografii care contin bazinul si ambele oase femurale sunt urmatorii:

#### **Linia bi-tuberozitara**

Aceasta linie se determina prin interventia utilizatorului. Acesta trebuie sa pozitioneze doua dreptunghiuri, cate unul in dreptul fiecarei tuberozitati a bazinului. In urma pozitionarii dreptunghiurilor, aplicatia va extrage cele mai de jos doua puncte ale bazinului si le va uni pentru a forma linia bi-tuberozitara. Cele doua puncte vor fi salvate in baza de date. Figura 40 prezinta o modalitate de a pozitiona cele doua dreptunghiuri si rezultatul cautat (trasarea liniei bituberozitare).

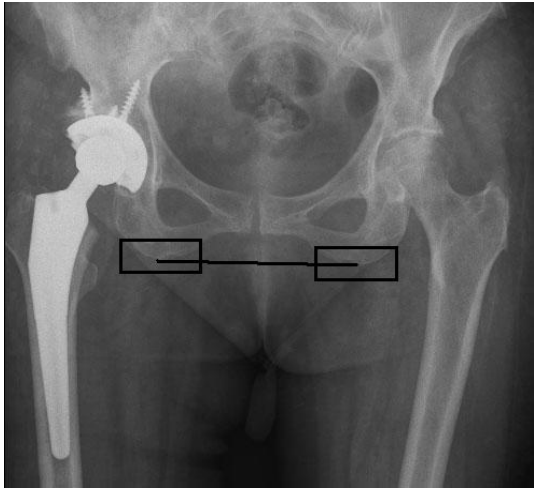

**Figura 40. Extragerea liniei bi-tuberozitare** 

### **Linia verticala de referinta**

Utilizatorul va avea posibilitatea de a alege extragerea informatiilor despre acest parametru, dar numai dupa determinarea liniei bi-tuberozitare (intrucat linia verticala se defineste ca mediatoarea segmentului determinat de cele mai de jos doua puncte ale bazinului). Acest parametru se determina automat. Figura 41 prezinta un posibil rezultat in determinarea liniei verticale.

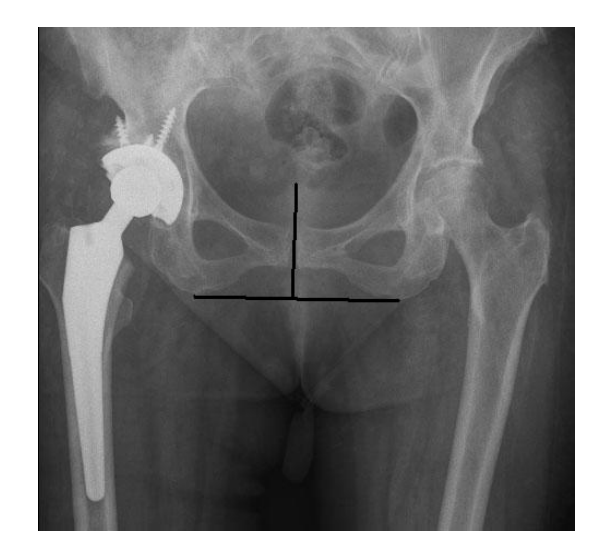

**Figura 41. Determinarea liniei verticale de referinta** 

### **Diferenta de lungime intre membrele inferioare**

Aceasta diferenta se determina semiautomat. Aplicatia indruma utilizatorul in a pozitiona doua cercuri, cate unul corespunzator fiecarui trohanter mic. Dupa pozitionarea acestor cercuri, aplicatia determina automat acest parametru in felul urmator: duce din centrele cercurilor paralele la linia bi-tuberozitara si apoi salveaza diferenta intre aceste doua paralele (calculata pe linia verticala de referinta). O diferenta a membrelor diferita de zero sugereaza faptul ca cele doua oase femurale sunt de lungimi diferite sau ca au aparut anomalii la bazin ce pot duce la probleme cum ar fi artroza. Figura 42 prezinta o modalitate in care utilizatorul poate pozitiona cele doua cercuri si rezultatele cautate (trasarea celor doua linii paralele cu linia bi-tuberozitara, care determina diferenta intre membre).

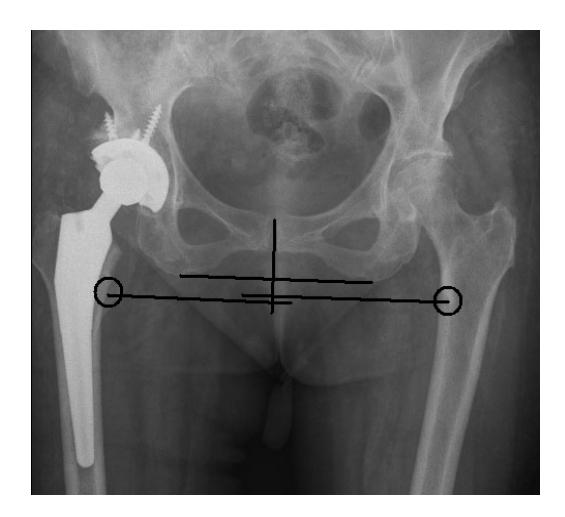

**Figura 42. Extragerea diferentei de lungime intre membrele inferioare** 

Urmatoarele masuratori se pot realiza atat pe radiografiile cu un singur os femural cat si pe radiografiile care includ bazinul si doua oase femurale.

### **Centrul capului femural**

Acest parametru se determina semiautomat. Aplicatia indruma utillizatorul in a pozitiona un cerc in dreptul capului femural, urmand sa pastreze in baza de date centrul cercului si raza acestuia. Acest parametru este important pentru extragerea altor parametri, cum ar fi axul colului si axul cotilului. Figura 43 prezinta o modalitate de pozitionare a cercului ce reprezinta capul femural.

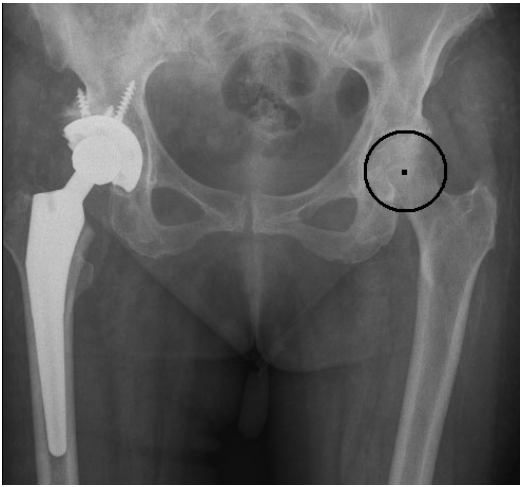

**Figura 43. Determinarea centrului capului femural** 

## **Axul cotilului**

Axul cotilului se determina automat, in urma extragerii centrului capului femural. Aplicatia identifica pe gatul femural puncte in partea inferioara si posterioara, apoi urmareste conturul gatului pana intersecteaza bazinul. Cele doua puncte de intersectie reprezinta marginea supero-externa si marginea infero-interna a cotilului. Dupa determinarea acestor doua puncte, se poate trasa axul cotilului (dreapta care trece prin aceste puncte).

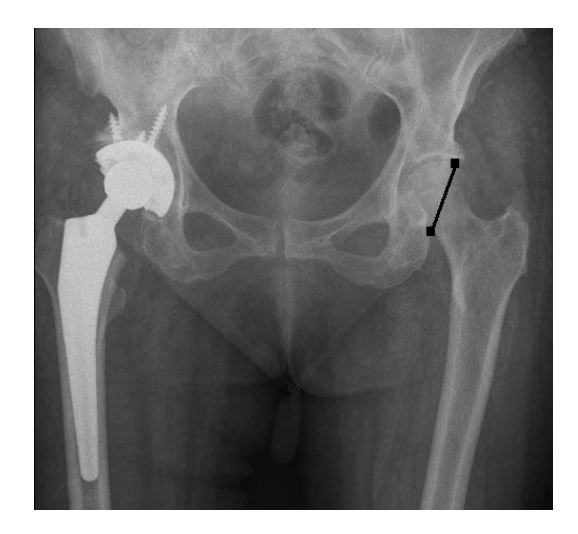

**Figura 44. Determinarea axului cotilului** 

#### **Axul colului femural**

Acest este un parametru care trebuie extras automat de catre aplicatie, pornind de la centrul capului femural. Pornind de la centrul capului femural, se identifica doua puncte pe conturul gatului. Apoi se determina intreg conturul gatului. Aplicatia extrage doua puncte aflate la distant minima, unul pe partea concava si unul pe partea convexa a conturului. Aceste doua puncte determina segmentul a carui mediatoare este axul colului femural.

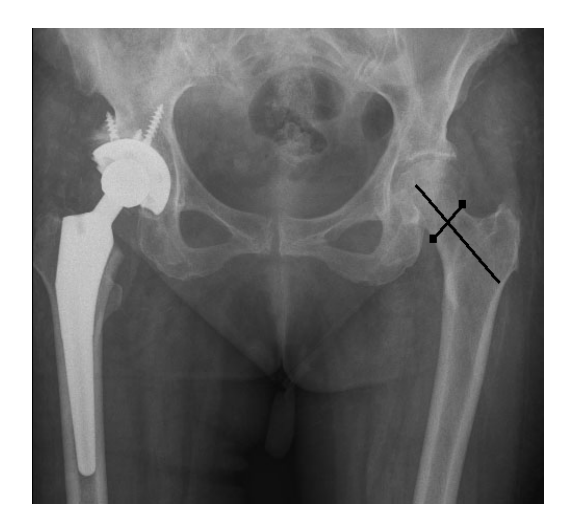

**Figura 45. Extragerea axului femural** 

### **Axul diafizei femurale**

Acest parametru se determina automat de catre aplicatia. Aceasta extrage doua puncte care vor fi salvate in baza de date, acestea determinand axul diafizei femurale.

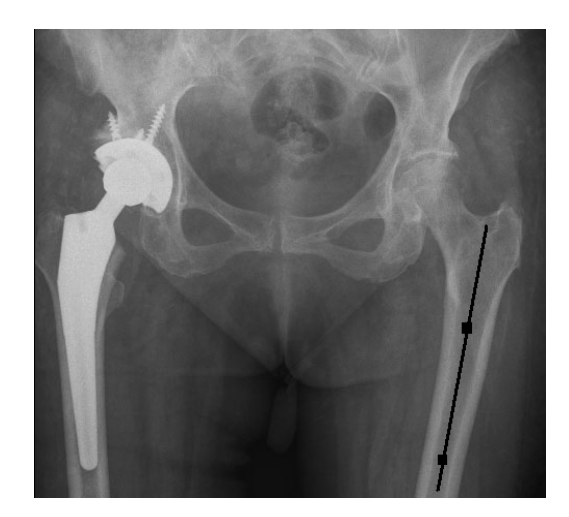

**Figura 46. Determinarea axului diafizei femurale** 

### **Unghiul cervico-diafizar**

Unghiul cervico-diafizar se determina automat, in urma extragerii informatiilor despre axul colului si axul diafizei femurale. Acesta este unghiul format de cele doua axe.

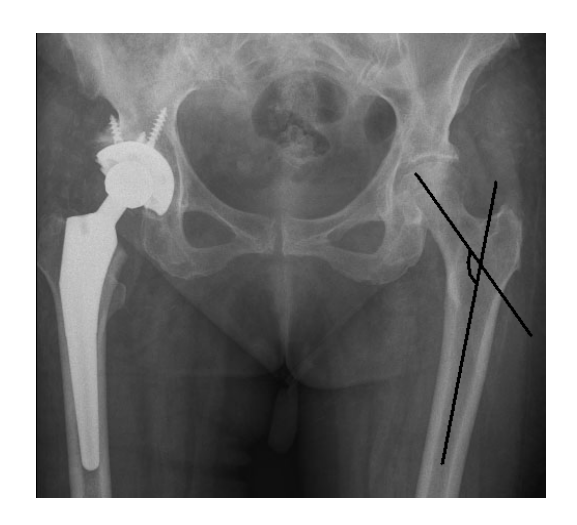

**Figura 47. Extragerea unghiului cervico-diafizar** 

### **5.3.4. Extragerea parametrilor protezei femural Axul colului protezei femurale**

Acest parametru se determina automat de catre aplicatie. Spre deosebire de radiografiile osului femural, radiografiile protezei sunt mult mai clare in ce priveste conturul protezei. De

aceea, nu este nevoie de interventia utilizatorului pentru a extrage acest parametru. In figura 48 se prezinta un exemplu de rezultat pentru optiunea extragerii axului gatului protezei.

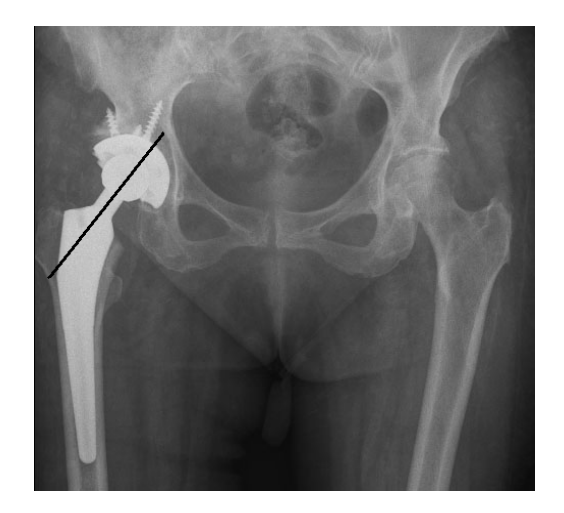

**Figura 48. Extragerea axului colului protezei** 

### **Axul diafizei protezei femurale**

 Axul diafizei protezei femurale se determina automat de catre aplicatie. In urma selectarii optiunii de extragere a informatiilor despre axul diafizei, se afiseaza pe ecran o dreapta (asemanator figurii 49) si se salveaza in baza de date doua puncte de pe aceasta dreapta.

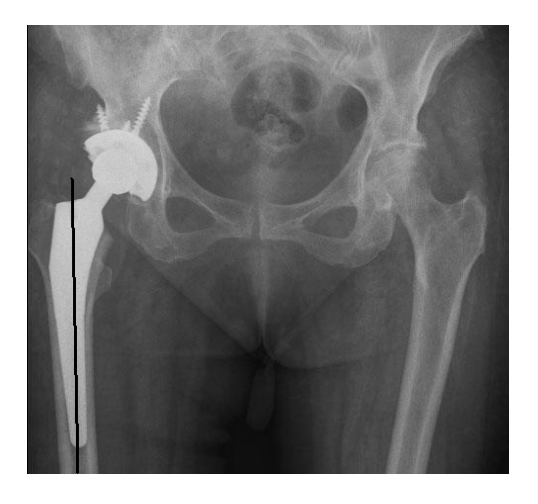

**Figura 49. Extragerea axului diafizei femurale** 

**Inclinatia protezei** 

Inclinatia protezei reprezinta unghiul format dintre axul diafizei protezei si axul osului femural. Acest unghi se poate determina fara interventia utilizatorului. In figura 50 se poate observa un exemplu de rezultat al optiunii de extragere a inclinatiei protezei.

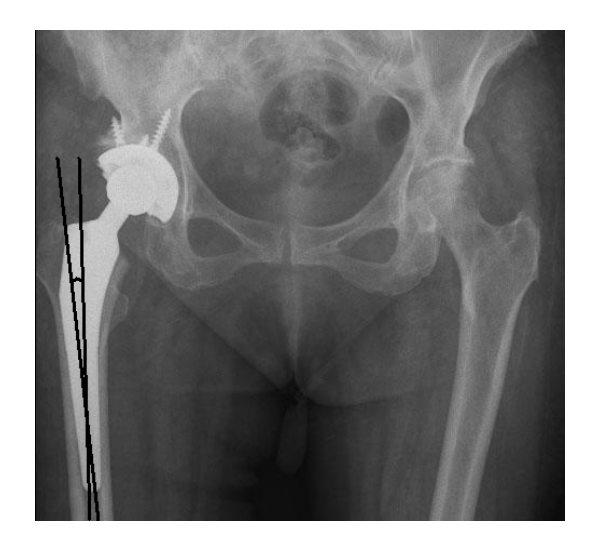

**Figura 50. Determinarea inclinatiei protezei** 

## **Extragerea unghiului de anteversie**

 Unghiul de anteversie reprezinta unghiul format de axul colului protezei si axul diafizei protezei femurale. Acest se determina automat de catre aplicatie. Figura 51 prezinta un exemplu de rezultat in cazul selectiei optiunii de determinare a acestui parametru.

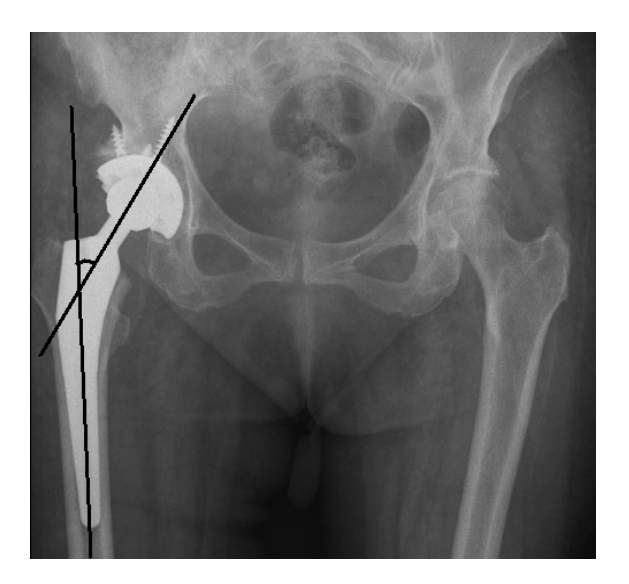

**Figura 51. Determinarea unghiului de anteversie 5.3.5. Alte masuratori pe radiografii** 

 Utilizatorul are posibilitatea de a efectua si alte masuratori in afara de extragerea parametrilor amintiti in sectiunile anterioare.

Aplicatia permite urmatoarele operatii:

- determinarea lungimii unui segment
- determinarea razei unui cerc
- determinarea lungimii diagonalei unui dreptunghi
- determinarea masurii unui unghi

Figura 52 prezinta un exemplu de astfel de masuratori.

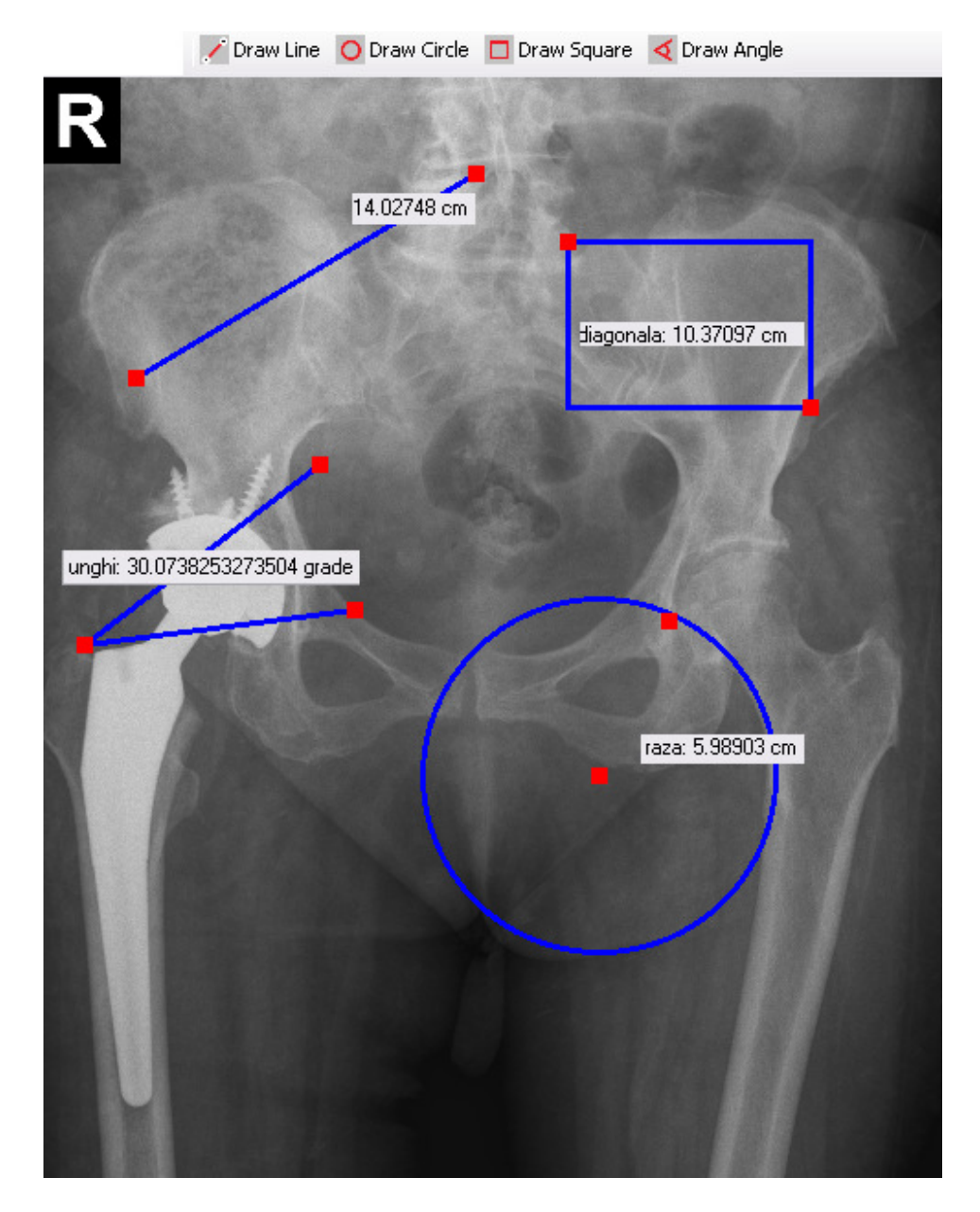

**Figura 52. Masuraratori pe radiografii** 

# **6. Directii viitoare de dezvoltare – Protezarea presonalizata**

### **6.1. Principiile metodelor de reconstruc**ț**ie**

Descrierile exacte ale anatomiei femurului dateaza inca de la inceputul secolului XX. In 1917 Koch, a facut o descriere amanuntita a arhitecturii interne a osului trabecular, dar a studiat si comportarea la solicitari statice a femurului utilizand teoria elasticitatii. In 1988, Noble a facut o analiza statistica pe un numar de 200 de femururi prelevate de la cadavre si a descris geometria exacta a acesteia prin masuratori directe pe imagini radiografice antero-posterioare si mediolaterale.

Personalizarea componentei femurale a protezei de sold presupune parcurgerea mai multor etape, asa dupa cum se poate observa in figura 53.

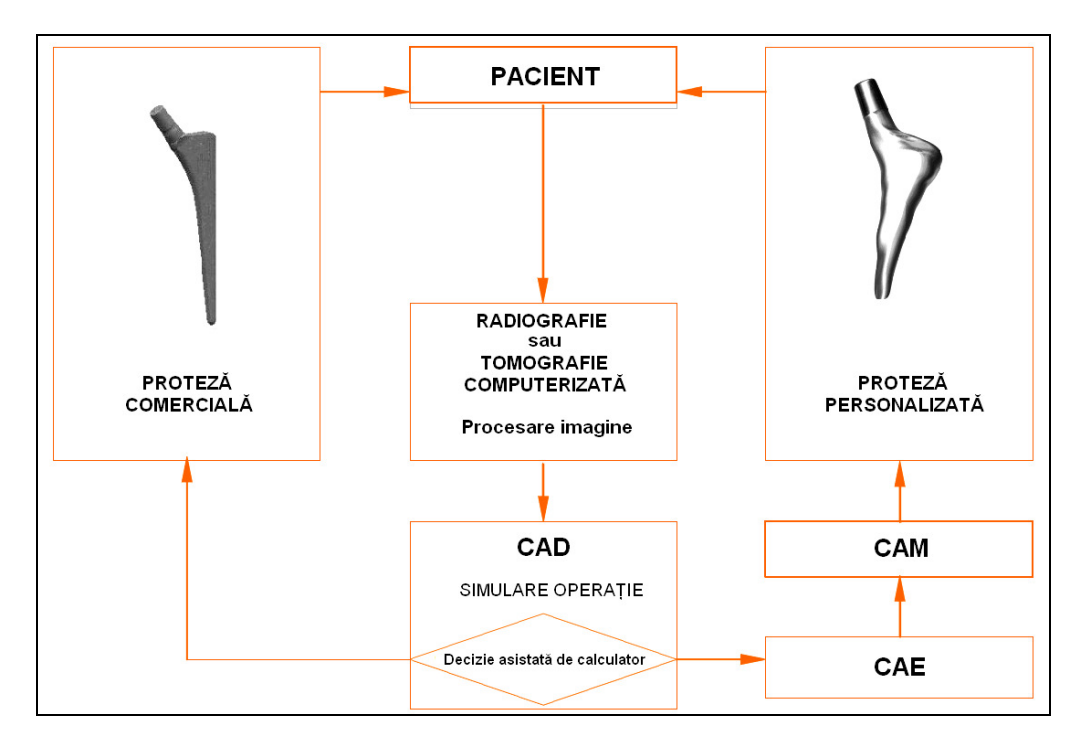

**Figura 53. Etapele alegerii/personaliz**ă**rii protezei de sold** 

Primul pas consta in examinarea pacientului si realizarea unor imagini 2D obtinute prin radiografie clasica, fluoroscopie sau prin tomografie computerizata. Din punct de vedere clinic, este recunoscut pe scara larga faptul ca tomografia computerizata este cea mai potrivita metoda pentru generarea modelului tridimensional al unui obiect (femur in cazul de fata), dar in acelasi timp sunt critici referitoare la problemele privind: precizia, durata si costurile reproducerii precum si la cantitatea mare de radiatie la care este expus pacientul in timpul achizitiei de date. Pentru a preintampina aceste aspecte nedorite ale imaginilor tomografice, posibilitatea foloisirii radiografiilor bidimensionale a fost indelung studiata. Studii anterioare au demonstrat ca utilizarea unor algorimi matematici adecvati permit obtinerea de modele geometrice realiste si

precise ale femurului distal sau proximal utilizand doar doua radiografii pe directii perpendiculare [25]. De asemenea, Kurazume a aratat ca se pot obtine modele spatiale precise folosind doua imagini fluoroscopice ale femurului proximal [42].

 Imaginile culese trebuie procesate analitic [1], deoarece radiografiile sau tomografiile au rezolutie scazuta. In sens restrans, obiectivul prelucrarii numerice a imaginilor consta in *transformarea* acestora in scopul facilitarii interpretarii vizuale sau al reducerii cerintelor de memorie pentru reprezentare sau stocare, respectiv al debitului de date sau benzii de frecventă necesare transmiterii la distanta. In sensul cel mai larg, prelucrarea poate urmari *masurarea* unor parametri de pozitie, viteza de miscare sau forma a unor obiecte, *recunoasterea obiectelor* dintrun cadru de imagine. O reprezentare generala schematizata a etapelor de prelucrare a unei imagini este redata in figura 54. Nu intotdeauna toate etapele reprezentate sunt necesare.

Imaginile supuse prelucrarii sunt adesea afectate de ceea ce este denumit generic "*zgomot*". Agitatia termica a electronilor in senzorii de imagine si in dispozitivele si circuitele electronice utilizate in amplificarea si conversia digitala a imaginii este doar una din numeroasele surse ce afecteaza calitatea acesteia. Imperfectiuni ale sistemului optic, turbulenta atmosferica, fenomenele meteo, iluminarea neuniforma, sau umbrele sunt alti factori ce fac necesara dezvoltarea tehnicilor de preprocesare. Tehnicile de preprocesare sunt clasificate in tehnici de *ameliorare* şi de tehnici de *restaurare* a imaginilor. In restaurare, prelucrarea este ghidata de un model fizic riguros al procesului de degradare ce se doreste a fi inversat [2].

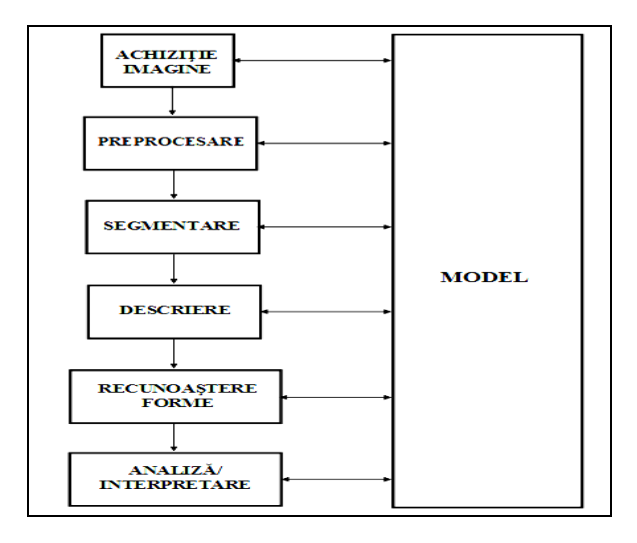

**Figura 54. Etape ale procesului de prelucreare si analiza a imaginii** 

De aceea, in vederea determinarii conturului femurului (exterior si interior), imaginile achizitionate prin diferite metode trebuie procesate pentru imbunatatirea claritatii. Ele sunt filtrate si se elimina elementele de prisos, dupa care utilizand diferiti algoritmi matematici se obtin datele necesare pentu constructia curbelor 2D corespunzatoare sectiunilor transversale (perpendiculare sau longitudinale) prin osul pacientului [28].

Aceste date sunt apoi transferate către un program comercial CAD-CAM-FEA, pentru reconstructia 3D a femurului, prin unirea curbelor 2D obtinute in etapa anterioara.

Modelarea 3D a osului femural, este apoi utilizata in planificarea/simularea operatiei chirurgicale, pentru alegerea tipodimensiunii endoprotezei in cazul utilizării unui model

comercial standardizat sau pentru realizarea unei tije femurale dedicate, pentru pacientii cu probleme speciale. Modelarea mai permite si simularea incarcarii ansamblului os-proteza, utilizand metoda elementului finit (FEM) si evaluarea eforturilor specifice care se dezvolta la aplicarea anumitor incarcari. Daca nivelul eforturilor este in domeniul admisibil, atunci se poate considera ca proteza este potrivita, iar in cazul tijelor femurale personalizate, modelul poate fi trimis mai departe pentru realizarea fizica a implantului pe masini unelte cu comanda numerica (CNC) (v. figura 55) sau pe sisteme de prototipare rapida.

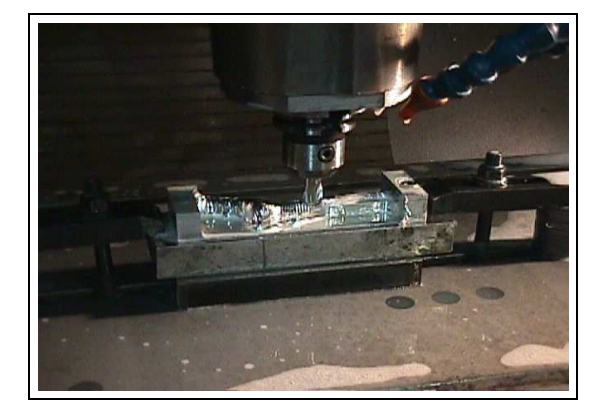

**Figura 55. Realizarea implantului pe masina de frezat CNC** 

Intregul proces de modelare tridimensionala se desfasoara cu utilizarea unor aplicatii de tip realitate virtuala interactiva, ceea ce furnizeaza personalului medical informatii valoroase pentru planificarea si desfasurarea operatiei, putand fi deasemenea utilizata si ca instrument educational. Mai trebuie mentionat faptul ca operatia de modelare tridimensionala se poate desfasura daca este necesar si in iteratii succesive. Astfel, problemele aparute in orice etapa, pot fi coectate, iar modificarile sunt transmise inapoi printr-un procedeu de feed-back [34].

# **6.2. Procedee de modelare**

## **6.2.1. Modelarea femurului utilizand tomografia computerizata**

In timpul unui examen tomografic, pacientul este scanat de un fascicul de raze X pe durata baleierii atat sursa de radiatie cat si senzorul rotindu-se in jurul pacientului care se afla culcat pe o masă. Ultimele inovatii in domeniu permit achizitia continua a datelor (scanare elicoidala) sau cresterea numarului de senzori, pentru diminuarea timpului de expunere la radiatii, respectiv a dozei absorbite de pacient. Cu toate acestea aceasta metoda imagistica ramane deosebit de nociva pentru pacient, dar rezultatele obtinute sunt cele mai precise.

Calitatea si precizia imaginilor tomografice depinde de grosimea sectiunilor, de distanta intre doua sectiuni consecutive si de algoritmul folosit pentru identificarea granitelor obiectului [3]. Pentru realizarea reconstructiilor tridimensionale ale femurului proximal distanta intre doua scanari succesive este de 2-4mm. Opiniile privind pozitia pacientului in timpul tomografiei sunt inca divergente, unii medici sustinand ca pentru evaluarea parametrilor functionali, mai importante decat pozitia decubitus dorsal sunt pozitiile stand in picioare sau asezat.

Reconstructia 3D folosind imagini medicale tomografice se face prin citirea imaginilor 2D si aranjarea lor exact in aceeasi ordine si la aceeasi distanta ca si la achizitia datelor. Principiul de modelare este prezentat in figura 56.

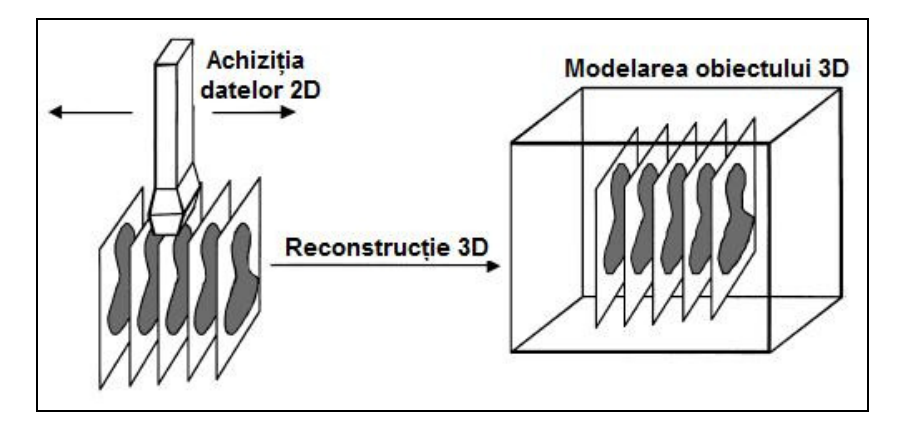

**Figura 56. Principiul de modelare utilizand CT** 

Reconstructia tridimensionala se desfasoara dupa urmatoarele etape [36]:

- Achizitie de imagine atat prin tomografie computerizata;
- Importul datelor intr-un program specializat si ordonarea imaginilor la distanta si in succesiunea de la achizitionare;
- Determinarea contururilor si randarea suprafetelor;
- Salvarea datelor si exportul de date intr-un format de fisier corespunzator scopului final urmarit.

Etapa cea mai importanta este cea de randare a suprafetelor. Obiectele din lumea reala nu sunt perfect netede şi colorate in culori pure, ideale. Suprafetele lor prezinta asperitati, coeficienti de reflexie, absorbtie, refractie, transparenta de diferite valori. O serie de suprafete exterioare au texturi complicate, policolore. In lumea reala, obiectele sunt iluminate prin variate surse de lumina artificiala, de diferite culori si intensitati, precum si de lumina naturala. Zona din jurul obiectului modelat, nu este totdeauna perfect transparenta: ea poate fi cetoasa, cu vizibilitate mai redusa. O imagine realistica tine cont de toate aceste conditii. Randarea este in acest sens o procedura avansata de vizualizare realistica a obiectelor, utila mai ales in spatiul tridimensional [33].

La ora actuala, randarea imaginilor este operatia care consuma cel mai lung timp in modelarea tridimensionala indiferent de softul utilizat. Randarea se realizeaza in mai multi pasi: redarea corecta a modelelor este urmata de inlaturarea muchiilor momentan nevizibile, elaborarea retelei de colorare si umbrire, stabilirea rezolutiei imaginii. Utilizarea surselor de lumina virtuale si crearea corespunzatoare a umbrelor completeaza procedura de randare. Colorarea suprafetelor necesita si definirea calitatilor optice ale suprafetei materialului. Acesti pasi nu sunt procedurali si nu apar explicit in procedura de randare.

Teoria generarii imaginilor randate este foarte vasta, dar in principal tehnicile pentru imaginile medicale sunt randarea multiplanara, randarea suprafetei si randarea volumului.

**a) Randarea multiplanara** presupune realizarea unor interpolari intermediare ale imaginii intre doua imagini succesive 2D obtinute in urma CT, iar ideea de baza este gasirea unor contururi cu

echipotential cu valoare intre cel al imaginii initiale al celei următoare. Conturul identificat este apoi scalat proportional cu diferenta echipotentialului dintre cele doua imagini initiale. Conturul unui obiect dintr-o imagine capata echipotential in urma unei preprocesari a imaginii, interpolarea multiplanara avand ca rezultat realizarea unei treceri graduale de la conturul din prima imagine la cel din imaginea urmatoare. In figura 57 sunt prezentate doua exemple de interpolare multiplanara, in aceste doua exemple imaginea de sus din stanga reprezentand prima imagine CT, iar cea de jos din dreapta imaginea urmatoare [29].

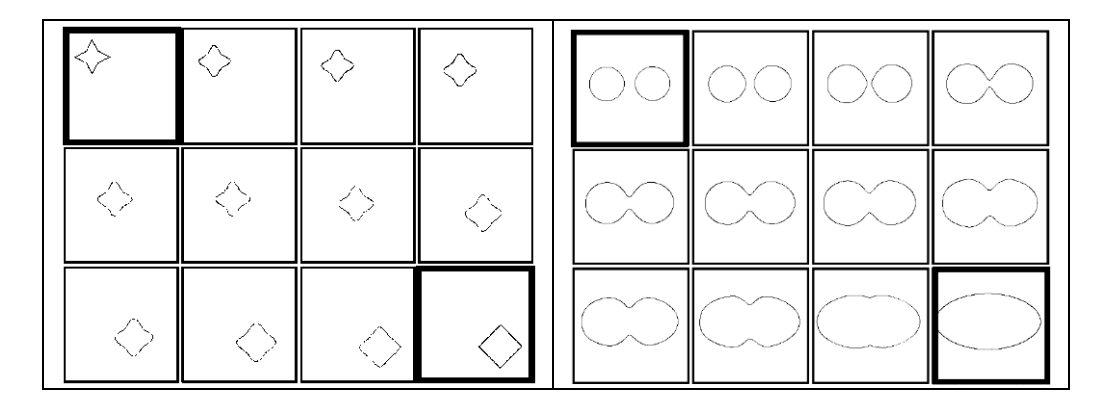

**Figura 57. Exemple de interpolare multiplanara** 

Se observa modificarea graduala atat a formei cat si a pozitiei imaginilor intermediare astfel incat in final se obtine o netezire a moelului final tridimensional. Utilizarea metodei permite cresterea pasului de scanare pentru reducerea dozei de iradiere a pacientului, iar aplicarea ei nu necesita calcule prea laborioase putand fi aplicata pe calculatoare fara o configuratie speciala.

**b) Randarea suprafetei** este o tehnica ce realizeaza vizualizarea 3D a obiectelor printr-un set de suprafete numit in literatura de specialitate izo-suprafata, care contine contururile care au aceeasi intensitate luminoasa in tot setul de imagini tomografice [29]. Metoda este deosebit de eficienta atunci cand se doreste izolarea unei anumite structuri dintr-o imagine de structurile invecinate (cum este de exemplu femurul de tesuturile inconjuratoare), dar necesita imagini cu un contrast foarte bun, asa cum sunt cele obtinute prin tomografie. Randarea suprafetei este de departe cea mai utilizata metoda de modelare tridimensionala, deoarece se face mult mai rapid deoarece la rotirea obiectului vizualizat trebuie recalculate doar pozitiile nodurilor retelei, spre deosebire de randarea volumului unde este necesara recalcularea pozitiei fiecarui voxel in parte.

**c) Randarea volumului** se realizeaza prin analiza transparentei si culorii fiecarui voxel aflat pe traiectoria radiatiei X si agregarea datelor obtinute intr-un pixel al imaginii plane. Metoda este utilă intrucat permite intelegerea si vizualizarea intregii structuri a obiectului si poate fi utilizata si in cazul imaginilor medicale cu contrast scazut, dar prezinta dezavantajul unor calcule extrem de laborioase, care necesita utilizarea unui calculator extrem de performant.

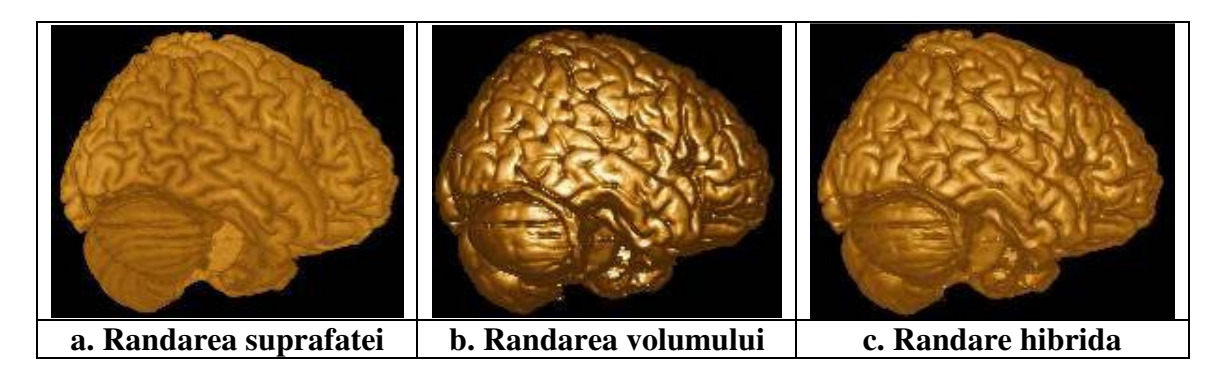

**Figura 58. Suprafetele obtinute prin diferite metode de randare** 

Din acest motiv, a fost dezvoltata o metoda intermediara de reconstructie intre randarea suprafetei si cea a volumului si anume randarea hibrida care combina avantajele celor doua tehnici. Imaginile tridimensionale obtinute prin utilizarea acestor metode difera din punct de vedere calitativ, dupa cum se poate remarca in figura 33 [17].

Datele obtinute prin tomografie computerizata pot fi considerate date de volum si ele trebuie ordonate in ordinea achizitiei imaginilor si la o distanta egala cu pasul de scanare, dupa aranjarea imaginilor fiind necesara aplicarea tehnicilor de randare prezentate mai sus pentru obtinerea datelor 3D ( v. figura 59). Voxelilor li se atribuie valori asociate cu cele ale pixelilor invecinati, valori ce sunt de obicei unitati Hounsfield ce descriu densitatea tesutului corespunzator prin intensitatea tonului de gri.

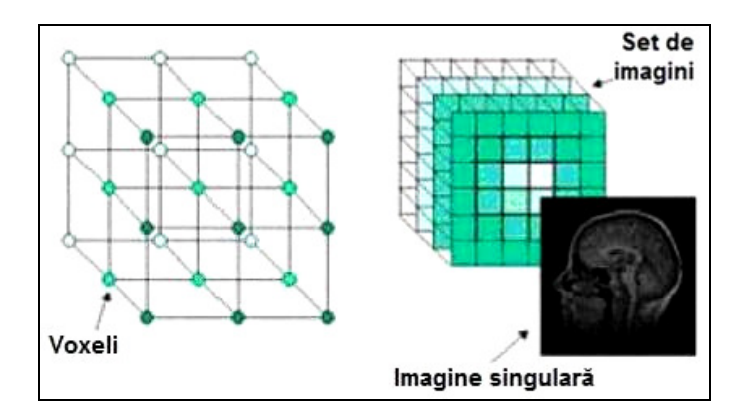

**Figura 59. Aranjarea datelor pentru modelarea 3D** 

O reconstructie tridimensionala a unui femur pe baza datelor obtinute prin tomografie computerizata si utilizand programul de modelare MIMICS 9.1este prezentata in figura 60.

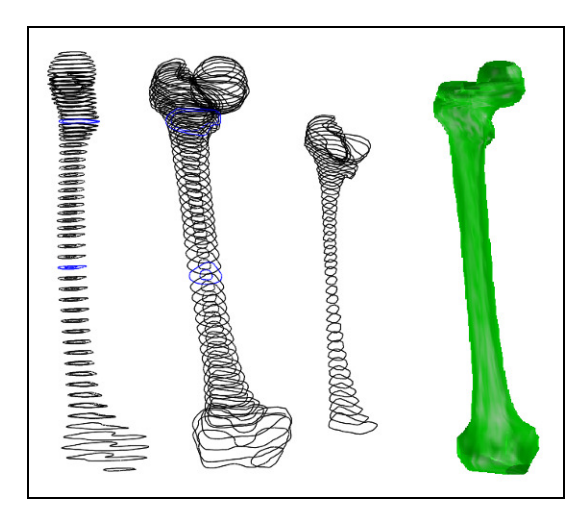

### **Figura 60. Reconstructie 3D folosind CT si softul MIMICS**

Se remarca in imagine urmatoarele contururi [18]:

- conturul transversal al exteriorului femurului in vedere medio-laterala;
- contururile interiorului si exteriorului in vedere izotropica;
- contururile transversale ale interiorului femurului in vedere izotropica;
- modelul tridimensional obtinut, in vedere randata si umbrita.

O metoda ce seamana din punct de vedere al modului de achizitie al imaginii (seturi de imagini la distante egale), dar cu principiu de functionare diferit este imagistica prin rezonanta magnetica (MRI- Magnetic Resonance Imaging). Imaginile din interiorul corpului uman au la baza fenomenul orientarii atomilor de hidrogen pe o anumita directie la plasarea lor intr-un camp magnetic puternic, urmata de stimularea lor prin unde radio si intrarea lor in rezonanta. In momentul opririi stimularii, atomii restituie energia acumulata, producand un semnal care este inregistrat si transformat in imagine digitala. Datorita principiului de lucru, metoda este destinata in special pentru studiul tesuturlor moi (muschi, ligamente, cartilagii, etc.), dar exista incercari de studiere a tesuturilor osoase cum ar fi vertebrele sau femurul, utilizand MRI. Dezavantajul procedeului consta in costurile ridicate, durata mare de achizitia datelor si faptul ca la pacientii care au beneficiat deja de o operatie de implantare a unei proteze, imaginile pot fi foarte greu de interpretat datorita artefactelor.

### **6.2.2. Reconstructia 3D a femurului utilizand doua radiografii perpendiculare**

Inca din 1977 au existat incercari de modelare tridimensionala a articulatiei femurale, intrucat s-a dovedit ca o mai buna corelatie intre forma tijei implantului si cea a canalului femural realizat prin personalizarea protezei, respectiv adaptarea ei la caracteristicile anatomice ale pacientului, conduce la cresterea duratei de viata a implantului. Este posibila astfel realizarea artroplastiilor si la pacientii mai tineri a caror activitate fizica este mai intensa, iar speranta de viata mai mare. Principala limitare a modelarii tridimensionale dupa radiografiile plane este data de faptul ca informatiile furnizate se refera doar la forma propriu-zisa, fara insa a dispune de date privind dimensiunile sau densitatea tesutului, date care sunt disponibile in cazul tomografiei computerizate. Lipsa informatiilor dimensionale a fost compensata prin reconstructia bazata pe

modelul 3D al unui femur cu dimensiuni medii. Dorinta modelarii femurului din imagini radiografice plane, mai este justificata si prin lipsa tomografului computerizat din unele spitale, de costurile ridicate ale prelevarii imaginilor si de doza de radiatie sporita absorbita de pacient. De asemenea sunt multe sisteme computerizate de planificare a artroscopiilor care nu pot folosi ca date de intrare fisierele obinute prin tomografie si metoda ar putea contribui la o mai buna reproducere a morfologiei personalizate a femurului. Scopul final este de a putea preciza preoperator forma si dimensiunile implantului necesare unui anumit pacient, utilizand imaginile radiologice clasice.

Pentru a realiza reconstructia utilizand doua radiografii plane, un colectiv de cercetători de la Universitatea din Catania condus de E, M. Zanetti [47] a elaborat o metoda care este prezentata in cele ce urmează.

In vederea obtinerii unor rezultate fundamentate, au fost utilizate zece femururi, carora li s-au realizat radiografii antero-posterioare si medio-laterale, precum si tomografie computerizata pentru compararea reconstructiilor. Pentru scanarea CT s-a utilizat un pas de 3mm între sectiuni pentru zona proximala care are o configuratie mai complexa si de 5mm in zona diafizara. Aceasta rezolutie tinde sa realizeze un echilibru intre necesitatea unei reconstructii precise si cerinta de minimizare a dozei de radiatie absorbite de pacient, simultan cu reducerea timpului necesar reconstructiei . Pe baza datelor tomografice a fost realizata reconstructia 3D a femurului utilizand in acest scop programul MIMICS. Pentru acest model, a fost trasata axa de simetrie prin regresie liniara a centrelor de greutate ale sectiunilor si a fost identificat apoi planul radiografiilor. Planul frontal a fost ales astfel incat acesta sa treaca prin centrul capului femural si axa tijei femurale, iar planul sagital s-a considerat perpendicular pe acesta si au fost trasate sectiunile modelelor tridimensionale in aceste plane.

Cele doua imagini radiografice achizitionate au fost scalate, factorul de scalare fiind determinat pe baza unui obiect cu dimensiuni cunoscute (marker radiologic) care a fost radiografiat impreuna cu femururile, pozitionat in planul de radiografiere. Aceasta scalare este necesara deoarece imaginea radiografica reprezinta proiectia osului pe filmul radiologic si intrucat acesta nu se afla in planul femurului, rezulta ca imaginea obtinuta va fi cu atât mai mare cu cat distanta fata de os este mai mare (v. figura 61).

Din figura rezulta ca dimensiunile finale ale imaginii obtinute sunt influentate de dimensiunea pacientului, de modul de pozitionare a acestuia pe masa radiologica sau de grosimea saltelei. In functie de acestea, rezulta distanta dintre osul ce se doreste a fi vizualizat si filmul radiologic, distanta care genereaza valoarea factorului de scalare. Ignorarea acestei magnificatii ar conduce la erori substantiale in evaluarea dimensiunilor femurului si implicit ale implantului.

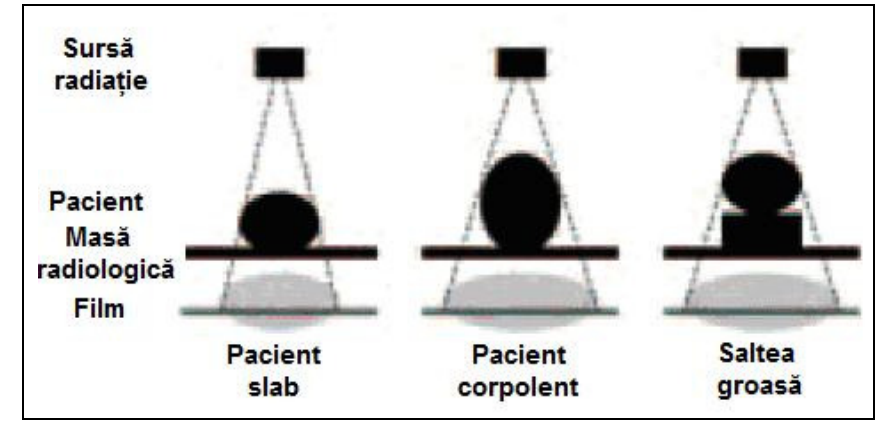

**Figura 61. Modificarea dimensiunilor reale pe filmul radiologic [29]** 

Se poate utiliza un factor de scalare standard, care reprezinta marirea medie ce rezulta la o radiografie femurala, dar pentru cresterea preciziei, factorul de scalare se de utilizand un marker radiologic, plasat pe pacient in planul femural. Pozitionarea markerului are o mare importanta in determinarea exacta a factorului de scalare.

In imaginile scalate au fost apoi identificate contururile femurale, pe baza tonurilor de gri si luand in considerare studii anterioare ale morfologiei femurului, apoi atat pe imaginile radiologice cat si pe sectiunile corespunzatoare ale modelelor 3D au fost identificate urmatoarele elemente:

a) Centrul capului femural;

b) Axa gatului femural  $(a_1$  in figura 62);

c) Axa diafizara ( $a_2$  in figura 62);

d) Punctul de intersectie al celor doua axe (O in figura 62);

e) Unghiul dintre cele doua axe – diafizara si a gatului femural ( $\alpha$  in figura 62);

f) Punctul de sfarsit al axei diafizare (OA in figura 62);

g) Distanta de la punctul de intersectie al celor doua axe pana la capatul axei gatului femural (OB in figura 62).

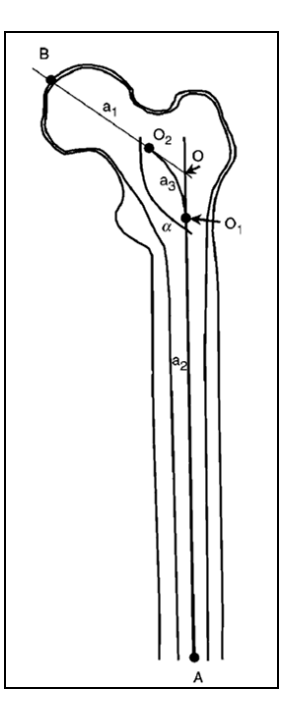

**Figura 62. Elementele geometrice de referinta ale femurului** 

Centrul capului femural a fost determinat prin aproximarea geometriei acestuia cu un cerc si determinarea centrului si razei acestuia printr-o procedura similară cu cea aplicata de Mahaisavariya B. [29]. Ambele axe (diafizara si cea a gatului femural) au fost determinate prin interpolarea mijloacelor celor mai scurte segmente ce unesc cele două profile opuse ale contururilor femurului. Pentru axa gatului femural a fost impusa conditia suplimentara de a trece prin centrul capului femural determinat anterior. Intre axa diafizars si cea a gatului femural a fost trasata raza de racordare a<sub>3</sub>, valoarea ei fiind determinata de conditia ca centrul ei sa se afle pe profilul medial [47].

Pentru obtinerea modelului tridimensional au fost apoi trasate sectiuni perpendiculare pe axele  $a_1, a_2, a_3$ , sectiuni realizate la intervale regulate si care au fost apoi modificate prin trei operatii succesive:

- Toate sectiunile aflate pe axele  $a_2$  si  $a_3$  au fost rotite in jurul punctului O cu unghiul α determinat pe radiografii;
- Distantele între sectiunile aflate pe cele trei axe  $a_1$ ,  $a_2$  si  $a_3$ , au fost modificate utilizând trei factori de scalare diferiti, în conformitate cu distantele  $AO<sub>1</sub>, O<sub>1</sub>O<sub>2</sub>$  si respectiv  $O_2B$ ;
- Marginile sectiunilor obtinute au fost apoi suprapuse pe modelul de referintă 3D obtinut din imaginile tomografice, avându-se în vedere suprapunerea axelor si punctelor de referintă ale celor două modele. Sectiunile au fost scalate astfel încât profilul exterior al osului să se suprapună.

Pe imaginile radiografice medio-laterale, axele au fost apoi create prin identificarea punctelor O, A si B. Această identificare s-a făcut pe baza coordonatelor verticale ale acestor puncte si prin interpolarea mijloacelor celor mai scurte segmente ce unesc cele două profile opuse ale contururilor femurului. Axele imaginilor radiografice medio-laterale astfel determinate, au

fost apoi utilizate pentru deplasarea sectiunilor pe directie perpendiculară planului frontal astfel încât toate centrele sectiunilor să se afle pe aceste axe.

La baza acestei metode de reconstructie stă ipoteza că **sectiunile femurale sunt similare pentru pacienti diferiti**, dacă acestea sunt perpendiculare pe axele geometrice ale femurului, ale gâtului acestuia si pe raza de racordare dintre acestea. Această ipoteză a fost confirmată de mai multi cercetători care au analizat aceste sectiuni în lungul axei portiunii diafizare, în lucrarea prezentată aici fiind utilizată această ipoteză si pentru sectiunea proximală.

Pentru fiecare femur în parte au fost realizate patru reconstructii 3D si anume:

1. O reconstructie folosind o singură radiografie antero-posterioară si realizată prin modificarea sectiunilor CT ale unui model de "femur standard" produs de Pacific Research Labs (S-RX);

2. Un model 3D bazat pe utilizarea ambelor radiografii (antero-posterioară si medio laterală) si obtinut prin scalarea sectiunilor CT ale aceluiasi "femur standard"  $(S-2V)$ ;

3. O reconstructie folosind o singură radiografie antero-posterioară si prin modificarea sectiunilor CT obtinute pe baza tomografiei computerizate a respectivului femur (A-RX);

4. Un model tridimensional bazat pe utilizarea ambelor radiografii si prin modificarea sectiunilor CT obtinute pe baza tomografiei computerizate realizate femurului respectiv  $(A-2V)$ .

Aceste modelări au fost realizate pentru a studia posibilitatea reconstructiei tridimensionale pe baza unei radiografii unice si datorită faptului că geometria "femurului standard" are un grad mare de aproximare: spre exemplu, micul trohanter este conturat foarte slab iar curbura lui în planul medio-lateral este mult simplificată. În plus, notiunea de "femur standard" este greu de acceptat datorită faptului că fiecare femur prezintă particularitătile sale [35].

Autorii studiului au studiat si dacă femururile utilizate în această cercetare pot fi considerate ca având dimensiuni normale, astfel încât din studiu să fie excluse acelea cu dimensiuni exceptionale. Aceast studiu s-a bazat pe cercetările lui Noble [35] care a realizat o analiză statistică pe 200 de femururi prelevate de la cadavre, identificând un număr de 17 parametri geometrici si calculând pentru acestea valoarea medie si deviatia standard. În **tabelul 4** sunt prezentate valorile medii ale celor 17 parametri măsurati pe cele 10 femururi utilizate în cadrul studiului si valorile medii determinate de Noble, din tabel remarcându-se că acestea se înscriu în domeniul valorii medii plus/minus deviatia standard. Aceasta înseamnă că femururile utilizate în cadiul studiului prezentat pot fi considerati ca având dimensiuni normale.

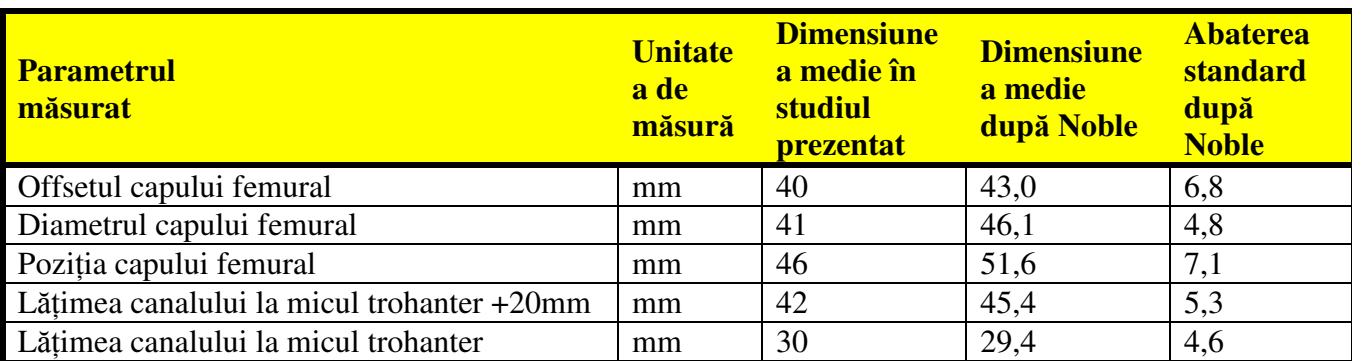

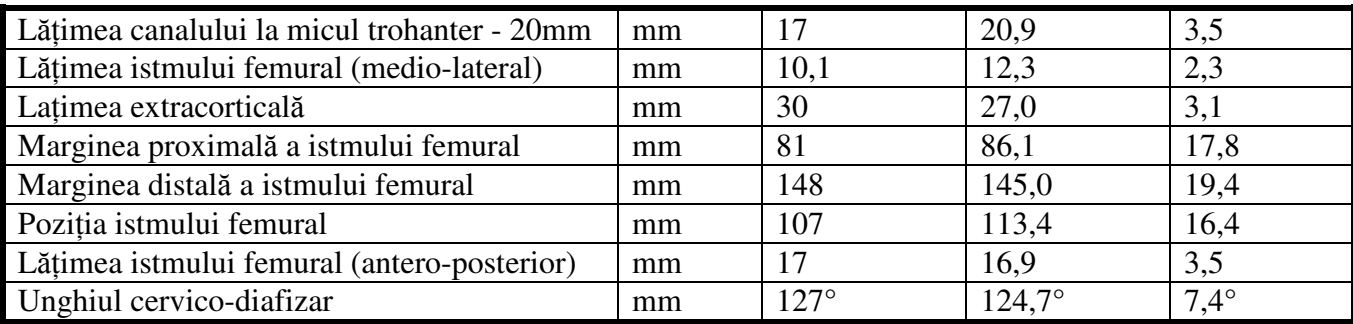

#### **Tabelul 4. Dimensiunile medii si abaterile standard ale femurului dup**ă **Noble [35]**

La modelul S-RX obtinut numai pe baza radiografiilor antero-posterioare, rezultatele au fost verificate prin suprapunerea modelului obtinut peste modelul realizat pe baza tomografiei computerizate, asa după cum se poate observa în figura 63**.**

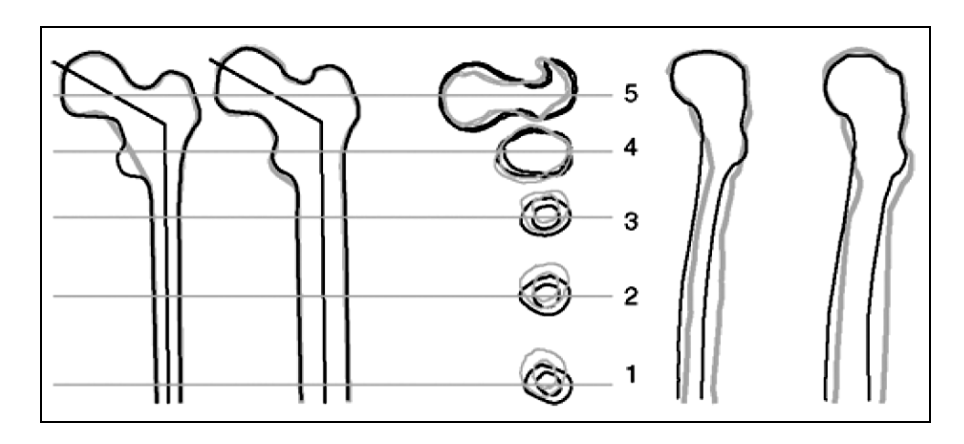

**Figura 63. Suprapunerea modelului S-RX peste modelul CT al aceluia**ș**i femur** 

În figură sunt prezentate cu culoare neagră profilele (contururile) obtinute pe baza scanării tomografice, iar în tonuri de gri sunt profilele reconstructiei bazate pe radiografia anteroposterioară. Contururile sunt prezentate în următoarea ordine (de la stânga la dreapta): conturul interior în vedere anterioară, conturul exterior în vedere anterioară, contururile în sectiune transversală, conturul interior în vedere laterală, conturul exterior în vedere laterală [47].

Analiza profilelor prezentate în figură reliefează o suprapunere aproape perfectă a acestora în vederea antero-posterioară (ceea ce este normal tinând cont de faptul că reconstructia a fost realizată pe baza acestei radiografii) cu exceptia zonei micului trohanter, care nu a fost vizibilă pe radiografie. Diferente substantiale se remarcă însă pe vederea laterală, datorită curburii diferite a femururilor. Observatiile vizuale au fost completate de analize cantitative ale pozitiei centrelor de masă, ariei si momentelor de inertie ale sectiunilor fată de axa antroposterioară, aceste mărimi având o influentă substantială în cazul studierii eforturilor la solicitare. Pentru sectiunile numerotate de la 1 la 5 în figura 38, autorii articolului au realizat aceste analize cantitative, rezultatele obtinute fiind după cum urmează:

Distanta maximă între centrele de greutate ale celor două modele a fost de maximum 9mm, această eroare datorându-se în principal reconstructiei incorecte în plan medio-lateral;

Calculul ariei a reliefat erori de maximum 23% în zona proximală, iar eroarea medie a fost de 10%;

Erori mari au fost obtinute si în cazul momentelor de inertie, valoarea acestora atingând în unele cazuri 33%.

Aceste erori se datorează în principal lipsei de informatie pe directie laterală si de aceea procedura a fost repetată, utilizându-se două radiografii ortogonale, obtinându-se astfel modelul S-2V la care se remarcă (v. figura 39) o mai bună potrivire între contururile modelului obtinut pe baza tomografiei si cel obtinut pe baza radiografiilor ortogonale.

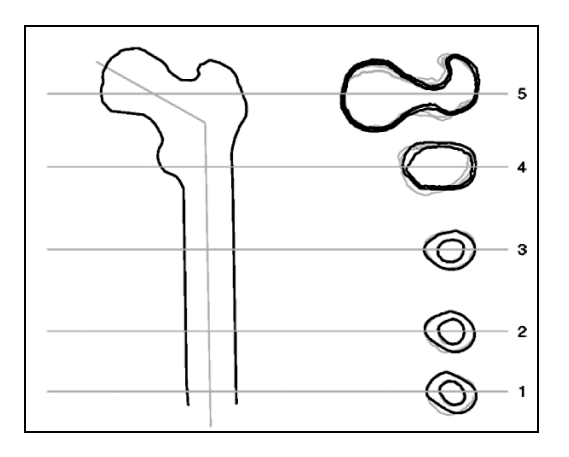

**Figura 64. Suprapunerea modelului S-2V peste modelul CT al aceluiasi femur** 

Nu au mai fost prezentate în figură decât conturul exterior al femurului si sectiunile transversale în cele cinci puncte, dar se remarcă suprapunerea aproape perfectă a contururilor. Erorile de pozitie ale centrelor de greutate au fost în acest caz mai mici de 3mm, cu exceptia zonei proximale unde complexitatea morfologiei osoase a generat erori de maximum 5mm pe directie medio-laterală. În ceea ce priveste evaluarea erorilor ariilor, aceasta a avut rezultate satisfăcătoare întrucât eroarea relativă a fost mai mică de 10%, mai semnificative fiind însă erorile momentelor de inertie în jurul axei antero-posterioare, ale căror valori maxime au fost de 16% [47].

Compararea rezultatelor obtinute pentru cele două modele S-RX si S-2V conduce la concluzia că reconstructia a fost sensibil îmbunătătită prin introducerea celei de-a doua radiografii ortogonale, iar erorile obtinute pot fi atribuite si utilizării "femurului standard" întrucât anatomia acestuia este mult simplificată. Pentru verificarea acestei ipoteze, au fost realizate teste similare (modelele A-RX si A-2V), utilizând aceleasi metode prezentate anterior, cu deosebirea că în locul femururilor standard au fost utilizate femururi reale prelevate de la cadavre.

În figura 65 sunt prezentate modelele obtinute pentru unul dintre femururile A-RX studiate, consideratiile făcute în cazul modelelor S-RX rămânând valabile cu observatia unei mai bune suprapuneri a contururilor în vederea laterală, datorită faptului că la "femurul standard" curbura în acest plan este aproape inexistentă.

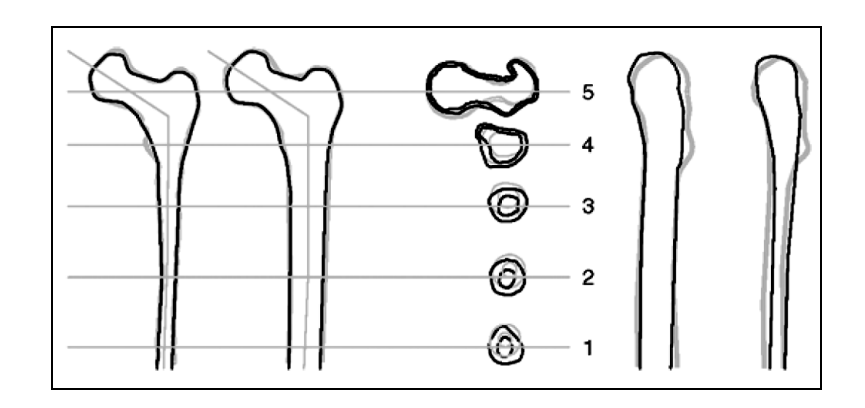

**Figura 65. Suprapunerea modelului A-RX peste modelul CT al aceluiasi femur** 

Observatiile vizuale sunt confirmate de calculele geometrice care au reliefat erori de poziție ale centrelor de greutate de maximum 5mm (comparativ cu 9mm în cazul S-RX), erori ale ariilor de 23% (similare cu S-RX) si erori ale momentelor de inertie de 27% (33% pentru S-RX).

La modelarea tridimensională a unui femur real utilizând două radiografii ortogonale (A-2V - v. figura 66), erorile de pozitie ale centrelor de greutate scad sub 5mm în portiunea distală, dar constatarea nu este valabilă si în zona proximală, ceea ce este surprinzător, întrucât este de asteptat ca reconstructia folosind două vederi să fie mai corectă decât cea bazată pe una singură.

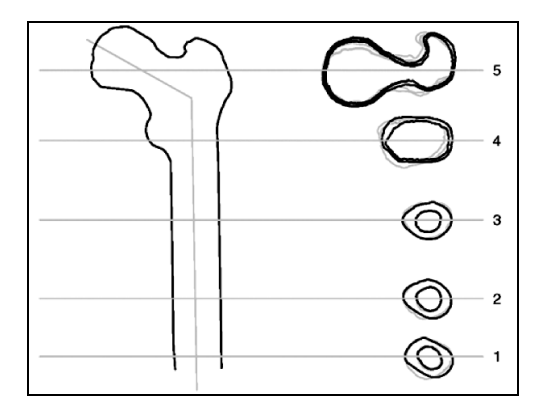

**Figura 66. Suprapunerea modelului A-2V peste modelul CT al aceluia**ș**i femur** 

Această constatare conduce la concluzia că sectiunile din zona proximală sunt afectate de erori morfologice si sectiunile au forme foarte complexe, iar aceasts sursă de eroare nu se modifică prin folosirea celei de-a doua imagini radiologice. În ceea ce priveste erorile de arie ale suprafetelor sectiunilor si cele ale momentelor de inertie, erorile maxime sunt similare cu cele ale modelului A-RX (23%, respectiv 27%).

O altă problemă care poate genera erorile prezentate este conform autorilor lucrării si dificultatea identificării limitelor dintre osul cortical si cel trabecular în zona femurului proximal, mai ales atunci când cel dintâi este foarte subtire iar calitatea radiografiei este scăzută. Mai poate fi avută în vedere mărimea pasului utilizat la scanarea tomografică: cu cât pasul este mai mic, cu atât rezolutia geometrică este mai bună, dar bineînteles că influenta acestuia este mult mai redusă.

### **6.2.3. Reproducerea morfologiei femurului utilizând fluoroscopia**

Fluoroscopia este ca si radiografia cu raze X una din metodele cele mai des utilizate pentru diagnosticul medical si datorită nivelului de radiatie si a costurilor mult mai reduse fată de tomografia computerizată, posibilitatea realizării unei reconstructii osoase tridimensionale utilizând două imagini fluoroscopice ar fi foarte utilă. De aceea, un colectiv de cercetători condus de Ryo Kurazume de la Universitatea Osaka din Japonia, a realizat un studiu privind posibilitatea de reconstructie 3D a organelor/oaselor organismelor vii pe baza imaginilor fluoroscopice [42].

Din punct de vedere conceptual, metoda de lucru seamănă cu cea de modelare utilizând două radiografii perpendiculare, reconstructia propriu-zisă bazându-se pe realizarea într-o primă etapă a unui model parametric al femurului. Acest model a fost creat pe baza analizei statistice a reconstructiilor tridimensionale realizate utilizând tomografia computerizată pe un număr de 56 de pacienti. În cea de-a doua etapă, au fost create modele 3D ale femurului proximal pentru un număr de 4 subiecti umani prin stabilirea pozitiei si formei elementelor modelului parametric pe baza imaginilor fluoroscopice 2D achizitionate.

Modelul parametric al femurului a fost obtinut de către autorii studiului prin aplicarea algoritmului de analiză a componentelor principale (Principal Component Analysis-PCA) celor 56 de modele 3D, obtinându-se astfel principalele 50 de elemente constructive ale femurului proximal, abaterea standard precum si vectorii de pozitie pentru fiecare punct al modelului parametric. Astfel, forma femurului exprimată prin intermediul modelului parametric este dată de o formă medie (asemănătoare din punct de vedere conceptual cu "femurul standard"), vectorii de pozitie si o serie de parametri de formă (aproximativ 50) [48].

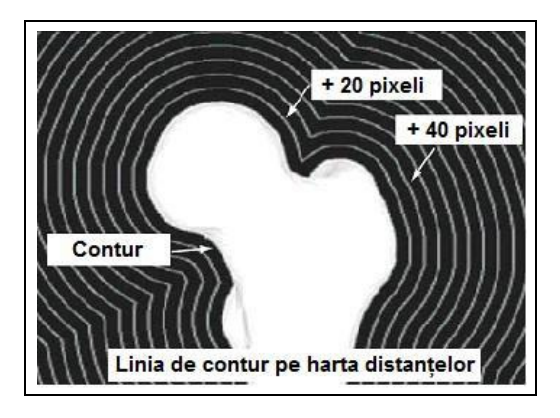

**Figura 67: Conturul pe harta distantelor** 

Trecerea de la conturul obtinut din imaginile fluoroscopice la modelul spatial se face prin suprapunerea prin proiectie a conturului modelului parametric 3D pe imaginea 2D ce reprezintă marginile osoase ale femurului proximal. Pozitia optimă a modelului parametric este considerată aceea în care marginile conturului acestuia coincid cu cele ale conturului 2D obtinut din imaginile fluoroscopice. Pentru a putea realiza această suprapunere, se construieste mai întâi harta distantelor (2D-v. figura 67), după care modelul parametric este plasat într-o pozitie arbitrară din care se realizează proiectia 2D a acestuia pe hartă.
Prin compararea pozitiei celor două contururi (cel al imaginii fluoroscopice si cel al proiectiei modelului parametric) se determină pozitia optimă a elementelor constructive si parametrii de formă.

Acest algoritm de lucru a fost aplicat la realizarea modelului tridimensional al femurului proximal a 4 subiecti umani, pentru care reconstructia a fost făcută atât prin metoda descrisă, cât si utilizând scanarea tomografică, pentru a se putea determina erorile obtinute [48].

Ca si în cazul modelării pe baza a două radiografii perpendiculare, pentru eliminarea erorilor datorate modului de obtinere al imaginilor fluoroscopice, înainte de a realiza harta distantelor 2D, autorii studiului au realizat o calibrare a parametrilor interni si externi utilizând markeri radiologici planari si spatiali (v. figura 68). Acestia au fost realizati din cauciuc acrilonitrilbutadien stirenic (ABS) care este un material radiotransparent, iar în ei au fost înglobate elemente metalice radioopace, în pozitii de coordonate cunoscute.

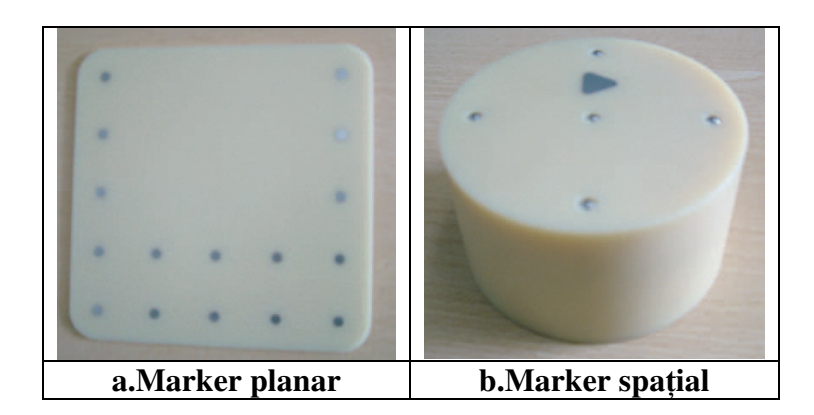

**Figura 68. Markerii radiologici folositi pentru calibrare** 

Astfel, markerul planar cu dimensiunile de 150x150mm contine 16 discuri din otel inoxidabil situate la distante de 20mm între ele, dispuse ca în figura 68.a, iar cel spatial, cu diametrul de 90mm include 9 sfere mici tot din otel inoxidabil pozitionate pe colturile a două pătrate, cu latura de 50mm aflate la o distantă de 20mm între ele, după cum se remarcă în figura 68.b.

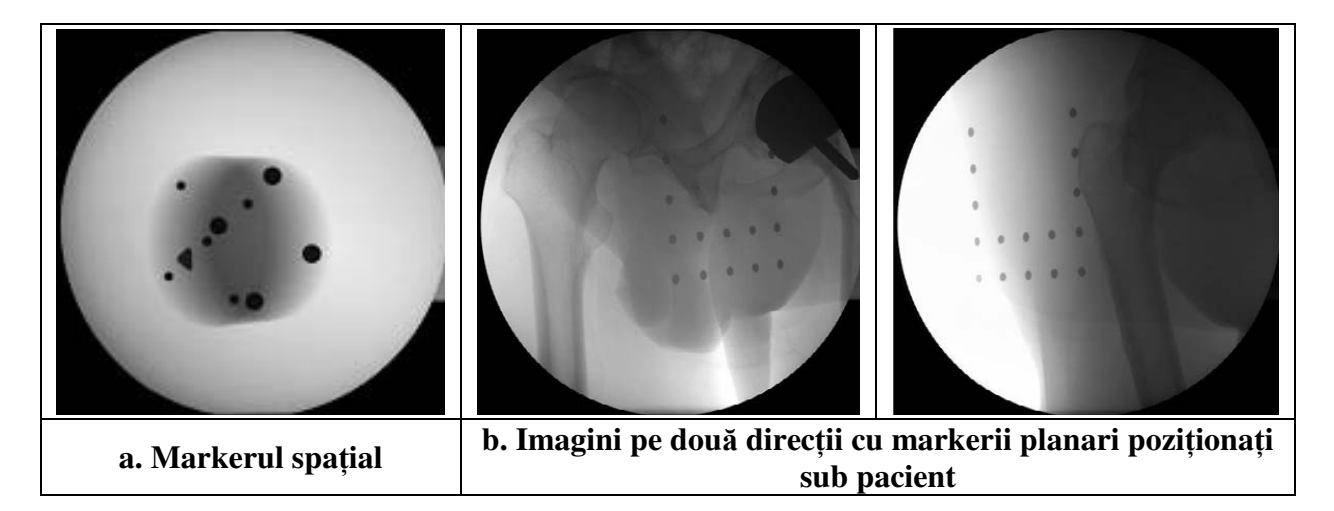

## **Figura 69. Imagini fluoroscopice ale markerilor**

O primă imagine fluoroscopică se realizează numai cu markerul spatial asezat pe masa radiologică (v. figura 69.a), în vederea determinării parametrilor interni ai aparatului fluoroscopic prin utilizarea metodei Tsai [42]. Alte două imagini fluoroscopice sunt realizate cu markerii planari pozitionati sub pacient (v. figura 69.b), pe baza lor realizându-se calibrarea externă a parametrilor, folosind de asemenea metoda Tsai.

După procedura de calibrare, din cele două imagini fluoroscopice pe directii diferite se extrage conturul femurului proximal (v. figura 70), imaginea obtinută de colectivul de cercetători fiind de 512x512 pixeli si 0,454mm/pixel.

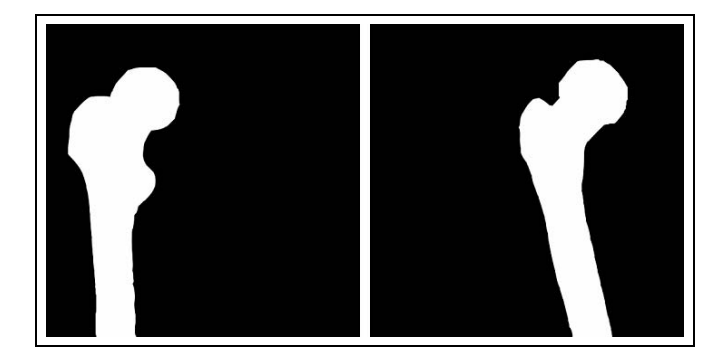

**Figura 70. Conturul femurului proximal extras din imaginile fluoroscopice** 

Prin metodologia descrisă mai sus, respectiv prin proiectia modelului parametric în planul contururilor 2D al imaginilor fluoroscopice, a fost determinată pozitia optimă a elementelor constructive si 10 parametri de formă cu ajutorul cărora s-a obtinut modelul tridimensional estimat si care a fost comparat cu modelul realizat pe baza scanării tomografice (v. figura 46).

Rezultatele experimentale au evidentiat o eroare medie între forma estimată si forma reală între 0,8 si 1,1mm la experimentele *in vivo* si, ceea ce este foarte important, erorile obtinute în zona capului femural si a micului trohanter, care sunt de obicei zone cu probleme în cazul reconstructiilor tridimensionale, au avut valori scăzute. Aplicarea în practică a acestei metode ar putea contribui la reducerea dramatică a costurilor si astfel reconstructia tridimensională în vederea diagnosticului si planificării operatiilor de protezare a articulatiei femurale să poată fi disponibilă si în cadrul clinicilor mai mici care nu dispun de tomograf computerizat.

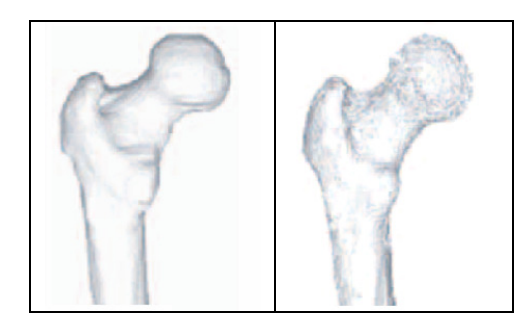

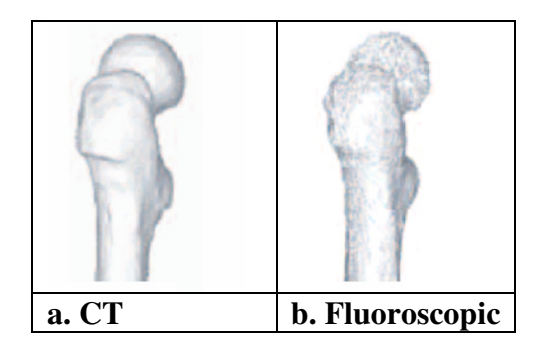

**Figura 71. Comparatie între reconstructia CT si cea fluoroscopic**ă

## **7. Concluzii**

Lucrarea de fată se doreste a fi o analiză coerentă si completă privind stadiul actual si tendintele în modelarea si fabricarea asistate de calculator a implanturilor osoase si care evidentiază studiile si preocupările actuale ale cercetării stiintifice privind proiectarea modernă si realizarea componentelor femurale utilizate la obtinerea protezelor totale de sold. Studiul în ansamblu este o dovadă a faptului că golul de informatie de la linia de demarcatie dintre cercetările în domeniul medical si cel al ingineriei începe să fie completat, spre beneficiul atât al medicilor a căror activitate devine mai sigură si mai eficientă prin aplicarea noilor tehnologii, cât si al pacientilor ce beneficiază de operatii de artroplastie adaptate formelor anatomice ceea ce conduce la o potrivire perfecă si la cresterea duratei de viată a implantului.

Toate metodele de reconstructie existente se bazează pe imagini radiologice si care prin natura lor conțin o cantitate mare de informație, cantitate care este în continuă creștere odată cu dezvoltarea tehnologiilor de achizitionare a imaginilor în format digital. În realizarea reconstrucțiilor, utilizarea calculatorului este indispensabilă pentru procesarea şi analizarea acestei cantități mari de date, modelarea 3D necesitând calcule complexe pentru obținerea unor rezultate de calitate. În dezvoltarea aplicațiilor de analiză și reconstrucție a suprafețelor tridimensionale sunt folosite tehnici care au analogie în sistemul de vedere uman. De exemplu, sistemele de reconstrucție care pornesc de la imagini stereo implică determinarea corelației dintre imaginea stângă şi imaginea dreaptă lucru întâlnit şi în cazul vederii omului. Majoritatea algoritmilor de reconstructie au ca iesire fie structuri de date primare de tipul imagini profunzime sau aglomerare de puncte, fie voxeli. Aceste structuri de stocare a obiectelor pot fi transformate în alte structuri de stocare precum reţele de poligoane sau suprafeţe parametrice. Putem afirma că structurile de date primare sunt generate folosind diverse echipamente de achizitie în timp ce structurile de date complexe sunt obţinute pornind de la structuri primare si sunt create folosind aplicaţii de proiectare asistată de calculator.

Ideea de modelare solidă a scheletului uman a apărut încă din 1990, iar cercetările realizate până în prezent au demonstrat că imaginile tomografice sunt cele mai precise în realizarea reconstructiilor tridimensionale pe care se pot efectua apoi măsurători liniare, geometrice si volumetrice care să permită o dimensionare precisă a tijei femurale a protezei de sold si o mai bună planificare preoperativă. În plus, fată de celelalte metode imagistice, scanarea tomografică prezintă pe lângă avantajul preciziei dimensionale si posibilitatea cuantificării densitătii osoase ale tuturor zonelor osului, pe baza unitătilor Hounsfield, care fac parte din setul de date de iesire ale unei tomografii. Aceste date sunt importante pentru realizarea unei analize cu

elemente finite, întrucât se cunoaste faptul că osul femural este anizotrop, iar analiza mentionată nu ar fi relevantă în cazul utilizării în calcule a unei densităti medii pentru întreagul femur.

Încercări de reconstructie pe baza a două radiografii perpendiculare sau pe baza imaginilor fluoroscopice au fost realizate de cercetători din întreaga lume, dezvoltarea lor având la bază ipoteza că **sectiunile femurale sunt similare pentru pacienti diferiti**, dacă acestea sunt perpendiculare pe axele geometrice ale femurului, ale gâtului acestuia si pe raza de racordare dintre acestea. Această ipoteză a fost confirmată de mai multi cercetători care au analizat aceste sectiuni în lungul axei portiunii diafizare, această ipoteză fiind considerată valabilă si pentru sectiunea proximală. Aceste cercetări au condus la obtinerea unor modele tridimensionale cu erori de până la 27%.

Idealul în ceea ce priveste reconstructia tridimensionaă o reprezintă parametrizarea osului femural în zona proximală si realizarea modelului spatial pe baza unei radiografii unice mediolaterale pe baza căreia să se determinare parametrii necesari. Procedeul ar conduce la reducerea dozei de radiatie absorbite de pacient, la posibilitatea obtinerii reconstructiei chiar si în spitalele mai mici care nu dispun de fonduri pentru achizitionarea unui computer tomograf, precum si la scăderea costurilor deoarece scanarea computerizată presupune costuri ridicate.

În ceea ce priveste programele comerciale de reconstrucie tridimensională, acestea au din punct de vedere functional cam aceleasi capabilităti, atât cele de modelare cât si cele CAD-CAM-FEA. Cu toate că modelarea spatială reprezintă viitorul în artroplastia totală de sold, programele sunt însă în fază de dezvoltare realizând functii de bază corespunzătoare scopului educationaldidactic.

Încercările de obtinere a modelului solid al zonei proximale a femurului s-au desfăsurat cu utilizarea programelor 3D Doctor si SolidWorks 2009, rezultatele obtinute fiind încurajatoare dar fără a se finaliza până acum decât cu obtinerea conturului solid (suprafete) si modelele solide ale exteriorului respectiv interiorului femurului, datorită dificultătii programului CAD în realizarea conversiei către modelul solid, cu toate că în procesul de conversie am folosit o statie grafică performantă. Încercările viitoare vor avea în vedere si posibilitatea obtinerii modelului final prin utilizarea unei operatii de scădere a celor două modele solide (interior din exterior), precum si simplificarea suprafetelor importate prin reducerea numărului de triunghiuri si scăderea calitătii suprafetei discretizate.

Concluziile acestui lucrari ar putea fi deci rezumate astfel:

- Reconstructia tridimensională osoasă este o problemă foarte complexă;
- Obtinerea modelului solid a unui os al scheletului pe baza imagisticii medicale disponibile în prezent este realizabilă;
- Există mai multe solutii de reconstructie dedicate/adaptabile în vederea realizării modelării osoase 3D;
- Precizia geometrică a diferitelor metode de reconstructie este în unele cazuri destul de scăzută, cea mai precisă metodă fiind totusi cea bazată pe computerul tomograf;
- În realizarea modelelor osoase solide, perseverenta si rabdarea sunt necesare pentru obtinerea unor rezultate cât mai apropiate de realitate;
- Procesele de netezire a suprafetelor si filtrare a zgomotului din imagine conduce la îmbunătirea modelului obtinut si la umplerea găurilor din suprafetele de contur;
- Importul suprafetelor de contur femural în programe comerciale (SolidWorks2009) depăseste capacitatea de prelucrare a acestuia, fiind necesară o scădere a vertexurilor respectiv a numărului de tetraedre ce discretizează suprafata;
- Modelul tridimensional obtinut poate fi exportat în fisiere STL pentru realizarea tijei femurale personalizate prin sinterizarea cu laser din pulberi metalice

## **8. Bibliografie**

- **[1]** Andresen, P., R.,Nielsen, M.,:Non-rigid registration by geometry constrained diffusion. Medical Image Computing and Computer-Assisted Intervention (MICCAI' 99), 1999.
- **[2]** Audette, M.,A, Ferrie, F.,P., Peters, T.,M.: An algorithmic overview of surface registration techniques for medical imaging.
- **[3]** Baudoin, Aurelien,: Analiza articulației de șold cu ajutorul tomografiei computerizate și a radiografiilor biplanare - Teză de doctorat.
- **[4]** Bertin, K.,C., Komistek , R., D., Dennis, D., A., Hoff, W., A., Anderson, D.,T., Langer, T.,: In vivo determination of posterior femoral rollback for subjects having a NexGen posterior cruciate-retaining total knee arthroplasty.
- **[5]** Chan, C., Barratt, D.,C., ș.a.: Cadaver validation of the use of ultrasound for 3d model instantiation of bony anatomy in image guided orthopaedic surgery, 7th International Conference on Medical Image Computing and Computer Assisted Intervention, Part II (MICCAI 2004), 2004.
- **[6]** Chen,Y.,T.,Wang,M.,S.,:Three-dimensional reconstruction and fusion for multi-modality spinal images.
- **[7]** Chenyang,Xu,Jerry,L.,Prince: Gradient Vector Flow A New External Force for Snakes, Proc. IEEE Conf. on Computer Vision & Pattern Recognition (CVPR),Los Alamitos: Comp. Soc. Press, 1997.
- **[8]** Chenyang, Xu, Jerry, L., Prince: Snakes, Shape, and Gradient Vector Flow, IEEE Transactions on Image Processing, 1998.
- **[9]** Cootes, T.,F., Cooper, C.,J., Taylor, C.,J., Graham, J.,: Active shape models their training and application,Computer Vision and Image Understanding, Vol. 61, 1995.
- **[10]** Davis, J., Garr, M., Levoy, M.: Filling holes in complex surfaces using volumetric diffusion, First International Symposium on 3D Data Processing, Visualisation and Transmision, Padua, Italy, 2002, http://www-graphics.stanford.edu/papers/holefill-3dpvt02/index.html.
- **[11]** Delamarre, Q., Faugeras, O.,: 3D articulated models and multi-view tracking withsilhouettes, International Conference on Computer Vision, Vol. 2, 1999.
- **[12]** Elstrom,M.,D.,Smith,P.,W.,:Stereo-based registration of multi-sensor imagery for enhanced visualization of remote environments, IEEE International Conference on Robotics and Automation, 1999.
- **[13]** Gelalis,L.,D.,Xenakis,T.,A.,Hantes,M.,Vartziotis,K.,Soucacos.P.,N.,:Three-dimensional computerized selection of hip prostheses in patients with congenital dislocated hips, Orthopedics. 2001 Nov;
- **[14]** Georg, N., Duda, S., șa. : Influence of muscle forces on femoral strain distribution", Journal of Biomechanics 31, 1998.
- **[15]** Greenspan, M., Yurick, M.,: Approximate k-d tree search for efficient ICP, 3- Digital Imaging and Modeling (3DIM-2003), 2003.
- **[16]** Gueziec, A., Pennec, X., Ayache N.,: Medical image registration using geometric hashing. IEEE Computational Science and Engineering, special issue on Geometric Hashing, Vol. 4, 1997.
- **[17]** Guimond, A., Roche, A., Ayache, M.,. Meunier, J.,: Three dimensional multimodal brain warping using the demons algorithm and adaptive intensity corrections, IEEE Transaction on Medical Imaging, Vol. 20, 2001.
- **[18]** Handels, H., J., Ehrhardt, W., Plotz, S.,J., Poppl,: Virtual planning of hip operations and individual adaption of endoprostheses in orthopaedic surgery, International Journal of Medical Informatics 58–59, 2000.
- **[19]** Haili, C.,Rangarajan, A.,: A new point matching algorithm for non-rigid registration , Computer Vision and Image Understanding, Vol 89, 2003.
- **[20]** Hellas, T.,W.,T.,: Development of new Enthoprosthesis based on Bioengineering Criteria and Innovative Production Methods, Technical Report, Project APNE, EPET II – EKBAN.
- **[21]** Hua, J., Walker, P.,S., Meswania, J., Muirhead-Allwood, S.,K., Catterall, T., : The role of 3D Image Reconstruction and Rapid Prototyping Models in Total Hip Arthroplasty, http://www.materialise.com/materialise/view/en/422029.
- **[22]** Iwashita, Y., Kurazume, R., Hara, K., Hasegawa, T.,: Fast Alignment of 3D Geometrical Models and 2D Color Images using 2D Distance Maps, The 5th International Conference on 3-D Digital Imaging and Modeling (3DIM), 2005.
- **[23]** Kurazume, R., Nakamura, K., Okada, T. șa.: 3D reconstruction of a femoral shape using a parametric model and two 2D fluoroscopic images – International Confrence of Robotics and Automation, 2007.
- **[24]** Kurazume, R., Noshino, K., Zhang, Z., Ikeuchi., K.,: Simultaneous 2D images and 3D geometric model registration for texture apping utilizing reflectance attribute, Fifth Asian Conference on Computer Vision (ACCV), 2002.
- **[25]** Laporte, S., Skalli, W., șa.. A bi-planar reconstruction method based on 3D and 2D contours: Application to the distal femur, Computer methods in Biomechanics and Biomechanical Enginering, Vol 6, 2003.
- **[26]** Lee, Z., Nagano, K.,K., Duerk, J.,L., Sodee, D.,B., Wilson, D.,L.,: Automatic registration of MR and SPECT images for treatment planning in prostate cancer.
- **[27]** Liu, L., Stamos, P.,: Automatic 3D to 2D registration for the photorealistic rendering of urban scenes. In IEEE International Conference on Robotics & Automation, 2005.
- **[28]** Maes,F.,Collignon,A.,Vandermeulen, D., Marchal, G, Suetens, P.,: Multimodality image registration by maximization of mutual infomation. IEEE Transaction on Medical Imaging, Vol. 16, 1997.
- **[29]** Mahaisavariya, B., Tongdee, T., șa.: Morphological study of the proximal femur a new dimensional method of geometrical assessement using 3D reverse enginering. Medical Engineering Physics.
- **[30]** Masuda, T., Hirota, Y., Ikeuchi, K., Nishino, K.,: Simultaneous determination of registration and deformation parameters among 3D range images, Fifth International Conference on 3D Digital Imaging and Modeling, 2005.
- **[31]** Matsushita, K., Kaneko, T.,: Efficient and handy texture mapping on 3D surfaces, Comput. Graphics Forum 18, 1999.
- **[32]** Meyer, C., R., Boes, J., L., Kim, B., Bland, P., H., Zasadny K. R.,: Demonstration of accuracy and clinical versatility of mutual information for automatic multimodality image fusion using affine and thin plate spline warped geometric deformations. Medical Image Analysis, Vol. 1, 1997.
- **[33]** Nakamura, K., Kurazume, R., Okada, T., Sato, Y., Sugano, N., Hasegawa, T.,: 3D reconstruction of a femoral shape using a parametric model and two 2D radiographs Meeting on Image Recognition and Understanding, 2006.
- **[34]** Neugebauer, P., J., Klein, K.,: Texturing 3D models of real world objects from multiple unregistered photographic views, Computer Graphics Forum 18, 1999.
- **[35]** Noble, P., C., ș.a.- Analysis of the Human Femoral Bone: Applied Biophisycal and Anatomical Correlations, Research Journal of Applied Sciences.
- **[36]** Okada, T., Nakamoto, M., Sato, Y., Sugano, N., Yoshikawa, H.,: Effects of surface correspondence methods in statistical shape modelling of the proximal femur on approximation accuracy, 20th International Congress and Exhibition, Computer Assisted Radiology and Surgery CARS 2006, 2006.
- **[37]** Penny,G.,Weese,J.,Little,J.,Desmedt,P.,Hill, D., Hawkes, D.,: A Comparison of Similarity Measures for Use in 2D/3D Medical Image Registration, IEEE Trans. Medical Imaging, Vol.17, No.4, , 1998.
- **[38]** Rafael, C., Gonzalez, R., Woods, E., Digital Image Processing,Addison Wesley Publishing.
- **[39]** Stewart, C., V., Tsai, C., L., Perera, A.,: A view-based approach to registration: Theory and application to vascular image registration, International Conference on Information Processing in Medical Imaging (IPMI), 2003.
- **[40]** Stewart, C., V., Tsai, C., L., Perera, A.,: Rigid and affine registration of smooth surfaces using differential properties, Third European Conference on Computer Vision (ECCV'94), 1994.
- **[41]** Terzopoulos, D., Metaxas, D.,: Dynamic 3D Models with Local and Global Deformations: Deformable Superquadrics, IEEE Trans. on Pattern Analysis and Machine Intelligence, Vol 13, 1991.
- **[42]** Tsai,Roger,Y.,:An Efficient and Accurate Camera Calibration Technique for 3D Machine Vision, Proceedings of IEEE Conference on Computer Vision and Pattern Recognition, Miami Beach, FL, 1986.
- **[43]** Umeda, K., Godin, G., Rioux, M.,: Registration of range and color images using gradient constraints and range intensity images, 17th International Conference on Pattern Recognition, 2004.
- **[44]** Vaandrager, J., M., Zonneveld, F.,W., : The role of 3D Image Reconstruction in Total Hip Arthroplasty, http://www.materialise.com/materialise/view/en/422054.
- **[45]** van Lin, E., Fütterer, J., J., Heijmink, S., van der Vight, L., P., Hoffmann A.,L, : IMRT boost dose planning on dominant intraprostatic lesions: Gold marker-based three-dimensional fusion of CT with dynamic contrast-enhanced and H-spectroscopic MRI.
- **[46]** Vu, Cong, H., Quang L.,: 3D Medical Image Reconstruction, http://www.fas.hcmut.edu.vn /webhn10/Baocao/PDF/VCong-Imaging.pdf.
- **[47]** Zanetti,E.,M.,Crupi,V.,Bignardi,C.,CalderaleP.,:Radiograph-Based Femur Morphing Method, ISSN0 140-0118, Medical and Biological Engineering and Computing, Volume 43, Number 2 / April, 2005
- **[48]** Zheng, G., Ballester, M., Styner, M., Nolte, L.,: Reconstruction of Patient-specific 3D Bone Surface from 2D Calibrated Fluoroscopic Images and Point Distribution Model, Medical Image Computing and Computer-Assisted Intervention (MICCAI'06), 2006.
- **[49]** Bankman, I.: Handbook of Medical Imaging Processing and Analysis. Academic Press (2000)
- **[50]** Feng, D. D.: Biomedical Information Technology. Elsevier (2008)
- **[51]** Chen, Y., Ee, X., Leow, K. W., Howe, T. S.: Automatic Extraction of Femur Contours from Hip X-ray images (2000)
- **[52]** Gonzales, R. C., Woods, R. E.: Digital Image Processing. Prentice-Hall (2002)
- **[53]** Canny, J. F: A Computational Approach to Edge Detection. IEEE Trans. Pattern Analysis and Machine Intelligence (1986)
- **[54]** Campilho, A., Kamel, M.: Image Analysis and Recognition. Springer, part I
- **[55]** Hip Replacement: Available at http://en.wikipedia.org/wiki/Hip\_replacement in
- **[56]** The anatomy of the femur: Available at http://en.wikipedia.org/wiki/Femur
- **[57]** The official page of the DICOM standard. Available at http://dicom.nema.org in
- [58] Canny edge detection: Available at http://en.wikipedia.org/wiki/Canny\_edge\_detector
- **[59]** Arthroplasty: Available at http://en.wikipedia.org/wiki/Arthroplasty